# TOPCOM®

# **DESKMASTER 4100**

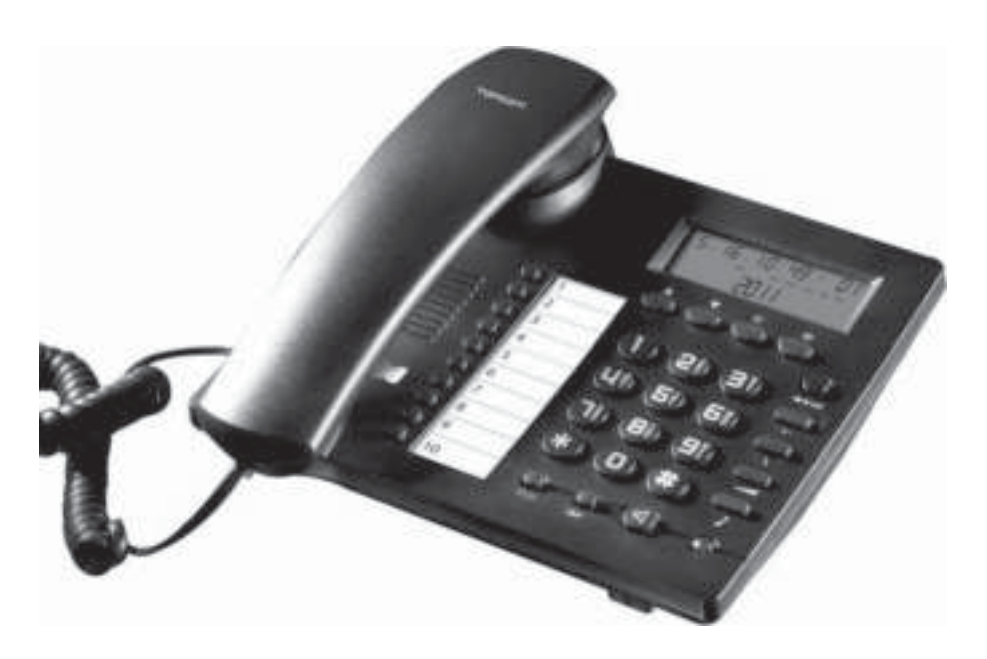

**USER GUIDE / HANDLEIDING / MANUEL D'UTILISATEUR BEDIENUNGSANLEITUNG / MANUAL DE USUARIO BRUKSANVISNING / BRUGERVEJLEDNING ANVÄNDARHANDBOK / KÄYTTÖOHJE / MANUALE D'USO** <u>MANUAL DO UTILIZADOR / UŽIVATELSKÁ PŘÍRUČKA</u> **ΟΔΗΓΙΕΣ ΧΡΗΣΗΣ / INSTRUKCJA OBSŁUGI UŽÍVATEL'SKÝ MANUÁL**

**V.1.0 - 05/11**

 $\epsilon$ 

- UK The features described in this manual are published with reservation to modifications.
- NL De in deze handleiding beschreven mogelijkheden worden gepubliceerd onder voorbehoud van wijzigingen.
- FR Les possibilités décrites dans ce manuel sont publiées sous réserve de modifications.
- DE Die in dieser Bedienungsanleitung beschriebenen Leistungsmerkmale werden unter dem Vorbehalt von Änderungen veröffentlicht.
- ES Las características descritas en este manual pueden ser objeto de futuras modificaciones.
- SE Funktionerna i denna bruksanvisning publiceras med reservation för ändringar.
- DK Vi forbeholder os retten til ændringer af de specifikationer, der er beskrevet i denne brugsanvisning.
- NO Funksjoner beskrevet i denne manualen kan endres uten nærmere informasjon.
- FI Tässä ohjekirjassa julkaissut tiedot voivat muuttua ilman ennakkoilmoitusta.
- IT Le caratteristiche descritte nel presente manuale vengono pubblicate con riserva di modifica.
- PT As características descritas neste manual são publicadas sob reserva de modificação.
- CZ Možnost úpravy funkcí popsaných v této příručce vyhrazena.
- GR Οι λειτουργίες που περιγράφονται στο παρόν εγχειρίδιο, δημοσιεύονται με επιφύλαξη τυχόν τροποποιήσεων.
- PL Właściwości opisane w niniejszej instrukcji obsługi są publikowane z zatrzeżeniem prawa wprowadzenia zmian.
- SK Vlastnosti popísané v tejto príručke sú publikované s vyhradeným právom na zmenu.
- UK The CE symbol indicates that the unit complies with the essential requirements of the R&TTE directive.
- NL Het toestel voldoet aan de basiseisen van de R&TTE-richtlijn. Dit wordt bevestigd door de CEmarkering.
- F La conformité de l'appareil avec les exigences fondamentales de la directive européenne R&TTE relative aux terminaux, est confirmée par le label CE.
- D Die Übereinstimmung des Gerätes mit den grundlegenden Anforderungen der R&TTE-Directive ist durch das CE-Kennzeichen bestätigt.
- ES El sello CE corrobora la conformidad del equipo con los requerimientos básicos de la directiva R&TTE.
- SE CE-märket bekräftar att apparaten uppfyller de grundläggande kraven i R&TTE direktivet.
- DK CE-mærkningen bekræfter, at produktet er i overensstemmelse med kravene i Rådets teleterminaldirektiv.
- N CE-merkingen dokumenterer at apparatet er i samsvar med de grunnleggende kravene til EUdirektivet for aktivt telekommunikasjonsutstyr.
- SF Laite noudattaa R&TTE-direktiivien vaatimuksia, mikä on vahvistettu CE-merkillä.
- IT Il simbolo CE indica che l'unità è conforme ai requisiti fondamentali della direttiva R&TTE.
- PT O símbolo CE indica que esta unidade cumpre com os requisitos essenciais da directiva R&TTE.
- CZ Symbol CE znamená, že jednotka splňuje základní požadavky směrnice R&TTE.
- GR Το σύμβολο CE δείχνει ότι η μονάδα συμμορφώνεται με τις βασικές απαιτήσειςτης οδηγίας R&TTE.
- PL Symbol CE oznacza, że urządzenie spełnia istotne wymogi dyrektywy R&TTE.
- SK Symbol CE označuje, že jednotka súhlasí s hlavnými požiadavkami R&TTE smernice.

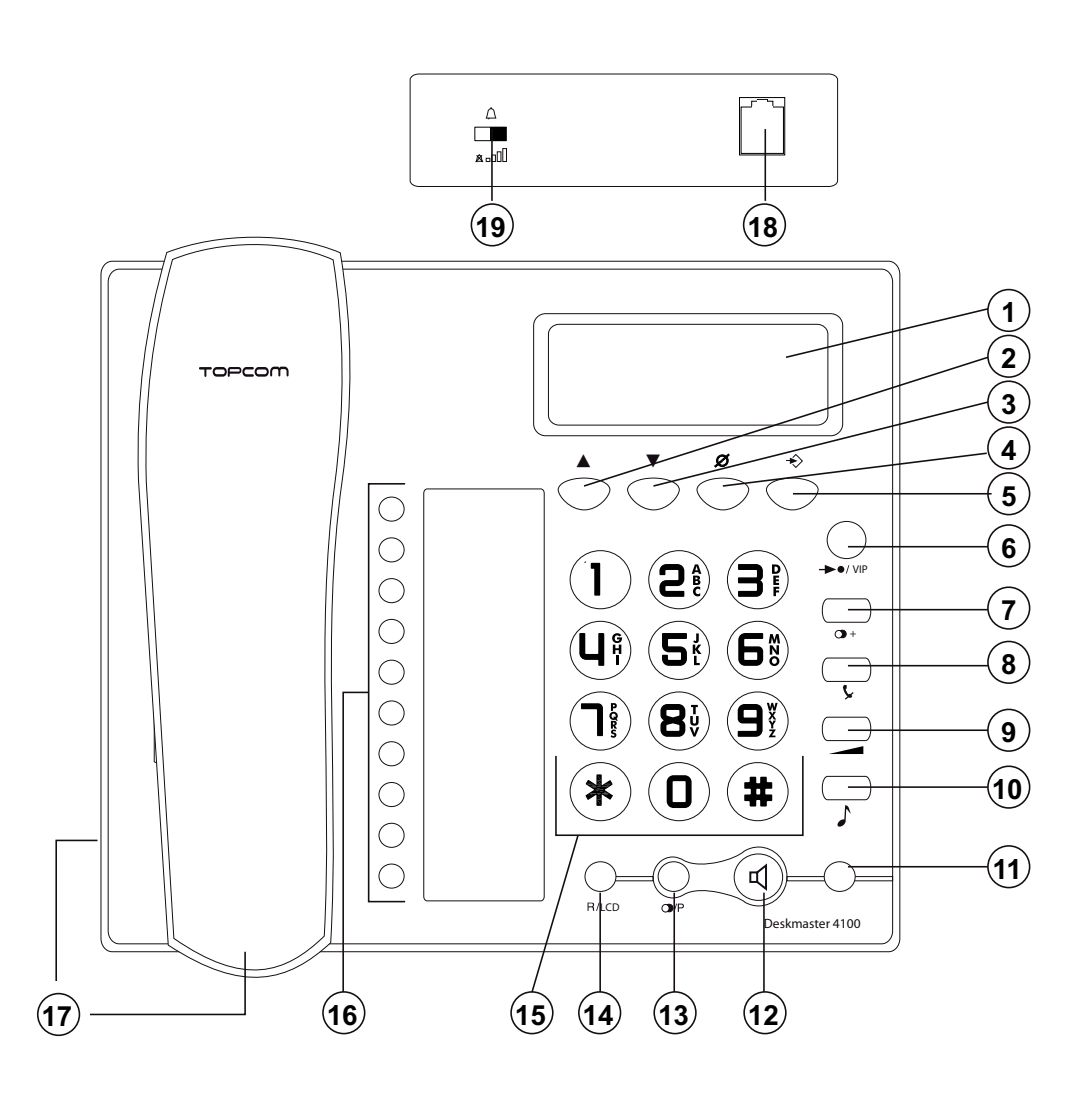

- UK To be connected to the public analogue telephone network.
- NL Geschikt voor aansluiting op het openbare analoog geschakelde telefoonnetwerk.
- F Il est destiné à être raccordé au réseau de télécommunication public.
- D Kompatibel für den analogen Telefonanschluss.
- ES Conexión a la red telefónica analógica
- S For anslutning til det analoga nätverket.
- DK Tilsluttes til det analoge telefonfastnet.
- N Tilkoples analog telefon nettverk.
- SF Liitetään yleiseen analogiseen puhelinverkkoon.
- IT Destinato ad essere collegato alla rete telefonica analogica pubblica.
- PT Para efectuar a ligação com a rede pública analógica.
- CZ Připojit k veřejné analogové telefonní síti.
- GR Πρέπει να συνδεθεί σε ένα δημόσιο αναλογικό τηλεφωνικό δίκτυο.
- PL Do podłączenia do publicznej analogowej sieci telefonicznej.
- SK Pripojiteľný k verejnej analógovej telefónnej sieti.

This product is in compliance with the essential requirements and other relevant provisions of the R&TTE directive. The Declaration of conformity can be found on:

#### **http://www.topcom.net/cedeclarations.asp**

### **1 Before Initial use**

Thank you for purchasing this new desktop caller ID telephone.

### **1.1 Intended Purpose**

This product is intended to be connected indoor to an analogue PSTN telephone line.

## **2 Safety instructions**

**Please read carefully through the following information concerning safety and proper use. Make yourself familiar with all the functions of the equipment. Be careful to keep these advice notes and if necessary pass them on to a third party.**

- Do not place the basic unit in a damp room or at a distance of less than 1.5 m away from a water source. Keep water away from the telephone.
- Do not use the telephone in environments where there is a risk of explosions.
- Dispose of the batteries and maintain the telephone in an environment-friendly manner

### **3 Cleaning**

Clean the telephone with a slightly damp cloth or with an anti-static cloth. Never use cleaning agents or abrasive solvents.

## **4 Buttons / connections**

(See picture on folded cover page)

- 1. LCD display
- 2. Up key  $\triangle$
- 3. Down key
- 4. Delete key  $\varnothing$
- 5. Program key  $\leftrightarrow$
- 6. Memory/VIP key  $\rightarrow$  **VIP**
- 7. Redial list key  $\bigcirc$  +
- 8. Mute key
- 9. Volume key
- 10. Music on hold key  $\int$
- 11. Ringer / In use / Missed Call LED
- 12. Hands-free key  $\mathbb I$
- 13. Redial / Pause key **/P**
- 14. Flash/LCD key **R/LCD**
- 15. Numeric keypad
- 16. Direct memory keys (M1..M10)
- 17. Curl cord connection (RJ9)
- 18. Line connection (RJ11)
- 19. Ring volume switch (Hi/Lo/Off)

## **5 Installation**

Put batteries in the battery compartment to activate the display :

- Open the battery compartment at the bottom of the unit.
- Insert 3 Alkaline AA standard batteries. (not included)
- Close the battery compartment.
- Connect one end of the line cord to the telephone line wall socket and the other end to the backside of the telephone.

**The telephone line needs to be disconnected prior to opening the battery door!**

## **6 Telephone settings**

### **6.1 Set the time and date**

When you have a subscription to the caller ID service and your telephone provider sends the date and time together with the telephone number, the phone's clock will be set automatically. The year must always be set manually !

- Press  $\leftrightarrow$
- Use  $\triangle$ / $\blacktriangledown$  to select "5EE | dREE"
- Press  $\Rightarrow$  to enter the time/date settings
- Use  $\triangle$  /  $\blacktriangledown$  to change
- Press  $\Rightarrow$  to move to the next item

Press  $\emptyset$  to exit the menu

#### **6.2 Set the area code**

When you have a subscription to the caller ID service it can be necessary in some countries to enter your area code. When the telephone receives a caller ID it will remove the entered area code from the incoming number.

- Press  $\Rightarrow$  to enter the menu
- Use  $\triangle$ / $\blacktriangledown$  to select "5EE 2 CodE"
- Press  $\Rightarrow$  to enter the area code settings
- Use  $\triangle$  /  $\blacktriangledown$  to change
- Press  $\Rightarrow$  to move to the next digit.

### **6.3 Set the LCD contrast**

There are 8 levels of LCD contrast (0..7). Choose the most convenient level.

- Press  $\Rightarrow$  to enter the menu
- Use  $\triangle$ / $\blacktriangledown$  to select "5EE 3 Lcd"
- Press  $\Rightarrow$  to enter the LCD contrast settings
- Use  $\triangle$  /  $\blacktriangledown$  to select the level
- Press  $\leftrightarrow$  to confirm

You can also access the LCD-contrast settings, just by pressing the **R/LCD** key

### **6.4 Set the PBX code**

When your phone is connected to a PBX system you can enter the PBX line access code. The line access code will be added when dialling out a number from the caller ID list.

- Press  $\Rightarrow$  to enter the menu
- Use  $\triangle$  /  $\blacktriangledown$  to select "SET 4 PcodE"
- Press  $\Rightarrow$  to enter the settings
- Use  $\triangle$  /  $\blacktriangledown$  to change select the digit
- Press  $\leftrightarrow$  to move to the next digit

### **6.5 Select PULSE or TONE dialling**

By default, the telephone is set for Tone dialling (DTMF). Some old lines require pulse dialling.

- Press  $\leftrightarrow$  to enter the menu
- Use  $\triangle$ / $\blacktriangledown$  to select "5EL 5 P-L"
- Press  $\Rightarrow$  to enter the Pulse/Tone settings
- Use  $\triangle$  / $\blacktriangledown$  to select 'toNE' or 'PULSE'
- Press  $\leftrightarrow$  to confirm

### **6.6 Set the flash time**

The **R/LCD**-key (flash) is used for services like "Call waiting" (if this service is provided by your telephone company) or to transfer calls when the telephone is connected to a PBX-system.

Depending on the country, this flash-time can be different.

The telephone supports 4 possibilities : 100, 300, 600 and 1000 msec.

- Press  $\Rightarrow$  to enter the menu
- Use  $\triangle$  / $\blacktriangledown$  to select "SET 6 FLASH"
- Press  $\Rightarrow$  to enter the FLASH settings
- Use  $\triangle$  /  $\blacktriangledown$  to select your flash-time
- Press  $\Rightarrow$  to confirm

### **6.7 Ringer volume**

At the back panel of the telephone you find a switch that can be set in three positions : off, low and high.

• Choose the most comfortable volume setting

### **6.8 Anti-dialling from parallel line**

You can prevent that other telephones, connected to your line, can make a call.

When this function is activated you will be alarmed when someone tries to make a call with another telephone connected to your line.

- Press and hold **#** for three seconds
- "SPI oFF" appears
- Press # again to activate "SPI on"
- Press  $\Rightarrow$  to confirm

Follow the same procedure to deactivate this function ("SPI oFF")

## **7 Operation**

### **7.1 Making a call**

- Enter the telephone number
- Press  $\emptyset$  to delete a wrongly entered digit
- Pick up the handset or press  $\mathbb{I}$  to make a hands-free call

During a call made with the handset you can switch to hands-free by pressing  $\mathbb{I}$  and hanging up the handset.

In case the telephone is connected to a PBX system it might be necessary to add a pause after the PBX access code. The phone can generate a 4 second pause time.

For example:

0 P 012345678 Press the *(1)***P** key to enter a pause

The call duration timer will start in the display 6 seconds after the number was dialled.

### **7.2 Receiving a call**

- When a call comes in, the phone will ring and the Ringer LED will flash
- Pick up the handset or press  $\mathbb{I}$  to take the call hands-free

### **7.3 Set the volume level**

During a call, you can adjust the speaker volume in the handset or in the loudspeaker (hands-free mode). There are 4 volume levels.

Press the volume key  $\longrightarrow$  or use  $\triangle$  / $\blacktriangledown$  to set the volume level

### **7.4 Mute the microphone**

During a call you can deactivate the microphone and talk freely without the caller hearing you.

- Press  $\frown$  to activate ( "mutE" will appear in the display)
- Press  $\epsilon$  again to continue your conversation

### **7.5 Music on hold**

During a call you can press the  $\int$ -key to put the other party on hold. The other party will hear an electronic melody.

press the  $\sqrt{\ }$ -key to put the other party on hold

• Press the key again to continue your conversation.

### **7.6 Last number redial**

The phone has two different redial keys

### *7.6.1 Last number redial /P*

Press this key to redial the last number.

### *7.6.2 Redial list*

The phone will store the 18 latest dialled numbers together with the call duration.

- Press  $\bigcirc$  + and use  $\bigtriangleup/\blacktriangledown$  to go through your latest dialled numbers ("OUT" will appear in the display)
- Pick up the handset or press  $\mathbb{I}$  to make a hands-free call
- Press  $\emptyset$  to delete a number
- Press and hold  $\emptyset$  for three seconds to delete all numbers

### **7.7 Caller ID**

The phone can store up to 80 incoming numbers together with the time and date of the call.

- Press  $\triangle$  /  $\blacktriangledown$  to go through the incoming numbers ("IN" will appear in the display)
- Press  $\emptyset$  to delete a number
- Press and hold  $\emptyset$  for three seconds to delete all numbers

**Missed calls will be displayed together with "NEW"**

**The Missed call LED will blink to indicate one or more missed calls**

### **7.8 VIP numbers**

In the incoming number list you can set special numbers as VIP (Very important person).

- When browsing the incoming number, press /**VIP** to set the number as VIP
- The symbol  $\Box$  will appear in the display
	- Press  $\rightarrow$  **VIP** again to deselect VIP

**When a number is set as VIP you cannot delete it from the incoming number list.**

#### **8 Memory numbers**

The Deskmaster 4100 has 10 direct memory keys (M1, M2,.. M10) and 10 indirect memory numbers.

#### **8.1 Storing a number**

- While the handset is on hook, dial the number you want to store
- Press  $\rightarrow$  **O/VIP** : "StorE" will appear on the display
- Choose a direct memory key M1, M2,.. M10 **Or**

• Choose an indirect memory number on the keypad (0…9)

#### **8.2 Using a direct memory number**

- Press M1, M2,.. M10
- Pick up the handset or press  $\mathbb{I}$  to make a hands-free call

#### **8.3 Using an indirect memory number**

- Press  $\rightarrow$   $\bullet$ **/VIP** + the indirect memory number (0...9)
- Pick up the handset or press  $\mathbb I$  to make a hands-free call

**All memory numbers will be erased if the batteries are removed and the telephone has been disconnected from the telephone line for more than 10 minutes !**

### **1 Voor het eerste gebruik**

Hartelijk dank voor de aankoop van onze nieuwe comfort-telefoon met nummerweergave.

### **1.1 Beoogd gebruik**

Dit toestel is bestemd voor aansluiting op een analoge PSTN-telefoonlijn binnen.

## **2 Veiligheidsinstructies**

**Lees de onderstaande informatie over veiligheid en een correct gebruik zorgvuldig door. Leer alle functies van het toestel kennen. Bewaar deze instructies zorgvuldig en geef ze indien nodig door aan derden.**

- Plaats het basisstation niet in vochtige ruimten en niet op minder dan 1,5 m van een waterbron. Houd water uit de buurt van de telefoon.
- Gebruik de telefoon niet in omgevingen met explosiegevaar.
- Verwijder de batterijen en onderhoud de telefoon op een milieuvriendelijke manier.

## **3 Reiniging**

Reinig de telefoon met een vochtige of antistatische doek. Gebruik nooit reinigingsmiddelen of agressieve oplosmiddelen.

### **4 Toetsen / aansluitingen**

(Zie afbeelding op de flap van het voorblad)

- 1. LCD-display
- 2. Toets Omhoog
- 3. Toets Omlaag
- 4. Toets Wissen  $\varnothing$
- 5. Programmatoets  $\leftrightarrow$
- 6. Toets Geheugen/VIP  $\rightarrow$  *VIP*
- 7. Toets Nummerherhalingslijst (1+
- 8. Toets Microfoon uit
- 9. Volumetoets
- 10. Toets Muziek in de wacht $\sqrt{\ }$
- 11. LED voor Belgeluid / In gebruik / Gemiste oproep
- 12. Toets Handenvrij II
- 13. Toets Nummerherhaling/Pauze **/P**
- 14. Flash-/LCD-toets **R/LCD**
- 15. Cijfertoetsenbord
- 16. Directe geheugentoetsen (M1-M10)
- 17. Aansluiting gekruld snoer (RJ9)
- 18. Snoeraansluiting (RJ11)
- 19. Belvolumeschakelaar (Hoog/Laag/Uit)

## **5 Installatie**

Plaats batterijen in het batterijvak om de display te activeren:

- Open het batterijvak aan de onderkant van het toestel.
- Plaats 3 standaard alkaline AA-batterijen. (niet meegeleverd)
- Sluit het batterijvak.
- Verbind het ene uiteinde van de telefoonkabel met de wandcontactdoos van het telefoonnet en het andere uiteinde met de achterkant van de telefoon.

**Haal de telefoonkabel uit de telefoon voor u het batterijdeksel opent!!**

## **6 Telefooninstellingen**

## **6.1 Datum en tijd instellen**

Als u geabonneerd bent op de dienst nummerweergave (Caller ID) en uw telefoonmaatschappij de datum en de tijd samen met het telefoonnummer doorstuurt, worden datum en tijd automatisch ingesteld. Het jaar moet altijd handmatig ingesteld worden!

- Druk op  $\Rightarrow$
- Gebruik  $\triangle/\blacktriangledown$  om "5EE I dREE" te selecteren
- Druk op  $\Rightarrow$  om de instellingen voor tijd/ datum te selecteren
- Gebruik  $\triangle$  /  $\blacktriangledown$  om te wijzigen
- Druk op  $\Rightarrow$  om naar het volgende onderdeel te gaan

Druk op  $\emptyset$  om het menu te verlaten

#### **6.2 Het netnummer instellen**

Als u geabonneerd bent op de dienst nummerweergave, kan het in sommige landen nodig zijn om het netnummer in te voeren. Als de telefoon het nummer van een oproeper ontvangt, verwijdert de telefoon het ingevoerde netnummer van het inkomende nummer.

- Druk op  $\Rightarrow$  om het menu te openen
- Gebruik  $\triangle/\blacktriangledown$  om "5Et 2 LodE" te selecteren
- Druk op  $\Rightarrow$  om de instellingen voor het netnummer te selecteren
- Gebruik  $\triangle$  /  $\blacktriangledown$  om te wiizigen
- Druk op  $\Rightarrow$  om naar het volgende cijfer te gaan

#### **6.3 Het contrast van de LCD-display instellen**

Er zijn 8 niveaus voor het contrast van de LCDdisplay (0-7). Kies het prettigste niveau.

- Druk op  $\Rightarrow$  om het menu te openen
- Gebruik  $\triangle$ / $\blacktriangledown$  om "5Et 3 Lcd" te selecteren
- Druk op  $\Rightarrow$  om de instellingen voor het contrast van de LCD-display te selecteren
- Gebruik  $\triangle$  /  $\blacktriangledown$  om het niveau te selecteren
- Druk op  $\leftrightarrow$  om te bevestigen

U kunt de instellingen voor het contrast van de LCD-display ook openen met de toets **R/LCD**

#### **6.4 De PBX-code instellen**

Als uw telefoon op een PBX-centrale is aangesloten, kunt u de PBX-lijntoegangscode invoeren.

De lijntoegangscode wordt toegevoegd wanneer u een nummer van de nummerweergavelijst belt.

- Druk op  $\Rightarrow$  om het menu te openen
- Gebruik  $\triangle$  /  $\nabla$  om "SET 4 PcodE" te selecteren
- Druk op  $\Rightarrow$  om de instellingen te selecteren
- Gebruik  $\triangle$  /  $\nabla$  om te wijzigen en een cijfer te selecteren

Druk op  $\Rightarrow$  om naar het volgende cijfer te gaan.

#### **6.5 Selecteer kiezen met PULS of TOON**

Standaard is de telefoon ingesteld op Toonkiezen (DTMF). Bij sommige oude lijnen is pulskiezen nodig.

- Druk op  $\Rightarrow$  om het menu te openen
- Gebruik  $\triangle$  /  $\blacktriangledown$  om "5Et 5 P-t " te selecteren
- Druk op  $\leftrightarrow$  om de instellingen voor Puls/ Toon te selecteren
- Gebruik  $\triangle$  /  $\blacktriangledown$  om 'toNF' of 'PULSE' te kiezen
- Druk op  $\leftrightarrow$  om te bevestigen

#### **6.6 De flashtijd instellen**

De toets **R/LCD** (flash) wordt gebruikt voor diensten zoals "Call waiting" (als deze dienst door uw telefoonmaatschappij wordt verleend) of om gesprekken door te verbinden wanneer de telefoon is verbonden met een PBX-centrale.

De flashtijd kan per land verschillen. De telefoon ondersteunt 4 mogelijkheden: 100, 300, 600 en 1000 msec.

- Druk op  $\Rightarrow$  om het menu te openen
- Gebruik  $\triangle$  /  $\nabla$  om "SET 6 FLASH" te selecteren
- Druk op  $\Rightarrow$  om de instellingen voor FLASH te selecteren
- Gebruik  $\triangle$  /  $\blacktriangledown$  om de flashtijd te selecteren
- Druk op  $\Rightarrow$  om te bevestigen

#### **6.7 Belvolume**

Aan de achterkant van de telefoon vindt u een schakelaar die in drie standen kan worden gezet: uit, laag en hoog.

• Kies de meest comfortabele volume-instelling

### **6.8 Kiezen via een parallelle lijn blokkeren**

U kunt voorkomen dat andere telefoons die op uw lijn zijn aangesloten een oproep kunnen maken. Als deze functie is geactiveerd, wordt u gewaarschuwd als iemand een oproep met een andere telefoon wil maken die op uw lijn is aangesloten.

- Houd **#** drie seconden ingedrukt
- "SPI oFF" wordt weergegeven
- Druk nog een keer op # om "SPI on" te activeren
- Druk op  $\Rightarrow$  om te bevestigen

Volg dezelfde procedure om deze functie uit te schakelen ("SPI oFF")

## **7 Gebruik**

### **7.1 Een oproep maken**

- Voer het telefoonnummer in
- Druk op  $\emptyset$  om een verkeerd ingevoerd cijfer te wissen
- Neem de handset van de haak of druk op  $\mathbb{I}$ om handenvrij te bellen

Tijdens een gesprek met de handset kunt u overschakelen op handenvrij door op II te drukken en de handset op de haak te leggen.

Als de telefoon met een PBX-centrale is verbonden, kan het nodig zijn om een pauze toe te voegen na de PBX-toegangscode. De telefoon kan een pauze van 4 seconden inlassen.

Bijvoorbeeld:

0 P 012345678

Druk op de toets **/P** om een pauze in te voeren

De duur van het gesprek verschijnt 6 seconden nadat het nummer gebeld is op de display.

### **7.2 Een oproep ontvangen**

- Als er een oproep binnenkomt, gaat de telefoon over en knippert de bel-LED
- Neem de handset op of druk op  $\mathbb I$  om het gesprek handenvrij te ontvangen

## **7.3 Het volumeniveau instellen**

Tijdens een oproep kunt u het luidsprekervolume in de handset of in de luidspreker (handenvrije modus) aanpassen. Er zijn 4 volumeniveaus.

Druk op de volumetoets of gebruik  $\blacktriangle$  /  $\blacktriangledown$  om het volumeniveau in te stellen

#### **7.4 Het geluid van de microfoon dempen**

Tijdens een gesprek kunt u de microfoon deactiveren en vrij praten zonder dat de beller u kan horen.

- Druk op  $\epsilon$  om te activeren ("mutE" wordt op de display weergegeven)
- Druk nogmaals op com het gesprek voort te zetten

### **7.5 Muziek in de wacht**

Tijdens een oproep kunt u op de toets  $\Delta$  drukken om uw gesprekspartner in de wacht te zetten. Uw gesprekspartner hoort dan een elektronische melodie.

- druk op de toets  $\int$  om uw gesprekspartner in de wacht te zetten
- Druk nog een keer op de toets om het gesprek voort te zetten

### **7.6 Herhalen van het laatst gekozen nummer**

De telefoon heeft twee toetsen voor nummerherhaling

### *7.6.1 Herhalen van het laatst gekozen nummer /P*

Druk op deze toets om het laatst gekozen nummer te bellen.

## *7.6.2 Nummerherhalingslijst*

De telefoon slaat de 18 laatst gebelde nummers op samen met de gespreksduur.

- Druk op  $\bigcirc$  + en gebruik  $\bigwedge/\bigtriangledown$  om uw laatst gebelde nummers te doorlopen ("OUT" wordt op de display weergegeven).
- Neem de handset van de haak of druk op  $\mathbb I$ om handenvrij te bellen
- Druk op  $\emptyset$  om een nummer te wissen

Topcom Deskmaster 4100

Houd  $\emptyset$  drie seconden ingedrukt om alle nummers te wissen

#### **7.7 Nummerweergave**

De telefoon kan maximaal 80 inkomende nummers opslaan samen met de tijd en de datum van het gesprek.

- Druk op  $\triangle$  /  $\blacktriangledown$  om de inkomende nummers te doorlopen ("IN" verschijnt op de display)
- Druk op  $\emptyset$  om een nummer te wissen
- Houd  $\emptyset$  drie seconden ingedrukt om alle nummers te wissen

**Gemiste oproepen worden samen met "NEW" weergegeven** 

**De LED voor gemiste oproepen knippert om aan te geven dat er gemiste oproepen zijn**

#### **7.8 VIP-nummers**

In de lijst met inkomende nummers kunt u speciale nummers als VIP instellen (very important person).

- Wanneer u het inkomende nummer tegenkomt tijdens het bladeren, drukt u op /**VIP** om het nummer als VIP in te stellen
- Het symbool  $\overrightarrow{a}$  verschijnt op de display.
- Druk nog een keer op /**VIP** om de selectie van de VIP ongedaan te maken

**Wanneer een nummer als VIP is ingesteld, kunt u het niet in de lijst met inkomende nummers wissen.**

### **8 Geheugennummers**

De Deskmaster 4100 heeft 10 directe geheugentoetsen (M1 tot en met M10) en 10 indirecte geheugennummers.

#### **8.1 Een nummer opslaan**

• Kies het nummer dat u wilt opslaan terwijl de handset op het station ligt

- Druk op /**VIP:** "StorE" wordt op de display weergegeven
- Kies een directe geheugentoets M1 tot en met M10

#### **Of**

• Kies een indirect geheugennummer op het toetsenbord (0...9).

#### **8.2 Een direct geheugennummer gebruiken**

- Druk op M1 tot en met M10
- Neem de handset van de haak of druk op  $\mathbb{I}$ om handenvrij te bellen

#### **8.3 Een indirect geheugennummer gebruiken**

- Druk op **/VIP** + het indirecte geheugennummer (0...9)
- Neem de handset van de haak of druk op  $\mathbb I$ om handenvrij te bellen

**Alle nummers in het geheugen worden gewist als de batterijen worden verwijderd en de telefoon langer dan 10 minuten van de telefoonlijn is losgekoppeld!**

### **1 Avant la première utilisation**

Nous vous remercions d'avoir acheté ce nouveau téléphone de bureau avec identification de l'appelant.

#### **1.1 Utilisation**

Ce produit est destiné à être connecté à l'intérieur à une ligne téléphonique analogique RTPC.

### **2 Instructions de sécurité**

**Veuillez lire attentivement les instructions suivantes relatives à la sécurité et à l'utilisation correcte du produit. Familiarisez-vous avec toutes les fonctions de l'équipement. Veillez à conserver ces conseils et, si nécessaire, transmettez-les à une autre personne.**

- N'installez pas l'unité de base dans une pièce humide ni à moins de 1,5 m d'un point d'eau. Veillez à ce que le téléphone ne soit pas mouillé.
- N'utilisez pas le téléphone dans un environnement exposé à des risques d'explosion.
- Jetez les piles et procédez à l'entretien de l'appareil dans le respect de l'environnement

### **3 Nettoyage**

Nettoyez le téléphone à l'aide d'un chiffon légèrement humide ou antistatique. N'utilisez jamais de détergents ou de solvants abrasifs.

### **4 Boutons/connexions**

(voir illustration sur le rabat de couverture)

- 1. Écran LCD
- 2. Touche Haut
- 3. Touche Bas
- 4. Touche Effacer  $\emptyset$
- 5. Touche Programme  $\Rightarrow$
- 6. Touche Mémoire/VIP  $\rightarrow$  **VIP**
- 7. Touche liste des derniers numéros composés (1+
- 8. Touche Muet
- 9. Touche Volume
- 10. Touche Musique d'attente<sup>/</sup>
- 11. Voyant Sonnerie / Occupé / Appel manqué
- 12. Touche Mains-libres of
- 13. Touche Recomposition/Pause **/P**
- 14. Touche Flash/LCD **R/LCD**
- 15. Clavier numérique
- 16. Touches mémoire directe (M1...M10)
- 17. Connexion du cordon en spirale (RJ9)
- 18. Connecteur de ligne (RJ11)
- 19. Commutateur de volume de sonnerie (Hi/Lo/Off)

### **5 Installation**

Insérez les piles dans leur compartiment afin d'activer l'écran :

- Ouvrez le compartiment des piles situé en dessous de l'appareil.
- Insérez 3 piles alcalines AA standard. (non fournies)
- Refermez le compartiment à piles.
- Branchez une extrémité du cordon téléphonique à la prise téléphonique murale et l'autre extrémité à l'arrière du téléphone.

**Le cordon téléphonique doit être déconnecté avant d'ouvrir le compartiment des piles !**

## **6 Réglages du téléphone**

### **6.1 Réglage de l'heure et de la date**

Si vous êtes abonné au service d'identification de l'appelant et que votre opérateur envoie également la date et l'heure avec le numéro de téléphone, l'horloge du téléphone se règle automatiquement. L'année doit toujours être réglée manuellement !

- Appuyez sur  $\leftrightarrow$ .
- Utilisez  $\triangle/\blacktriangledown$  pour sélectionner « 5EE + »
- Appuyez sur  $\Rightarrow$  pour accéder aux réglages heure/date
- Utilisez  $\triangle$  /  $\nabla$  pour les modifier.
- Appuyez sur  $\Rightarrow$  pour passer à la position suivante.

Appuyez sur  $\emptyset$  pour quitter le menu.

#### **6.2 Définition du préfixe**

Si vous êtes abonné au service d'identification de l'appelant, il vous sera peut-être nécessaire, dans certains pays, d'indiquer le préfixe. Lorsque le téléphone recevra l'identification de l'appelant, il ôtera le préfixe prédéfini du numéro entrant.

- Appuyez sur  $\Rightarrow$  pour ouvrir le menu.
- Utilisez  $\triangle/\blacktriangledown$  pour sélectionner « 5EE 2  »
- Appuyez sur  $\Rightarrow$  pour accéder aux réglages de préfixe.
- Utilisez  $\triangle$  /  $\nabla$  pour les modifier.
- Appuyez sur  $\Rightarrow$  pour passer au chiffre suivant.

### **6.3 Réglage du contraste LCD**

Il y a 8 niveaux de contraste LCD (0..7). Choisissez le niveau le plus adapté.

- Appuyez sur  $\Rightarrow$  pour ouvrir le menu.
- Utilisez  $\triangle/\blacktriangledown$  pour sélectionner « 5EE 3 »
- Appuyez sur  $\Rightarrow$  pour ouvrir les réglages de contraste LCD
- Utilisez les flèches  $\triangle/\blacktriangledown$  pour sélectionner le niveau
- Appuyez sur  $\Rightarrow$  pour confirmer

Vous pouvez également accéder aux réglages de contraste LCD en appuyant simplement sur la touche **R/LCD**

#### **6.4 Définition du préfixe du commutateur privé**

Lorsque votre téléphone est connecté à un système de commutateur privé, vous pouvez saisir le code d'accès à la ligne de commutation privée. Celui-ci sera ajouté lorsque vous composerez un numéro figurant sur la liste d'identification.

- Appuyez sur  $\Rightarrow$  pour ouvrir le menu.
- Utilisez  $\triangle/\blacktriangledown$  pour sélectionner « 5EE 4 ProdE »
- Appuyez sur  $\Rightarrow$  pour accéder aux réglages.
- Utilisez  $\triangle$  /  $\blacktriangledown$  pour modifier le chiffre sélectionné.
- Appuyez sur  $\Rightarrow$  pour passer au chiffre suivant.

#### **6.5 Sélectionnez composition par IMPULSIONS ou TONALITÉ**

Par défaut, le téléphone est réglé en composition par Tonalité (DTMF). Certaines lignes anciennes nécessitent la composition par impulsions.

- Appuyez sur  $\Rightarrow$  pour ouvrir le menu.
- Utilisez  $\triangle/\blacktriangledown$  pour sélectionner « 5EE 5 P- »
- Appuyez sur  $\Rightarrow$  pour accéder aux réglages Impulsions/Tonalité.
- Utilisez  $\triangle$  /  $\blacktriangledown$  pour sélectionner « toNE » ou « PULSE ».
- Appuyez sur  $\leftrightarrow$  pour confirmer

### **6.6 Réglage du flash**

La touche **R/LCD** (flash) est utilisée pour certains services tels que « Appel en attente » (si ce service est fourni par votre opérateur téléphonique) ou pour le transfert d'appels téléphoniques lorsque vous utilisez un commutateur privé.

Selon votre pays, ce flash peut être différent. Le téléphone tolère 4 possibilités : 100, 300, 600 et 1 000 ms.

- Appuyez sur  $\Rightarrow$  pour ouvrir le menu.
- Utilisez  $\triangle$  /  $\blacktriangledown$  pour sélectionner « SET 6 FLASH »
- Appuyez sur  $\Rightarrow$  pour accéder aux réglages FLASH.
- Utilisez  $\triangle$  /  $\blacktriangledown$  pour sélectionner votre durée de flash
- Appuyez sur  $\Rightarrow$  pour confirmer

### **6.7 Volume de la sonnerie**

A l'arrière du téléphone, vous trouverez un bouton pouvant être réglé de trois façons différentes. off, low et high.

• Choisissez le réglage de volume vous convenant le mieux

#### **6.8 Protection contre la composition depuis une ligne parallèle**

Vous pouvez éviter que d'autres téléphones, connectés à votre ligne, puissent effectuer un appel.

Quand cette fonction est activée, vous serez averti(e) quand une personne essaie d'effectuer un appel avec un autre téléphone raccordé à votre ligne.

- Appuyez sur la touche **#** et maintenez-la enfoncée pendant trois secondes
- « SPI oFF » apparaît
- Appuyez à nouveau sur la touche # pour activer « SPI on »
- Appuyez sur  $\Rightarrow$  pour confirmer

Suivez la même procédure pour désactiver cette fonction (« SPI oFF »)

### **7 Fonctionnement**

### **7.1 Passer un appel**

- Entrez le numéro de téléphone.
- Appuyez sur  $\emptyset$  pour effacer un chiffre saisi par erreur.
- Décrochez le combiné ou appuyez sur  $\mathbb{I}$ pour passer un appel en mode mains-libres.

Durant un appel passé à l'aide du combiné, vous pouvez passer en mode Mains-libres tout simplement en appuyant sur  $\mathbb I$  et en raccrochant le combiné.

Si le téléphone est connecté à un système de commutateur privé, il pourrait s'avérer nécessaire d'ajouter une pause après le code d'accès au commutateur privé. Le téléphone peut générer une pause de 4 secondes.

#### Exemple :

0 P 012345678

Appuyez sur la touche **/P** pour introduire une pause

La durée de l'appel s'affichera à l'écran 6 secondes après que le numéro a été composé.

### **7.2 Réception d'un appel**

- En cas d'appel entrant, le téléphone sonne et le voyant de la sonnerie clignote
- Décrochez le combiné ou appuyez sur **II** pour prendre l'appel en mode mains-libres.

### **7.3 Régler le volume**

Durant un appel, vous pouvez régler le volume du haut-parleur du combiné ou du haut-parleur principal (mode mains-libres). Il y a 4 niveaux de volume.

Appuyez sur la touche de volume ou utilisez  $\triangle$  /  $\blacktriangledown$  pour régler le volume

### **7.4 Désactiver le microphone**

Durant un appel, vous pouvez désactiver le microphone et parler en toute liberté sans que l'appelant ne vous entende.

- Appuyez sur  $\curvearrowleft$  pour activer (« mutE » apparaîtra à l'écran)
- Appuyez de nouveau sur  $\mathcal L$  pour reprendre votre conversation.

### **7.5 Musique d'attente**

Durant un appel, vous pouvez enfoncer la touche  $\int$  pour placer votre correspondant en attente. Votre correspondant entendra une mélodie électronique.

- Appuyez sur la touche  $\int$  pour placer votre correspondant en attente
- Appuyez de nouveau sur la touche pour reprendre votre conversation.

#### **7.6 Recomposition du dernier numéro**

Le téléphone possède deux touches de recomposition différentes

### *7.6.1 Recomposition du dernier numéro /P*

Appuyez sur cette touche pour recomposer le dernier numéro.

### *7.6.2 Liste des derniers numéros composés*

Le téléphone enregistre les 18 derniers numéros composés ainsi que la durée des appels.

- Appuyez sur  $\bigcirc$  + et utilisez  $\blacktriangle/\blacktriangledown$  pour faire défiler les derniers numéros composés (« OUT » apparaîtra à l'écran)
- Décrochez le combiné ou appuyez sur  $\mathbb I$ pour passer un appel en mode mains-libres.
- Appuyez sur  $\emptyset$  pour effacer un numéro.
- Appuyez sur la touche  $\emptyset$  et maintenez-la enfoncée pendant trois secondes pour effacer tous les numéros

### **7.7 Identification de l'appelant**

Le téléphone peut mémoriser jusqu'à 80 numéros entrants ainsi que l'heure et la date de l'appel.

- Appuyez sur  $\triangle$  /  $\blacktriangledown$  pour faire défiler les numéros entrants (« IN » apparaîtra à l'écran).
- Appuyez sur  $\emptyset$  pour effacer un numéro.
- Appuyez sur la touche  $\emptyset$  et maintenez-la enfoncée pendant trois secondes pour effacer tous les numéros

**Les appels manqués s'afficheront avec les « NOUVEAUX » Le voyant appel manqué clignotera pour indiquer un ou plusieurs appels manqués**

### **7.8 Numéros VIP**

Vous pouvez conférer un statut VIP (Very Important Person) à certains numéros de votre répertoire.

- Dans le répertoire, appuyez sur  $\rightarrow$  **VIP** pour conférer le statut VIP au numéro sélectionné
- Le symbole  $\Box$  s'affiche alors à l'écran.
- Appuyez à nouveau sur /**VIP** pour désélectionner VIP

**Vous ne pouvez pas effacer un numéro VIP de votre répertoire.**

### **8 Numéros en mémoire**

Le Deskmaster 4100 possède 10 numéros de mémoire directe (M1, M2,... M10) et 10 numéros de mémoire indirecte.

#### **8.1 Mémoriser un numéro**

- Alors que le combiné est raccroché, composez le numéro que vous souhaitez mémoriser
- Appuyez sur /**VIP :** « StorE » s'affiche à l'écran
- Choisissez une mémoire directe M1, M2,.. M<sub>10</sub>

#### **Ou**

• Choisissez un numéro de mémoire indirecte sur le pavé numérique  $(0...9)$ 

#### **8.2 Utiliser un numéro en mémoire directe**

- Appuyez sur la touche M1, M2,.. M10
- Décrochez le combiné ou appuyez sur I pour passer un appel en mode mains-libres.

#### **8.3 Utiliser un numéro en mémoire indirecte**

- Appuyez sur **/VIP** + le numéro de mémoire indirecte (0...9)
- Décrochez le combiné ou appuyez sur  $\mathbb{I}$ pour passer un appel en mode mains-libres.

**Tous les numéros en mémoire seront effacés si les piles sont enlevées et le téléphone débranché de la ligne téléphonique pendant plus de 10 minutes !**

### **1 Bevor Sie beginnen**

Vielen Dank, dass Sie sich zum Kauf des neuen Komforttelefons mit Anruferkennung entschieden haben.

### **1.1 Einsatzbereich**

Dieses Produkt ist zum Anschluss im Gebäude an einen analogen PSTN-Telefonanschluss bestimmt.

### **2 Sicherheitshinweise**

**Bitte lesen Sie die folgenden Informationen für den sicheren und ordnungsgemäßen Gebrauch aufmerksam durch. Machen Sie sich mit allen Funktionen des Geräts vertraut. Bewahren Sie diese Hinweise sorgfältig auf, und geben Sie sie wenn nötig an andere Benutzer weiter.**

- Stellen Sie das Basisgerät nicht in einem feuchten Raum oder in einem Abstand von weniger als 1,5 m von einem Wasseranschluss auf. Lassen Sie kein Wasser an das Telefon kommen.
- Verwenden Sie das Telefon nicht in Umgebungen, in denen Explosionsgefahr besteht.
- Entsorgen Sie die Batterien/Akkus und pflegen Sie das Telefon auf umweltfreundliche Weise.

### **3 Reinigung**

Reinigen Sie das Telefon mit einem leicht feuchten Lappen oder mit einem antistatischen Tuch. Verwenden Sie niemals Reinigungs- oder Scheuermittel.

### **4 Tasten/Anschlüsse**

(Siehe Bild auf der Umschlagklappe)

- 1. LCD-Display
- 2. Nach-oben-Taste
- 3. Nach-unten-Taste
- 4. Löschen-Taste
- 5. Programmiertaste  $\leftrightarrow$
- 6. Speicher-/VIP-Taste  $\rightarrow$  **VIP**
- 7. Wahlwiederholungsliste  $\bigcirc$ +
- 8. Stummschalttaste  $\mathcal L$
- 9. Lautstärketaste
- 10. Warteschleifentaste (mit Musik)
- 11. LED-Anzeige für Anruf/In Betrieb/ Verpasster Anruf
- 12. Freisprechtaste n
- 13. Wahlwiederholung/Pausen-Taste **/P**
- 14. Flash/LCD-Taste **R/LCD**
- 15. Ziffernblock
- 16. Direkte Kurzwahltasten (M1..M10)
- 17. Spiralkabelanschluss (RJ9)
- 18. Telefonanschluss (RJ11)
- 19. Wahlschalter für Ruftonlautstärke (Laut/Leise/Aus)

### **5 Installation**

Legen Sie zur Aktivierung der Anzeige eine Batterie in das Batteriefach ein:

- Öffnen Sie das Batteriefach an der Unterseite des Geräts.
- Legen Sie 3 AA-Alkali-Standardbatterien ein. (nicht enthalten)
- Schließen Sie das Akkufach.
- Verbinden Sie ein Ende der Telefonanschlussschnur mit dem Telefonwandanschluss und das andere Ende mit dem Telefonanschluss an der Rückseite des Telefons.

**Vor dem Öffnen des Batteriefachs muss die Telefonanschlussschnur abgezogen werden!**

## **6 Telefoneinstellungen**

### **6.1 Datum und Uhrzeit einstellen**

Wenn Sie ein Abonnement für den Anruferkennungsservice Ihres Telefonanbieters haben und Ihr Telefonanbieter Datum und Uhrzeit zusammen mit der Telefonnummer übermittelt. wird die Uhr des Telefons automatisch eingestellt. Das Jahr muss immer manuell eingestellt werden.

- Drücken Sie  $\Rightarrow$ .
- Verwenden Sie die Tasten ▲/▼, um zu "SEE I dREE" zu wechseln.
- Drücken Sie  $\Rightarrow$ . um die gewünschten Datum/Uhrzeit-Einstellungen vorzunehmen.
- Ändern Sie die Einstellungen mit  $\triangle$  / $\blacktriangledown$ .
- Drücken Sie  $\rightarrow \rightarrow$ . um zum nächsten Element zu gelangen.

Drücken Sie  $\emptyset$ , um das Menü zu verlassen.

#### **6.2 Ortsvorwahl einstellen**

Wenn Sie ein Abonnement für den Anruferkennungsservice Ihres Telefonanbieters haben, ist es in bestimmten Ländern erforderlich, Ihre Ortsvorwahl einzugeben. Wenn ein eingehender Anruf mit der eingegebenen Ortsvorwahl erkannt wird, wird die Ortsvorwahl aus der Nummer gelöscht.

- Drücken Sie  $\Rightarrow$ , um das Menü zu öffnen.
- Verwenden Sie die Tasten A/ "5EE 2 LodE" zu wechseln.
- Drücken Sie  $\Rightarrow$ , um die gewünschten Ortsvorwahl-Einstellungen vorzunehmen.
- Ändern Sie die Einstellungen mit  $\triangle$  / $\blacktriangledown$ .
- Drücken Sie  $\rightarrow \rightarrow$ . um zur nächsten Ziffer zu gelangen.

#### **6.3 Kontrast der LCD-Anzeige einstellen**

Der Kontrast der LCD-Anzeige ist in 8 Stufen einstellbar (0..7). Wählen Sie die gewünschte Stufe.

- Drücken Sie  $\Rightarrow$ , um das Menü zu öffnen.
- Verwenden Sie die Tasten **A/V**, um zu "5EE 3 Lcd" zu wechseln.
- Drücken Sie  $\Rightarrow$ , um die gewünschten LCD-Kontrasteinstellungen vorzunehmen.
- Wählen Sie die Stufe mit  $\triangle/\blacktriangledown$ .
- Bestätigen Sie mit  $\Rightarrow$ .

Sie können die LCD-Kontrasteinstellungen auch durch einen einfachen Druck auf die **R/LCD**-Taste erreichen.

#### **6.4 PBX-Code einstellen**

Wenn Ihr Telefon mit einem PBX-System verbunden ist, können Sie den PBX-Verbindungscode eingeben. Der Verbindungscode wird hinzugefügt, wenn eine Nummer aus der Anruferkennungsliste gewählt wird.

- Drücken Sie  $\rightarrow \rightarrow$ . um das Menü zu öffnen.
- Verwenden Sie die Tasten  $\triangle / \blacktriangledown$  um zu "SET 4 PcodE" zu wechseln.
- Drücken Sie  $\Rightarrow$ , um die gewünschten Einstellungen vorzunehmen.
- Ändern Sie die Einstellungen mit  $\triangle$ / $\blacktriangledown$ .
- Drücken Sie  $\rightarrow \rightarrow$ . um zur nächsten Ziffer zu gelangen.

#### **6.5 Impuls- oder Tonwahlverfahren wählen**

Das Telefon ist auf das Tonwahlverfahren (DTMF) voreingestellt. Einige ältere Telefonleitungen erfordern das Impulswahlverfahren.

- Drücken Sie  $\Rightarrow$ , um das Menü zu öffnen.
- Verwenden Sie die Tasten A/ $\blacktriangledown$ . um zu "SEL 5 P-L" zu wechseln.
- Drücken Sie  $\Rightarrow$ . um die gewünschten Einstellungen für das Impuls- und Tonwahlverfahren vorzunehmen.
- Wählen Sie mit  $\triangle/\blacktriangledown$  "toNE" oder "PULSE".
- Bestätigen Sie mit  $\Rightarrow$ .

#### **6.6 Flashzeit einstellen**

Die **R/LCD**-Taste (Flash) wird für Dienste wie "Anklopfen" (falls dieser Dienst von Ihrem Telekommunikationsunternehmen zur Verfügung gestellt wird) oder zur Übertragung von Anrufen, wenn das Telefon mit einem PBX-System verbunden ist, verwendet.

Die Flashzeit kann je nach Land unterschiedlich sein.

Das Telefon unterstützt 4 Optionen: 100, 300, 600 und 1000 ms.

Drücken Sie  $\Rightarrow$ , um das Menü zu öffnen.

- Verwenden Sie die Tasten  $\triangle / \blacktriangledown$ . um zu "SET 6 FLASH" zu wechseln.
- Drücken Sie  $\Rightarrow$ . um die gewünschten Flash-Einstellungen vorzunehmen.
- Wählen Sie mit ▲/▼ die gewünschte Flashzeit aus.
- Bestätigen Sie mit  $\Rightarrow$ .

### **6.7 Ruftonlautstärke**

Auf der Rückseite des Telefons finden Sie einen Schalter , mit dem Sie drei verschiedene Ruftonlautstärken einstellen können. aus, leise und laut.

• Wählen Sie die passende Lautstärke aus.

#### **6.8 Sperre für ausgehende Anrufe von parallelen Leitungen**

Sie können es unterbinden, dass andere mit Ihrem Anschluss verbundene Telefone Anrufe tätigen können.

Wenn diese Funktion aktiviert ist, werden Sie benachrichtigt, wenn jemand versucht, mit einem anderen mit Ihrem Anschluss verbundenen Telefon einen Anruf zu tätigen.

- Halten Sie die Taste **#** 3 Sekunden lang gedrückt.
- Es erscheint die Meldung "SPI oFF".
- Drücken Sie erneut #, um "SPI on" zu aktivieren.
- Bestätigen Sie mit  $\Rightarrow$ .

Gehen Sie genauso vor, um diese Funktion zu deaktivieren ("SPI oFF").

## **7 Betrieb**

### **7.1 Einen Ruf tätigen**

- Geben Sie die Telefonnummer ein.
- Drücken Sie  $\emptyset$ , um eine falsch eingegebene Zahl zu löschen.
- Nehmen Sie das Mobilteil in die Hand, oder drücken Sie II, um die Freisprechfunktion zu nutzen.

Während eines mit dem Hörer geführten Telefonats können Sie durch Drücken der Taste

 zur Freisprechfunktion wechseln und den Hörer auflegen.

Wenn das Telefon mit einem PBX-System verbunden ist, muss nach dem PBX-Verbindungscode unter Umständen eine Pause eingegeben werden. Das Telefon kann eine Pause von 4 Sekunden erzeugen.

zum Beispiel: 0 P 012345678 Drücken Sie die **/P** -Taste, um eine Pause einzugeben.

Die Anrufdauer wird in der Anzeige 6 Sekunden nach Eingabe der Nummer angezeigt.

### **7.2 Einen Anruf annehmen**

- Wenn ein Anruf eingeht, klingelt das Telefon und die LED-Anzeige für "Anruf" blinkt.
- Nehmen Sie das Mobilteil in die Hand, oder drücken Sie I. um die Freisprechfunktion zu nutzen.

### **7.3 Lautstärke einstellen**

Während eines Anrufs können Sie die Lautstärke des Hörers oder die des Lautsprechers regeln (Freisprechmodus). Es gibt 4 Lautstärkestufen.

**Drücken Sie die Lautstärketaste oder** oder verwenden Sie ▲/▼, um die Lautstärke einzustellen.

### **7.4 Mikrofon stummstellen**

Sie können das Mikrofon während eines Telefonats abschalten und frei sprechen, ohne dass Sie der Anrufer dabei hört.

- Drücken Sie  $\ell$ , um diese Funktion zu aktivieren (auf der Anzeige erscheint "mutE").
- Drücken Sie nochmals (, um die Unterhaltung fortzuführen.

### **7.5 Warteschleife (mit Musik)**

Sie können einen Anrufer während eines Anrufes in die Warteschleife setzen, indem Sie die  $\sqrt{\ }$ -Taste drücken. Der Anrufer hört daraufhin eine elektronische Melodie.

- Drücken Sie die / J-Taste, um den Anrufer in die Warteschleife zu setzen.
- Drücken Sie die Taste erneut, um die Unterhaltung fortzuführen.

#### **7.6 Wahlwiederholung**

Das Telefon verfügt über zwei unterschiedliche Wahlwiederholungstasten.

#### *7.6.1 Wahlwiederholung /P*

Drücken Sie auf diese Taste, um die zuletzt gewählte Nummer erneut zu wählen.

#### *7.6.2 Wahlwiederholungsliste*

Das Telefon speichert die 18 zuletzt gewählten Nummern samt Anrufdauer.

- Drücken Sie (1+ und verwenden Sie die Tasten  $\triangle$  /  $\blacktriangledown$ , um die zuletzt gewählten Nummern aufzurufen (auf der Anzeige erscheint "OUT").
- Nehmen Sie das Mobilteil in die Hand, oder drücken Sie II. um die Freisprechfunktion zu nutzen.
- Drücken Sie  $\emptyset$ , um eine Nummer zu löschen.
- Halten Sie  $\emptyset$  für 3 Sekunden gedrückt, um alle Nummern zu löschen.

#### **7.7 Anruferkennung/CLIP**

Das Telefon kann bis zu 80 eingehende Nummern samt Zeitpunkt und Datum des Anrufs speichern.

- Drücken Sie ▲/▼, um die eingehenden Nummern aufzurufen ("IN" erscheint in der Anzeige).
- Drücken Sie  $\emptyset$ , um eine Nummer zu löschen.
- Halten Sie Ø für 3 Sekunden gedrückt, um alle Nummern zu löschen.

**Entgangene Anrufe werden zusammen**  bei "NEW" angezeigt.

**Die LED-Anzeige für verpasste Anrufe fängt an zu blinken, um anzuzeigen, dass Sie einen oder mehrere Anruf(e) verpasst haben.**

#### **7.8 VIP-Nummern**

Sie können in der Liste mit den eingehenden Nummern spezielle Nummern als VIP (Very Important Person) einstellen.

• Drücken Sie beim Durchsuchen der eingehenden Nummer auf /**VIP**, um die Nummer als VIP einzustellen.

- Das Symbol **d** erscheint im Display.
- Drücken Sie erneut /**VIP** , um Ihre VIP-Auswahl zurückzunehmen.

**Wenn eine Nummer als VIP-Nummer eingestellt wurde, kann sie nicht aus der Liste mit den eingehenden Nummern gelöscht werden.**

#### **8 Kurzwahlnummern**

Der Deskmaster 4100 verfügt über zehn direkte (M1, M2,.. M10) und zehn indirekte Kurzwahlnummern.

#### **8.1 Eine Nummer speichern**

- Wählen Sie beim aufgelegten Hörer die Nummer, die Sie gerne speichern möchten.
- Drücken Sie /**VIP :** Im Display erscheint "StorE".
- Wählen Sie die direkte Kurzwahlnummer M1, M2,.. M10.

#### **Oder**

• Wählen Sie eine indirekte Kurzwahlnummer auf der Tastatur (0 - 9).

#### **8.2 Eine direkte Kurzwahlnummer anrufen**

- Drücken Sie M1, M2,.. M10.
- Nehmen Sie das Mobilteil in die Hand, oder drücken Sie II. um die Freisprechfunktion zu nutzen.

#### **8.3 Eine indirekte Kurzwahlnummer anrufen**

- Drücken Sie **/VIP** und die gewünschte indirekte Kurzwahlnummer (0 - 9).
- Nehmen Sie das Mobilteil in die Hand, oder drücken Sie L, um die Freisprechfunktion zu nutzen.

**Alle Kurzwahlnummern werden gelöscht, wenn das Telefon für mehr als 10 Minuten von der Telefonleitung getrennt wird.**

### **1 Información inicial**

Gracias por adquirir este nuevo teléfono de sobremesa con identificación de llamadas.

#### **1.1 Finalidad**

Este producto está pensado para ir conectado a una línea RTPC analógica en interiores.

### **2 Instrucciones de seguridad**

**Lea atentamente la siguiente información acerca de la seguridad y el uso apropiado. Familiarícese con todas las funciones del equipo. Asegúrese de seguir estos consejos y, en caso necesario, transmitirlos a terceros.**

- No ponga la unidad básica en una habitación húmeda o a una distancia inferior a 1,5 m de una fuente de agua. Mantenga el agua lejos del teléfono.
- No use el teléfono en lugares donde haya riesgo de explosiones.
- Elimine las pilas y mantenga el teléfono de manera respetuosa con el medio ambiente.

### **3 Limpieza**

Limpie el teléfono con un paño ligeramente humedecido o con un paño antiestático. No utilice nunca detergentes ni disolventes abrasivos.

### **4 Botones / conexiones**

(consulte la imagen de la página doblada de la portada)

- 1. Pantalla LCD
- 2. Tecla arriba
- 3. Tecla abajo  $\blacktriangledown$
- 4. Tecla borrar  $\emptyset$
- 5. Tecla de programa  $\leftrightarrow$
- 6. Tecla memoria / VIP  $\rightarrow$  **VIP**
- 7. Tecla de lista de rellamadas  $\bigcirc$  +
- 8. Tecla de silencio
- 9. Tecla de volumen
- 10. Tecla de música en espera  $\int$
- 11. LED de timbre / en uso/ llamada perdida
- 12. Tecla de manos libres  $\Box$
- 13. Tecla Rellamada / Pausa **/P**
- 14. Tecla flash / LCD **R/LCD**
- 15. Teclado numérico
- 16. Teclas de memoria directa (M1-M10)
- 17. Conexión del cable en espiral (RJ9)
- 18. Conexión de línea (RJ11)
- 19. Interruptor de volumen de timbre (alto / bajo / desactivado)

### **5 Instalación**

Coloque las pilas en el compartimiento de las pilas para activar la pantalla:

- Abra la tapa del compartimiento situado en la parte inferior del aparato.
- Introduzca tres pilas alcalinas estándar AA. (no incluidas)
- Cierre el compartimiento de las pilas.
- Conecte un extremo del cable de línea a la toma de la pared y el otro a la parte posterior del teléfono.

**Desconecte el dispositivo de la línea telefónica antes de abrir la tapa de las pilas.**

### **6 Ajustes del teléfono**

### **6.1 Configuración de fecha y hora**

Si tiene una suscripción al servicio de identificación de llamadas y el proveedor de su teléfono le envía la fecha y la hora junto con el número de teléfono, el reloj del teléfono se ajustará automáticamente. El año se debe fijar siempre manualmente.

- Pulse  $\hat{\bullet}$ .
- Utilice  $\triangle$  /  $\blacktriangledown$  para seleccionar «SET 1 dAtE».
- Pulse  $\Rightarrow$  para acceder a los ajustes de fecha y hora.
- Utilice  $\blacktriangle$  /  $\nabla$  para cambiarlos.
- Pulse  $\Rightarrow$  para cambiar al siguiente elemento.

Pulse  $\emptyset$  para salir del menú.

### **6.2 Configuración del prefijo local**

Si tiene una suscripción al servicio de identificación de llamadas, puede que tenga que introducir el prefijo local, según el país. Cuando el teléfono recibe la identificación de una llamada, eliminará el prefijo local introducido de la llamada entrante.

- Pulse  $\Rightarrow$  para acceder al menú.
- Utilice  $\triangle$  /  $\blacktriangledown$  para seleccionar «SET 2 CodE».
- Pulse  $\Rightarrow$  para acceder a los ajustes del prefijo local.
- Utilice  $\triangle$  /  $\nabla$  para cambiarlos.
- Pulse  $\Rightarrow$  para ir al siguiente dígito.

#### **6.3 Configuración del contraste de la pantalla LCD**

El contraste de la pantalla LCD tiene ocho niveles (0-7). Escoja el nivel que le resulte más cómodo.

- Pulse  $\Rightarrow$  para acceder al menú.
- Utilice  $\triangle$  /  $\nabla$  para seleccionar «SET 3 Lcd».
- Pulse  $\leftrightarrow$  para acceder a los ajustes del contraste de la pantalla LCD.
- Use  $\triangle$  /  $\blacktriangledown$  para seleccionar el nivel.
- Pulse  $\Rightarrow$  para confirmar.

También puede acceder a los ajustes del contraste de la pantalla LCD si pulsa la tecla **R / LCD**

#### **6.4 Configuración del código PBX**

Si su teléfono está conectado a un sistema PBX, puede introducir el código de acceso a la línea PBX.

Al marcar un número de la lista de identificación de llamadas, se añadirá el código de acceso a la línea.

- Pulse  $\Rightarrow$  para acceder al menú.
- Utilice  $\triangle$  /  $\nabla$  para seleccionar «SET 4 PcodE».
- Pulse  $\Rightarrow$  para acceder a los ajustes.
- Utilice  $\triangle$  /  $\blacktriangledown$  para cambiar el dígito seleccionado.

Pulse  $\Rightarrow$  para cambiar al siguiente dígito.

#### **6.5 Selección de la marcación por pulsos (PULSE) o por tonos (TONE)**

Por defecto, el teléfono está fijado en marcación por tonos (DTMF). Algunas líneas antiguas requieren la marcación por pulsos.

- Pulse  $\Rightarrow$  para acceder al menú.
- Utilice  $\triangle$  /  $\blacktriangledown$  para seleccionar «SET 5 Pt».
- Pulse  $\Rightarrow$  para acceder a los ajustes de marcación por pulsos o por tonos.
- Utilice  $\triangle$  /  $\blacktriangledown$  para seleccionar «PULSE» o «toNE».
- Pulse  $\Rightarrow$  para confirmar.

#### **6.6 Ajuste del tiempo de flash**

La tecla **R/LCD** (flash) se utiliza para opciones como «Llamada en espera» (siempre que su compañía de teléfono le proporcione este servicio) o para transferir llamadas cuando el teléfono está conectado a un sistema PBX.

El tiempo de flash puede cambiar según el país. El teléfono admite cuatro posibilidades: 100, 300, 600 y 1000 ms.

- Pulse  $\Rightarrow$  para acceder al menú.
- Utilice  $\triangle$  /  $\blacktriangledown$  para seleccionar «5EE 6 FLASH».
- Pulse  $\Rightarrow$  para acceder a los ajustes de flash.
- Utilice  $\triangle$  /  $\blacktriangledown$  para seleccionar el tiempo de flash deseado.
- Pulse  $\Rightarrow$  para confirmar.

#### **6.7 Volumen del timbre**

En la parte trasera del teléfono hay un interruptor que se puede ajustar en tres posiciones: desactivado (off), bajo (low) y alto (high).

• Escoja el ajuste de volumen que le resulte más cómodo.

#### **6.8 Prohibición de marcación desde una línea en paralelo**

Puede impedir que otros teléfonos conectados a su línea puedan realizar una llamada. Cuando esta opción esté activada, se le avisará mediante una alarma cuando alguien intente realizar una llamada desde otro teléfono conectado a su línea.

- Mantenga pulsado **#** durante tres segundos.
- Aparecerá «SPI oFF».
- Pulse # otra vez para activar «SPI on».
- Pulse  $\Rightarrow$  para confirmar.

Siga el mismo procedimiento para desactivar esta función («SPI oFF»).

### **7 Funcionamiento**

#### **7.1 Realizar una llamada**

- Introduzca el número de teléfono.
- Pulse  $\emptyset$  para borrar un dígito erróneo.
- Levante el auricular o pulse  $\mathbb I$  para realizar la llamada en modo manos libres.

Si está realizando una llamada con el auricular y quiere cambiar al modo manos libres, pulse  $\mathbb{I}$  y cuelgue el auricular.

Si su teléfono está conectado a un sistema PBX, es probable que necesite hacer una pausa después del código de acceso PBX. El teléfono puede realizar una pausa de cuatro segundos.

#### Por ejemplo:

- 0 P 012345678
- Pulse la tecla **/P** para introducir una pausa.

El cronómetro de duración de la llamada comenzará seis segundos después de marcar el número.

#### **7.2 Recepción de una llamada**

- Cuando se recibe una llamada, el teléfono sonará y el LED de timbre parpadeará.
- Levante el auricular o pulse  $\mathbb{I}$  para responder la llamada en modo manos libres.

#### **7.3 Ajuste del nivel de volumen**

Puede regular el volumen del altavoz durante una llamada en el auricular o en el altavoz (modo manos libres). Hay cuatro niveles de volumen.

Pulse la tecla de volumen  $\Box$  o utilice  $\blacktriangle$  /  $\blacktriangledown$  para regular el nivel del volumen.

### **7.4 Silenciamiento del micrófono**

Puede desactivar el micrófono durante una llamada y hablar libremente sin que la persona que llama le oiga.

- Pulse  $\curvearrowleft$  para activarlo (aparecerá en la pantalla «mutE»).
- Pulse  $\mathcal L$  otra vez para continuar la conversación.

### **7.5 Música en espera**

Durante una llamada puede pulsar la tecla $\Lambda$  para poner a su interlocutor en espera. El interlocutor oirá una melodía electrónica.

- Pulse la tecla  $\int$  para poner a su interlocutor en espera.
- Pulse la tecla otra vez para continuar la conversación.

### **7.6 Rellamada al último número**

El teléfono cuenta con dos teclas de rellamada distintas.

### *7.6.1 Rellamada al último número /P*

Pulse esta tecla para rellamar al último número.

### *7.6.2 Lista de rellamada*

El teléfono almacena los 18 últimos números marcados y la duración de las llamadas.

- Pulse  $\bigcirc$  + y utilice  $\bigwedge/\bigtriangledown$  para desplazarse por los números marcados recientemente (aparecerá en la pantalla «OUT»).
- Levante el auricular o pulse  $\mathbb{I}$  para realizar la llamada en modo manos libres.
- Pulse  $\emptyset$  para borrar un número.
- Mantenga pulsada la tecla  $\emptyset$  durante tres segundos para borrar todos los números.

#### **7.7 Identificación de llamada**

El teléfono puede almacenar hasta 80 llamadas entrantes con la fecha y la hora de la llamada.

- Pulse  $\triangle$  /  $\blacktriangledown$  para desplazarse por las llamadas entrantes (aparecerá en la pantalla «IN»).
- Pulse  $\emptyset$  para borrar un número.
- Mantenga pulsada la tecla  $\emptyset$  durante tres segundos para borrar todos los números.

**Las llamadas perdidas se mostrarán con «NEW».**

**El LED de llamada perdida parpadeará para indicar una o más llamadas perdidas.**

### **7.8 Números VIP**

En la lista de llamadas entrantes, puede configurar algunos números como VIP (persona muy importante).

- Mientras examine las llamadas entrantes. pulse /**VIP** para configurar el número como VIP.
- Aparecerá el símbolo  $\Box$  en la pantalla.
- Pulse  $\rightarrow$  **VIP** de nuevo para desconfigurar el número como VIP.

**Si un número está configurado como VIP, no se puede borrar de la lista de llamadas entrantes.**

### **8 Números de la memoria**

Deskmaster 4100 cuenta con 10 teclas de memoria directa (M1- M10) y 10 números de memoria indirecta.

### **8.1 Almacenamiento de un número**

- Marque el número que quiere almacenar mientras el auricular está colgado.
- Pulse /**VIP:** «StorE» aparecerá en pantalla.
- Escoja la tecla de memoria directa M1- M10.
- **O**
- Escoja un número de la memoria indirecta en el teclado (0-9).

#### **8.2 Utilización de un número de la memoria directa**

- Pulse M1, M2,... M10.
- Levante el auricular o pulse  $\mathbb I$  para realizar la llamada en modo manos libres.

#### **8.3 Utilización de un número de la memoria indirecta**

- Pulse **/VIP** + el número de la memoria indirecta (0-9).
- Levante el auricular o pulse  $\mathbb I$  para realizar la llamada en modo manos libres.

**Se borrarán todos los números de la memoria si se retiran las pilas y si se ha desconectado el teléfono de la línea telefónica durante más de 10 minutos.**

### **1 Före första användning**

Tack för att du valde vår nya skrivbordstelefon med nummerpresentation.

### **1.1 Avsedd användning**

Den här produkten är avsedd att anslutas inomhus till det analoga telefonnätet.

### **2 Säkerhetsanvisningar**

**Läs noga igenom den följande informationen om säkerhet och korrekt användning. Bekanta dig med utrustningens alla funktioner. Spara denna information på en säker plats och låt den vid behov följa med vid ett eventuellt ägarbyte.**

- Placera inte basenheten i ett fuktigt rum eller mindre än 1,5 meter från en vattenkälla. Låt inte telefonen komma i kontakt med vatten.
- Använd inte telefonen i miljöer där det finns risk för explosioner.
- Kassera batterier och underhåll telefonen på ett miljövänligt sätt.

### **3 Rengöring**

Rengör telefonen med en lätt fuktad duk eller en antistatduk. Använd aldrig rengöringsmedel eller slipande lösningsmedel.

### **4 Knappar/anslutningar**

(Se bilden på omslaget)

- 1. LCD-skärm
- 2. Uppknapp
- 3. Nedknapp  $\blacktriangledown$
- 4. Raderingsknapp  $\emptyset$
- 5. Programknapp  $\leftrightarrow$
- 6. Minnes-/VIP-knapp  $\rightarrow$  **MIP**
- 7. Knapp för återuppringningslista (1+
- 8. Mute-knapp (sekretessfunktion)
- 9. Volymknapp
- 10. Vänteläge med musik
- 11. Lampa för ringsignal/i bruk/missat samtal
- 12. Handsfree-knapp [
- 13. Återuppringning/Paus **/P**
- 14. Flash-/LCD-knapp **R/LCD**
- 15. Sifferknappsats
- 16. Knappar för direktminne (M1–M10)
- 17. Uttag för spiralsladd (RJ9)
- 18. Linjeanslutning (RJ11)
- 19. Omkopplare för ringsignalsvolym (hög/låg/av)

### **5 Installation**

Sätt in batterierna i batterifacket för att aktivera displayen:

- Öppna batterifacket på enhetens undersida.
- Sätt in 3 alkaliska AA-standardbatterier (medföljer ej).
- Stäng batterifacket.
- Sätt i linjesladdens ena kontakt i telefonjacket i väggen och den andra på telefonens baksida.

**Du måste dra ur telefonsladden innan du öppnar batteriluckan.**

## **6 Telefoninställningar**

### **6.1 Ställa in tid och datum**

Klockan på telefonen ställs in automatiskt om du abonnerar på nummerpresentationstjänsten och din teleoperatör sänder datum och tid tillsammans med telefonnumret. Årtalet måste alltid ställas in manuellt.

- Tryck på  $\Rightarrow$ .
- Använd  $\triangle$ / $\blacktriangledown$  för att välja "5EE | dREE"
- Tryck på  $\Rightarrow$  för att ange tid- och datuminställningar
- Ändra med  $\triangle$ / $\blacktriangledown$
- Flytta till nästa alternativ genom att trycka på  $\leftrightarrow$

Stäng menyn genom att trycka på  $\emptyset$ 

#### **6.2 Ställ in riktnummer**

I vissa länder kan du behöva ange riktnumret när du abonnerar på nummerpresentationstjänsten. Vid nummerpresentation på telefonen tas det angivna riktnumret bort från det inkommande numret.

- Öppna menyn genom att trycka på  $\leftrightarrow$
- Använd  $\triangle$ / $\blacktriangledown$  för att välja "5EE 2 LodE"
- Ange riktnummerinställningarna genom att trycka på  $\leftrightarrow$
- Ändra med  $\triangle$  / $\blacktriangledown$
- Flytta till nästa siffra genom att trycka  $\Rightarrow$

#### **6.3 Ställa in LCD-kontrasten**

Det finns 8 kontrastnivåer (0–7). Välj den nivå du tycker är bäst.

- Öppna menyn genom att trycka på
- Använd  $\triangle$ / $\blacktriangledown$  för att välja "5EE 3 Lcd"
- Ange kontrastinställningen genom att trycka på  $\leftrightarrow$
- Använd **eller v** för att välja nivå
- Bekräfta genom att trycka  $\leftrightarrow$

Du kan kan även komma till inställningarna för LCD-kontrasten genom att trycka på **R/LCD**knappen

#### **6.4 Ställa in PBX-kod**

När telefonen är ansluten till ett PBX-system kan du ange PBX-koden för linjeåtkomst.

Koden för linjeåtkomst läggs till när du ringer upp ett nummer i nummerpresentationslistan.

- Öppna menyn genom att trycka på  $\Rightarrow$
- Använd *A*/▼ för att välja "SET 4 PcodE"
- Ange inställningarna genom att trycka på  $\Rightarrow$
- Markera siffran med  $\triangle$ / $\blacktriangledown$
- Flytta till nästa siffra genom att trycka på  $\Rightarrow$

#### **6.5 Välj uppgringning med PULSE eller TONE**

Telefonen är förinställd på tonvalsläge (DTMF). Vissa äldre telefonsystem kräver pulsval.

Öppna menyn genom att trycka på  $\Rightarrow$ 

- Använd  $\triangle$  /  $\blacktriangledown$  för att välja "5E $\pm$  5 P- $\pm$ "
- Tryck på  $\Rightarrow$  för att välja inställningar för puls-/tonval
- Använd  $\blacktriangle$  /  $\blacktriangledown$  för att välja "toNE" eller "PULSE"
- Bekräfta genom att trycka  $\leftrightarrow$

#### **6.6 Ställa in paustiden**

**R/LCD**-knappen (paus) används för tjänster som "Samtal väntar" (om telefonoperatören erbjuder sådana tjänster) eller för att överföra samtal när telefonen är ansluten till ett PBX-system.

Paustiden kan variera beroende på land. Telefonen har stöd för 4 alternativ: 100, 300, 600 och 1 000 ms.

- Öppna menyn genom att trycka på  $\leftrightarrow$
- Använd *A*/ **▼** för att välja "SET 6 FLASH"
- Ange inställningarna genom att trycka på  $\Rightarrow$
- Använd  $\triangle$  /  $\blacktriangledown$  för att välja paustid
- Bekräfta genom att trycka  $\Rightarrow$

#### **6.7 Ringsignalsvolym**

På telefonens bakresida finns en omkopplare som kan ställas in i tre lägen. av, låg och hög.

Välj den mest behagliga volymen.

#### **6.8 Spärra uppringning från andra telefoner**

Du kan förhindra att andra telefoner som är anslutna till samma linje används för att ringa upp. När den här funktionen är aktiverad hörs ett larm om någon försöker att ringa ett samtal med en annan telefon ansluten till din linje.

- Tryck och håll ned **#** i tre sekunder.
- "SPI oFF" visas
- Tryck på # igen för att aktivera "SPI on"
- Bekräfta genom att trycka  $\Rightarrow$

Gör samma sak igenom du vill stänga av funktionen ("SPI oFF")

### **7 Användning**

#### **7.1 Ringa ett samtal**

- Ange telefonnumret.
- Ta bort en felaktigt inslagen siffra genom att trycka på
- Lyft på handenheten eller tryck på  $\mathbb I$  för att ringa ett handsfreesamtal

Under ett samtal med handenheten kan du växla till handsfree-samtal genom att trycka på  $\mathbb I$  och lägga på handenheten.

Om telefonen är ansluten till ett PBX-system kan du behöva lägga till en paus efter PBX-koden för linjeåtkomst. Telefonen kan generera en paus på 4 sekunder.

Exempel:

0 P 012345678

Ange en paus genom att trycka på **/P**

Samtalstiden börjar visas på displayen 6 sekunder efter att numret har slagits.

#### **7.2 Ta emot ett samtal**

- Vid inkommande samtal ringer telefonen och lysdioden för inkommande samtal blinkar
- Lyft på handenheten eller tryck på  $\mathbb{I}$  för att svara i handsfreeläge

### **7.3 Ställa in volymen**

Under pågående samtal kan du ändra volym för luren eller högtalaren (handsfree-läget). Det finns 4 volymlägen.

Tryck på volymknappen eller använd  $\triangle$  /  $\blacktriangledown$  för att ställa in volymen

### **7.4 Stänga av mikrofonen**

Under ett samtal kan du inaktivera mikrofonen och tala fritt utan att personen i andra änden hör dig.

- Tryck på  $\curvearrowleft$  för att aktivera den ("mutE" visas i displayen)
- Tryck på  $\curvearrowleft$  igen när du vill fortsätta samtalet

### **7.5 Vänteläge med musik**

Under ett pågående samtal kan du trycka på  $\int$ knappen för att flytta den du talar med till

vänteläge. Den andra personen hör då en elektronisk melodi.

- Tryck på  $\int$ -knappen för att flytta den du talar med till vänteläge
- Tryck på knappen igen när du vill fortsätta samtalet.

#### **7.6 Återuppringning av det senaste numret**

Det finns två typer av återuppringningsknappar på telefonen

#### *7.6.1 Återuppringning av det senaste numret /P*

Tryck på denna knapp om du vill ringa upp det nummer du senast slog igen.

### *7.6.2 Återuppringningslista*

Telefonen lagrar de 18 senast uppringda numren ihop med samtalstiden.

- Visa de senast uppringda numren genom att trycka på ("OUT" visas på displayen) och använd ▲/▼ för att bläddra bland numren.
- Lyft på handenheten eller tryck på  $\mathbb I$  för att ringa ett handsfreesamtal
- Ta bort ett nummer genom att trycka på  $\emptyset$
- Håll in  $\emptyset$  i tre sekunder för att radera alla nummer

### **7.7 Nummerpresentation**

Telefonen kan lagra upp till 80 inkommande nummer ihop med tid och datum för samtalet.

- Gå igenom de inkommande numren genom att trycka på ▲/▼ ("IN" visas på displayen)
- Ta bort ett nummer genom att trycka på  $\emptyset$
- Håll in  $\emptyset$  i tre sekunder för att radera alla nummer

**Missade samtal visas ihop med "NEW" Lampan för missade samtal blinkar för att visa att du har missat ett eller flera samtal.**

#### **7.8 VIP-nummer**

I listan över inkommande nummer kan du ange viktiga nummer som VIP-nummer.

- När du visar det inkommande numret trycker du på /**VIP** för att ange det som ett VIPnummer
- Symbolen  $\theta$  visas på displayen
- Tryck på /**VIP** igen för att ta bort VIPvalet

**När ett nummer har angetts som ett VIPnummer kan du inte ta bort det från listan över inkommande nummer.**

### **8 Kortnummer**

Deskmaster 4100 har tio direktminnesknappar (M1– (M10) och tio indirekta minnesnummer.

#### **8.1 Lagra ett nummer**

- Låt luren ligga på och slå det nummer du vill lagra
- Tryck på /**VIP:** "StorE" visas på displayen
- Välj en av direktminnesknapparna M1– M10

#### **Eller**

• Välj ett indirekt minnesnummer på knappsatsen (0–9)

#### **8.2 Använda ett kortnummer**

- Tryck M1, M2 ... M10
- Lyft på handenheten eller tryck på  $\mathbb{I}$  för att ringa ett handsfreesamtal
- **8.3 Använda ett indirekt minnesnummer**
- Tryck på **/VIP** + det indirekta minnesnumret (0–9)
- Lyft på handenheten eller tryck på  $\mathbb{I}$  för att ringa ett handsfreesamtal

**Alla minnesnummer raderas om batterierna tas ur och telefonledningen kopplas bort från telefonen under mer än tio minuters tid!**

### **1 Før ibrugtagning**

Det glæder os, at du har købt denne nye bordtelefon med nummervisning.

### **1.1 Anvendelsesområde**

Dette produkt er beregnet til indendørs tilslutning til en analog PSTN-telefonlinje.

### **2 Sikkerhedsanvisninger**

**Nedenstående oplysninger vedrørende sikkerhed og korrekt brug skal læses omhyggeligt. Sørg for at sætte dig ind i alle udstyrets funktioner. Gem denne vejledning, så den om nødvendigt kan gives videre til tredjepart.**

- Telefonbaseenheden må ikke opstilles i fugtige lokaler og skal placeres mindst 1,5 m væk fra vandhaner o.lign. Telefonen må ikke komme i nærheden af vand.
- Telefonen må ikke anvendes i områder med eksplosionsfare.
- Batterierne skal bortskaffes korrekt, og telefonen skal vedligeholdes på en miljømæssigt forsvarlig måde

### **3 Rengøring**

Telefonen rengøres med en let fugtet klud eller med en antistatisk klud. Der må aldrig anvendes rengøringsmidler eller stærke opløsningsmidler.

## **4 Knapper / tilslutninger**

(Se billedet på omslaget)

- 1. LCD-display
- 2. Op-tast
- 3. Ned-tast  $\blacktriangledown$
- 4. Slet-tast  $\emptyset$
- 5. Programtast  $\leftrightarrow$
- 6. Hukommelse/VIP-tast  $\rightarrow$  **O/VIP**
- 7. Tast for genopkaldsliste  $\bigcirc$  +
- 8. Mute-tast
- 9. Lydstyrketast
- 10. Musik ved parkering $\int$
- 11. Ringetone/I brug/Ubesvaret opkald (LED)
- 12. Tast for håndfri
- 13. Genopkald-/pausetast **/P**
- 14. Blink/LCD-tast **R/LCD**
- 15. Numerisk tastatur
- 16. Direkte hukommelsestaster (M1..M10)
- 17. Stik til håndsættets spiralledning (RJ9)
- 18. Linjetilslutning (RJ11)
- 19. Ringestyrkekontakt (Hi/Lo/Off)

## **5 Installation**

Indsæt batterierne i batterirummet for at aktivere displayet:

- Åbn batterirummet i bunden af enheden.
- Isæt 3 alkaliske AA-standardbatterier. (medfølger ikke)
- Luk batterirummet.
- Forbind den ene ende af telefonledningen til telefonstikket på væggen og den anden ende til telefonens bagside.

**Telefonlinjen skal være afbrudt, inden batterirummet åbnes!**

## **6 Telefonindstillinger**

### **6.1 Indstilling af dato og tid**

Hvis du abonnerer på nummervisning, og dit telefonselskab sender dato og klokkeslæt samt telefonnummer, indstilles telefonens ur automatisk. Årstallet skal altid indstilles manuelt!

- Tryk på  $\Rightarrow$
- Brug  $\triangle$  /  $\blacktriangledown$  til at vælge "5EE | dREE"
- Tryk på  $\Rightarrow$  for at angive tid-/ dataindstillingerne
- Brug  $\triangle$  /  $\blacktriangledown$  for at foretage ændringer
- Tryk på  $\Rightarrow$  for at gå til næste punkt

Tryk på  $\emptyset$  for at forlade menuen

#### **6.2 Indstilling af områdekode**

Hvis du abonnerer på nummervisning, skal du i visse lande muligvis angive din områdekode. Når telefonen modtager et nummer-id, fjernes den indtastede områdekode fra det viste nummer.

- Tryk på  $\Rightarrow$  for at åbne menuen
- Brug  $\triangle$ / $\blacktriangledown$  til at vælge "5Et 2 LodE"
- Tryk på  $\Rightarrow$  for at angive områdekodeindstillingerne
- Brug  $\triangle$  /  $\blacktriangledown$  for at foretage ændringer
- Tryk på  $\Rightarrow$  for at gå til næste ciffer.

### **6.3 Indstilling af LCD-kontrast**

Der findes 8 LCD-kontrastniveauer (0..7) Vælg det mest behagelige niveau.

- Tryk på  $\Rightarrow$  for at gå ind i menuen
- Brug  $\triangle$ / $\blacktriangledown$  til at vælge "5EE 3 Lcd"
- Tryk på  $\Rightarrow$  for at angive LCDkontrastindstillingerne
- Brug  $\triangle$  /  $\blacktriangledown$  til at vælge niveauet
- Tryk på  $\Rightarrow$  for at bekræfte

Du kan også få adgang til LCD-kontrastindstillingerne ved blot at trykke på tasten **R/LCD**

### **6.4 Indstilling af PBX-kode**

Når din telefon er sluttet til et PBX-system, skal du angive adgangskoden til PBX-linjen. Linjeadgangskoden tilføjes, når der ringes til et nummer på listen for nummervisning.

- Tryk på  $\leftrightarrow$  for at åbne menuen
- Brug **△/▼** til at vælge "SET 4 PcodE"
- Tryk på  $\Rightarrow$  for at angive indstillingerne
- Brug  $\triangle$  /  $\blacktriangledown$  for at ændre/vælge cifferet
- Tryk på  $\Rightarrow$  for at gå til næste ciffer

### **6.5 Vælg PULSE- eller TONE-opkald**

Telefonen er indstillet til Tone (DTMF) som standard. Nogle ældre linjer kræver impulsopkald.

- Tryk på  $\Rightarrow$  for at åbne menuen
- Brug  $\triangle$ / $\blacktriangledown$  til at vælge "5EE 5 P-E"
- Tryk på  $\Rightarrow$  for at angive Pulse-/ Toneindstillingerne.
- Brug  $\triangle$  /  $\blacktriangledown$  for at vælge 'toNE' eller 'PULSE'
- Tryk på  $\Rightarrow$  for at bekræfte

### **6.6 Indstilling af blinketid**

Tasten **R/LCD** (blink) bruges til tjenester som 'Ventende opkald' (hvis denne tjeneste tilbydes af dit telefonselskab) eller til at viderestille opkald, når telefonen er sluttet til et PBX-system.

Denne blinketid kan variere fra land til land. Telefonen understøtter 4 valgmuligheder: 100, 300, 600 og 1.000 msek.

- Tryk på  $\Rightarrow$  for at åbne menuen
- Brug  $\triangle$  /  $\blacktriangledown$  til at vælge "SET 6 FLASH"
- Tryk på  $\Rightarrow$  for at angive blinkeindstillingerne
- Brug  $\triangle$  /  $\blacktriangledown$  til at vælge din blinketid
- Tryk på  $\Rightarrow$  for at bekræfte

#### **6.7 Ringestyrke**

På telefonens bagpanel kan du finde en knap, som kan bruges til at vælge mellem tre positioner: off, low og high (fra, lav og høj).

• Vælg den mest behagelige lydstyrke

### **6.8 Modopkald fra parallel linje**

Du kan forhindre, at andre telefoner, der er tilsluttet din linje, kan foretage opkald. Når denne funktion er aktiveret, modtager du en alarm, når nogen forsøger at foretage et opkald på en anden telefon, der er tilsluttet din linje.

- Tryk på **#** og hold tasten nede i 3 sekunder
- "SPI oFF" vises
- Tryk på # igen for at aktivere "SPI on"
- Tryk på  $\Rightarrow$  for at bekræfte

Følg samme procedure for at deaktivere denne funktion ("SPI oFF")

## **7 Betjening**

### **7.1 Sådan foretager du et opkald**

- Indtast telefonnummeret
- Tryk på  $\emptyset$  for at slette forkert indtastede cifre
- Løft telefonrøret, eller tryk på  $\mathbb{I}$  for at foretage et håndfrit opkald

I løbet af opkaldet med telefonrøret kan du skifte til håndfrit opkald ved at trykke på  $\mathbb I$  og lægge røret på.

Hvis telefonen er sluttet til et PBX-system, kan det være nødvendigt at tilføje en pause efter PBX-adgangskoden. Telefonen kan tilføje en pause på 4 sekunder.

F.eks.:

0 P 012345678

Tryk på tasten **/P** for at indtaste en pause

Tælleren for opkaldsvarighed vises på displayet, og starter 6 sekunder efter nummeret blev indtastet.

### **7.2 Sådan modtager du et opkald**

- Ved indgående opkald begynder håndsættet at ringe, og lysdioden for opkald blinker.
- Løft telefonrøret, eller tryk på  $\mathbb I$  for at besvare opkaldet håndfrit

### **7.3 Indstil lydstyrkeniveauet.**

I løbet af opkaldet kan du justere lydstyrken på håndsættet eller højttaleren (håndfri tilstand). Der findes 4 lydstyrkeniveauer.

• Tryk på lydstyrketasten eller brug  $\blacktriangle/$  $\blacktriangledown$  for at indstille lydstyrkeniveauet

### **7.4 Deaktivering af mikrofonen**

Du kan i løbet af et opkald deaktivere mikrofonen og derved tale frit, uden at opkalderen kan høre dig.

- Tryk på  $\curvearrowleft$  for at aktivere ("mutE" vises på displayet)
- $\cdot$  Tryk på  $\bigcap$  igen for at fortsætte samtalen

### **7.5 Musik ved parkering**

I løbet af en samtale kan du trykke på tasten for at placere opkalderen i en kø. Opkalderen hører en elektronisk melodi.

- tryk på tasten $\Delta$ for at placere opkalderen i en kø
- Tryk på tasten igen for at fortsætte samtalen.

#### **7.6 Genopkald til det sidst kaldte nummer**

Telefonen har to forskellige genopkaldstaster

#### *7.6.1 Genopkald til det sidst kaldte nummer /P*

Tryk på denne tast for at kalde det sidst kaldte nummer op.

### *7.6.2 Genopkaldsliste*

Telefonen gemmer de 18 sidst kaldte numre og opkaldenes varighed.

- Tryk på  $\bigcirc$  + og brug  $\bigwedge$   $\bigvee$  for at få vist dine sidst opkaldte numre ("OUT" vises i displayet)
- Løft telefonrøret, eller tryk på  $\mathbb{I}$  for at foretage et håndfrit opkald
- Tryk på  $\emptyset$  for at slette et nummer
- Tryk på  $\emptyset$  og hold tasten nede i 3 sekunder for at slette alle numre

### **7.7 Nummervisning**

Telefonen kan lagre op til 80 indgående numre sammen med dato og tidspunkt for opkaldet.

- Tryk på  $\triangle$  /  $\blacktriangledown$  for at få vist de indgående numre ("IN" vises i displayet)
- Tryk på  $\emptyset$  for at slette et nummer
- Tryk på  $\emptyset$  og hold tasten nede i 3 sekunder for at slette alle numre

#### **Mistede opkald vises sammen med "NEW"**

**Lysdioden for ubesvarede opkald blinker for at angive ét eller flere ubesvarede opkald**

#### **7.8 VIP-numre**

På listen for indgående numre kan du angive særlige numre som VIP (Very Important Person).

- Når du gennemgår de indgående numre, skal du trykke på /**VIP** for at indstille nummeret som VIP
- Symbolet  $\mathbf{\hat{a}}$  vises i displayet.
- Tryk på **→ ●/VIP** igen for at fravælge VIP

**Når et nummer angives som VIP, kan du ikke slette det fra listen med indgående numre.**

### **8 Hukommelsesnumre**

Deskmaster 4100 har 10 direkte hukommelsestaster (M1, M2,.. M10) og 10 indirekte hukommelsestaster.

#### **8.1 Lagring af et nummer**

- Når håndsættet er lagt på, skal du indtaste det nummer, du ønsker at lagre
- Tryk på /**VIP :** "StorE" vises på displayet.
- Vælg en direkte hukommelsestast M1, M2... M<sub>10</sub>

#### **Eller**

• Vælg en indirekte hukommelsestast på tastaturet (0...9)

#### **8.2 Sådan bruger du et direkte hukommelsesnummer**

- Tryk på M1, M2... M10
- Løft telefonrøret, eller tryk på  $\mathbb I$  for at foretage et håndfrit opkald

#### **8.3 Sådan bruger du et indirekte hukommelsesnummer**

- Tryk på **/VIP** + det indirekte hukommelsesnummer (0...9)
- Løft telefonrøret, eller tryk på  $\mathbb{I}$  for at foretage et håndfrit opkald

**Alle hukommelsesnumre slettes, hvis batterierne fjernes eller telefonen afbrydes fra telefonlinjen i mere end 10 minutter!**

### **1 Før første gangs bruk**

Takk for at du har gått til innkjøp av denne nye bordtelefonen med nummervisning.

### **1.1 Tiltenkt bruk**

Dette produktet skal koples til en analog PSTNtelefonlinje innendørs.

## **2 Sikkerhetsinstruksjoner**

**Les nøye gjennom den følgende informasjonen om sikkerhet og riktig bruk. Gjør deg kjent med alle funksjonene til apparatet. Sørg for å ta vare på disse instruksjonene, og gi dem videre til tredjepart om nødvendig.**

- Selve telefonen må ikke plasseres i et fuktig rom eller mindre enn 1,5 m fra en vannkilde. Hold telefonen unna vann.
- Telefonen skal ikke brukes i omgivelser der det er fare for eksplosjon.
- Kast batteriene og vedlikehold telefonen på en miljøvennlig måte.

### **3 Rengjøring**

Rengjør telefonen med en fuktig eller antistatisk klut. Bruk aldri rengjøringsmidler eller slipemidler.

### **4 Knapper / kontakter**

(Se bildet på utbrettsiden)

- 1. LCD-display
- 2. Opp-tast **▲**
- 3. Ned-tast
- 4. Slett-tast  $\emptyset$
- 5. Program-tast  $\leftrightarrow$
- 6. Minne/VIP-tast  $\rightarrow$  **VIP**
- 7. Repetisjonsliste-tast  $\bigcirc$  +
- 8. Demp-tast
- 9. Volumtaster
- 10. Ventemusikk
- 11. Ringer / I bruk / Tapt anrop-indikator
- 12. Håndfri-tast I
- 13. Repetision / Pause-tast **1/P**
- 14. Flash/LCD-tast **R/LCD**
- 15. Talltastatur
- 16. Direkteminnetaster (M1..M10)
- 17. Kontakt til spiralledning (RJ9)
- 18. Linjetilkobling (RJ11)
- 19. Ringevolumbryter (Høy/Lav/Av)

## **5 Installasjon**

Sett batteriene i batterirommet for å aktivere displayet:

- Åpne batterirommet på undersiden av apparatet.
- Sett inn 3 vanlige alkaliske AA-batterier. (medfølger ikke)
- Lukk batterirommet.
- Koble den ene enden av telefonledningen til telefonuttaket i veggen og den andre enden til kontakten på baksiden av telefonen.

**Merk: Telefonledningen må kobles fra før du åpner batteridekselet.**

### **6 Telefoninnstillinger**

### **6.1 Stille inn dato og klokkeslett**

Hvis du abonnerer på en Hvem ringer-tjeneste og telefonleverandøren sender dato og klokkeslett sammen med telefonnummeret, stilles telefonens klokke automatisk. Året må alltid angis manuelt.

- Trykk på  $\Rightarrow$
- Bruk  $\triangle$ / $\blacktriangledown$  til å velge "5EE | dREE"
- Trykk  $\Rightarrow$  for å åpne innstillingene for dato/ klokkeslett.
- Bruk  $\blacktriangle$  /  $\blacktriangledown$  til å endre
- Trykk  $\Rightarrow$  for å gå til neste punkt

Trykk  $\emptyset$  for å lukke menyen.

#### **6.2 Angi retningsnummer**

Hvis du abonnerer på en Hvem ringer-tjeneste kan det i enkelte land være nødvendig å angi et retningsnummer. Når telefonen mottar en oppringing, vil retningsnummeret bli fjernet fra det innkommende nummeret.

- Trykk  $\Rightarrow$  for å åpne menyen
- Bruk  $\triangle$ / $\blacktriangledown$  til å velge "5EE 2 LodE"
- Trykk  $\Rightarrow$  for å åpne innstillingene for områdekode.
- Bruk /  $\blacktriangledown$  til å endre
- Trvkk  $\Rightarrow$  for å gå til neste siffer

#### **6.3 Stille inn LCD-kontrast**

LCD-kontrasten kan justeres i 8 nivåer (0..7) Velg det nivået som passer best for deg.

- Trykk  $\Rightarrow$  for å åpne menyen
- Bruk ▲/▼ til å velge "5EE 3 Lcd"
- Trykk  $\Rightarrow$  for å åpne innstillingene for LCD-kontrast.
- Bruk  $\triangle$  /  $\blacktriangledown$  for å velge nivå.
- Trykk  $\Rightarrow$  for å bekrefte

Du kan også åpne innstillingene for LCD-kontrast ved å trykke **R/LCD**-tasten

#### **6.4 Angi PBX-kode**

Hvis telefonen er koblet til et PBX-system kan du angi en tilgangskode for PBX-linjen. Tilgangskoden blir lagt til når du ringer opp et nummer fra ringelisten.

- Trykk  $\Rightarrow$  for å åpne menyen
- Bruk  $\triangle$  /  $\blacktriangledown$  til å velge "SET 4 PcodE"
- Trykk  $\Rightarrow$  for å åpne innstillingene.
- Bruk  $\triangle$  /  $\blacktriangledown$  til å velge siffer
- Trykk  $\blacklozenge$  for å gå til neste siffer

### **6.5 Velg PULS- eller TONE-oppringing**

Telefonen er innstilt på Tone-oppringing (DTMF) som standard. Enkelte eldre telefonsystemer krever pulsoppringing.

- Trykk  $\leftrightarrow$  for å åpne menyen
- Bruk  $\triangle$ / $\blacktriangledown$  til å velge "5EE 5 P-E"
- Trykk  $\leftrightarrow$  for å åpne Puls/Toneinnstillingene.
- Bruk  $\blacktriangle/\blacktriangledown$  for å velge "toNE" eller "PULSE"
- Trykk  $\Rightarrow$  for å bekrefte

### **6.6 Stille inn flash-tiden**

**R/LCD-tasten (Flash) brukes til tienester som** "Samtale venter" (hvis teleoperatøren leverer denne tienesten) eller til å overføre samtaler hvis telefonen er koblet til et PBX-system.

Flash-tiden kan variere fra land til land. Telefonen støtter 4 innstillinger: 100, 300, 600 og 1000 ms.

- Trykk  $\Rightarrow$  for å åpne menyen
- Bruk  $\triangle$  /  $\blacktriangledown$  til å velge "SET 6 FLASH"
- Trykk  $\Rightarrow$  for å åpne FLASH-innstillingene.
- Bruk  $\blacktriangle/\blacktriangledown$  til å velge Flash-tid
- Trykk  $\Rightarrow$  for å bekrefte

#### **6.7 Ringevolum**

På panelet bak på telefonen finner du en bryter som kan stilles i tre posisjoner: av, lav og høy.

• Velg den innstillingen som passer best for deg

#### **6.8 Sperre oppringing fra parallell linje**

Du kan sperre oppringing fra andre telefoner som er koblet til samme linje.

Hvis denne funksjonen er aktivert, blir du varslet når noen prøver å ringe opp med et annet telefonapparat koblet til den samme linjen.

- Hold inne **#** i tre sekunder
- "SPI oFF" vises
- Trykk # igjen for å aktivere "SPI on"
- Trykk  $\Rightarrow$  for å bekrefte

Følg samme fremgangsmåte for å deaktivere funksjonen ("SPI oFF")

## **7 Betjening**

### **7.1 Foreta et anrop**

- Tast telefonnummeret
- Trykk  $\emptyset$  for å slette et siffer som må korrigeres
- Løft opp håndsettet eller trykk  $\mathbb I$  for å foreta en håndfri-samtale

Under en samtale med håndsettet kan du bytte til håndfri ved å trykke  $\mathbb I$  og legge på røret.

Hvis telefonen er koblet til et PBX-system kan det være nødvendig å legge til en pause etter PBXtilgangskoden. Telefonen kan generere en pause på 4 sekunder.

Eksempel:

0 P 012345678

Trykk **/P**-tasten for å legge inn en pause

Samtaletimeren på displayet starter 6 sekunder etter at nummeret ble slått.

### **7.2 Motta et anrop**

- Ved innkommende anrop ringer telefonen, og ringeindikatoren blinker
- Løft opp håndsettet eller trykk  $\mathbb{I}$  for svare med håndfri

### **7.3 Stille inn volumnivå**

Under en samtale kan du justere høyttalervolumet i håndsettet eller i høyttaleren (håndfri-modus). Det er 4 volumnivåer.

Trykk volumtasten eller bruk  $\triangle$  / $\blacktriangledown$ for å stille inn volumnivå

## **7.4 Dempe mikrofonen**

Under en samtale kan du deaktivere mikrofonen og snakke fritt uten at personen i den andre enden hører deg.

- Trykk **for å aktivere ("mutE" vises på** displayet)
- Trykk **igjen for å fortsette samtalen**

### **7.5 Ventemusikk**

Under en samtale kan du sette den andre parten på vent ved å trykke / -tasten. Den andre parten vil i så fall høre en elektronisk melodi.

- trykk  $\hat{J}$ -tasten for å sette den andre parten på vent
- Trykk tasten igjen for å fortsette samtalen

### **7.6 Repetere siste nummer**

Telefonen har to forskjellige repetisjonstaster

### *7.6.1 Repetere sist oppringte nummer /P*

Trykk denne tasten for å repetere det sist oppringte nummeret.

### *7.6.2 Repetisjonsliste*

Telefonen lagrer de 18 sist oppringte numrene, sammen med samtalens varighet.

- Trykk  $\bigcirc$  + og bruk  $\bigwedge$   $\bigvee$  for å gå gjennom listen over oppringte numre ("OUT" vises på displayet)
- Løft opp håndsettet eller trykk  $\mathbb{I}$  for å foreta en håndfri-samtale
- Trykk  $\emptyset$  for å slette et nummer
- Hold inne  $\emptyset$  i tre sekunder for å slette alle numre

### **7.7 Nummervisning**

Telefonen kan lagre opptil 80 innkommende numre sammen med klokkeslett og dato for anropet.

- Trykk  $\triangle$  /  $\blacktriangledown$  for å gå gjennom listen over innkommende numre ("IN" vises på displayet)
- Trykk  $\emptyset$  for å slette et nummer
- Hold inne  $\emptyset$  i tre sekunder for å slette alle numre

**Tapte anrop vises merket med "NEW" Indikatoren for tapt anrop blinker for å indikere ett eller flere tapte anrop**

### **7.8 VIP-numre**

I listen over innkommende numre kan du angi spesielle numre som VIP-numre.

- Trykk **-> •/VIP** mens du blar gjennom innkommende numre for å angi et nummer som VIP-nummer
- Symbolet  $\mathbf{\hat{a}}$  vises på displayet.
- Trykk /**VIP** igjen for å oppheve valget av VIP

**Hvis et nummer er angitt som VIPnummer, kan du ikke slette det fra listen over innkommende numre.**

#### **8 Lagrede numre**

Deskmaster 4100 har 10 direkteminnetaster (M1, M2,.. M10) og 10 indirekte minnenumre.

#### **8.1 Lagre et nummer**

- Slå nummeret du vil lagre mens røret er lagt på
- Trykk /**VIP :** "StorE" vises på displayet
- Velg en direkte minnetast M1, M2,... M10 **eller**
- Velg en indirekte minnetast på tastaturet (0…9)

#### **8.2 Bruke et direktenummer**

- Trykk M1, M2,.. M10
- Løft opp håndsettet eller trykk  $\mathbb I$  for å foreta en håndfri-samtale

#### **8.3 Bruke et indirekte minnenummer**

- Tast **-> •/VIP** + det indirekte minnenummeret (0...9)
- Løft opp håndsettet eller trykk  $\mathbb{I}$  for å foreta en håndfri-samtale

**Alle numre blir slettet fra minnet hvis batteriene fjernes og telefonen kobles fra telefonlinjen i mer enn 10 minutter!**

## **1 Ennen ensimmäistä käyttöä**

Kiitos, että ostit tämän uuden numeronäyttöpuhelimen.

### **1.1 Käyttötarkoitus**

Tämä tuote on tarkoitettu kytkettäväksi sisätiloissa analogiseen PSTN-puhelinlinjaan.

## **2 Turvaohjeet**

**Lue huolellisesti seuraavat turvallisuutta ja asianmukaista käyttöä koskevat ohjeet. Tutustu kaikkiin laitteen toimintoihin. Säilytä huolellisesti nämä ohjeet ja välitä ne tarvittaessa kolmannelle osapuolelle.**

- Älä sijoita peruslaitetta kosteaan huoneeseen tai alle 1,5 metrin päähän vedenlähteestä. Älä päästä vettä puhelimeen.
- Älä käytä puhelinta ympäristöissä, joissa on olemassa räjähdysvaara.
- Hävitä akut ja pidä puhelin kunnossa ympäristöystävällisellä tavalla.

## **3 Puhdistus**

Puhdista puhelin hieman kostutetulla liinalla tai sähköisyyttä poistavalla liinalla. Älä koskaan käytä puhdistusaineita tai hankausliuoksia.

## **4 Painikkeet / liitännät**

(Katso kuva taitetulta kansilehdeltä)

- 1. Nestekidenäyttö
- 2. Ylös-näppäin
- 3. Alas-näppäin
- 4. Poistonäppäin  $\emptyset$
- 5. Ohjelmanäppäin  $\Rightarrow$
- 6. Muisti-/VIP-näppäin  $\rightarrow$  **VIP**
- 7. Uudelleenvalintalistan näppäin  $\bigcirc$ +
- 8. Mykistysnäppäin
- 9. Äänenvoimakkuusnäppäin
- 10. Odotustilan musiikki -näppäin
- 11. Soittoääni / käytössä / vastaamaton puhelu  $-IFD$
- 12. Handsfree-näppäin
- 13. Uudelleenvalinta-/taukonäppäin **/P**
- 14. Flash/LCD-näppäin **R/LCD**
- 15. Numeronäppäimistö
- 16. Suoravalintanäppäimet (M1 M10)
- 17. Kierteisen johdon liitäntä (RJ9)
- 18. Linjaliitäntä (RJ11)
- 19. Soittoäänen voimakkuuden kytkin (voimakas/hiljainen/pois)

### **5 Asennus**

Aktivoi näyttö asettamalla paristot paristolokeroon:

- Avaa paristolokero laitteen pohjasta.
- Aseta lokeroon 3 tavallista AA-alkaliparistoa. (ei mukana)
- Sulje akkukotelo.
- Kytke linjajohdon toinen pää puhelinpistorasiaan ja toinen puhelimen takaosaan.

**Puhelinjohto on irrotettava ennen paristolokeron kannen avaamista!**

## **6 Puhelimen asetukset**

#### **6.1 Kellonajan ja päivämäärän asettaminen**

Jos olet tilannut numeronäyttöpalvelun ja puhelinyhtiösi lähettää puhelinnumeron mukana päivämäärän ja kellonajan, puhelimen kello asetetaan automaattisesti oikeaan aikaan. Vuosi on aina määritettävä manuaalisesti!

- Paina  $\leftrightarrow$ .
- Valitse  $\triangle$  /  $\blacktriangledown$ -näppäimellä "5EE | dREE"
- Siirry asetuksiin painamalla  $\Rightarrow$
- Tee muutoksia ▲ / ▼-näppäimillä
- $\Rightarrow$ -näppäimellä pääset seuraavaan kohtaan

 $\emptyset$ -näppäimellä pääset pois valikosta

Topcom Deskmaster 4100

#### **6.2 Aseta suuntanumero**

Jos olet tilannut numeronäyttöpalvelun, joissakin maissa täytyy syöttää suuntanumero. Kun puhelin vastaanottaa soittajan numeron, se poistaa suuntanumeron tulevasta numerosta.

- $\Rightarrow$ -näppäimellä pääset valikkoon
- Valitse ▲/▼-näppäimellä "5EL 2 LodE"
- Siirry suuntanumeroasetuksiin painamalla  $\Rightarrow$
- Tee muutoksia *▲/* ▼-näppäimillä
- $\Rightarrow$ -näppäimellä pääset seuraavaan numeroon.

#### **6.3 Aseta nestekidenäytön kontrasti**

Laitteessa on 8 nestekidenäytön kontrastitasoa (0–7) Valitse mukavin taso.

- $\Rightarrow$ -näppäimellä pääset valikkoon
- Valitse ▲/▼-näppäimellä "5EL 3 Lcd"
- Siirry nestekidenäytön kontrastiasetuksiin painamalla  $\Rightarrow$
- Valitse taso / <sup>/</sup> -näppäimillä.
- Vahvista painamalla  $\Rightarrow$

Voit käyttää nestekidenäytön kontrastiasetuksia myös pelkästään painamalla **R/LCD**-näppäintä.

#### **6.4 Aseta PBX-koodi**

Jos puhelin on kytketty PBX-järjestelmään, voit näppäillä PBX-linjan käyttökoodin.

Linjan käyttökoodi lisätään valittaessa numeroa puhelinnumerolistalta.

- $\rightarrow$ -näppäimellä pääset valikkoon
- Valitse /  $\blacktriangledown$ -näppäimellä "SET 4 PcodE"
- Siirry asetuksiin painamalla  $\Rightarrow$
- $\triangle$  /  $\blacktriangledown$  -näppäimellä voit vaihtaa valittua numeroa
- $\Rightarrow$ -näppäimellä pääset seuraavaan numeroon

#### **6.5 Valitse PULSE (impulssi)- tai TONE (ääni) -valinta**

Oletusarvon mukaan valinta-asetus on äänivalinta (DTMF). Joissakin vanhoissa linjoissa on käytettävä impulssivalintaa.

- $\cdot$   $\leftrightarrow$ -näppäimellä pääset valikkoon
- Valitse  $\triangle$  /  $\blacktriangledown$ -näppäimellä "5EE P-E"
- Siirry impulssi- tai äänivalinta-asetuksiin painamalla  $\Rightarrow$
- Valitse toNE tai PULSE painamalla  $\blacktriangle/\blacktriangledown$ .
- Vahvista painamalla  $\Rightarrow$

#### **6.6 Aseta flash-aika**

**R/LCD**-näppäintä (flash) käytetään jonotuksen kaltaisiin palveluihin (tämän palvelun tarjoaa puhelinyhtiö) tai puhelujen siirtämiseen silloin, kun puhelin on kytketty PBX-järjestelmään.

Flash-aika voi vaihdella maan mukaan. Puhelin tukee neljää vaihtoehtoa: 100, 300, 600 ja 1000 ms

- $\Rightarrow$ -näppäimellä pääset valikkoon
- Valitse  $\triangle$  /  $\blacktriangledown$  -näppäimellä "SET 6 FLASH"
- Siirry FLASH-asetuksiin painamalla  $\Rightarrow$ .
- Valitse flash-aika /  $\blacktriangledown$ -näppäimillä.
- Vahvista painamalla  $\Rightarrow$

#### **6.7 Soittoäänen voimakkuus**

Puhelimen takapaneelissa on valitsin, jolla voit valita soittoäänelle kolme eri voimakkuutta: off, low ja high (pois, matala ja voimakas).

• Valitse mukavin äänenvoimakkuusasetus

#### **6.8 Rinnakkaispuhelimen soittojen estäminen**

Voit estää muita linjaasi kytkettyjä puhelimia soittamasta puheluja.

Kun tämä toiminto on käytössä, sinulle ilmoitetaan, kun joku yrittää soittaa toisella linjaasi kytketyllä puhelimella.

- Paina **#** ja pidä sitä painettuna kolmen sekunnin ajan.
- Näyttöön tulee "SPI oFF"-
- Aktivoi "SPI on" painamalla # uudelleen.
- Vahvista painamalla  $\Rightarrow$

Voit poistaa tämän toiminnon käytöstä ("SPI oFF") tekemällä nämä toimet uudelleen.

## **7 Käyttö**

### **7.1 Soittaminen**

- Näppäile puhelinnumero.
- Poista  $\emptyset$ -näppäimellä väärin näppäilemäsi numero
- Nosta kuuloke tai soita handsfree-puhelu painamalla L-näppäintä

Soittaessasi kuuloketta käyttäen voit siirtyä käyttämään handsfree-laitetta painamalla [1]näppäintä ja laskemalla kuulokkeen.

Jos puhelin on kytketty PBX-järjestelmään, sinun on ehkä pidettävä tauko PBX-käyttökoodin jälkeen. Puhelin voi lisätä 4 sekunnin tauon

Esimerkiksi:

0 P 012345678

Voit lisätä tauon painamalla **/P** -näppäintä.

Puhelun keston ajastin käynnistyy näytöllä 6 sekuntia numeron valinnan jälkeen.

### **7.2 Puhelun vastaanottaminen**

- Kun puhelimeen saapuu puhelu, puhelin soi ja soiton merkkivalo vilkkuu.
- Nosta kuuloke tai vastaa puheluun handsfree-laitteen avulla painamalla  $\P$ näppäintä

### **7.3 Aseta äänenvoimakkuus.**

Voit säätää kuulokkeen tai kaiuttimen (handsfreetila) äänenvoimakkuutta puhelun aikana. Laitteessa on 4 äänenvoimakkuustasoa.

Paina äänenvoimakkuusnäppäintä **tai** tai aseta äänenvoimakkuustaso painamalla  $\triangle/$  $\blacktriangledown$  .

## **7.4 Mykistä mikrofoni**

Puhelun aikana voit poistaa mikrofonin käytöstä ja puhua vapaasti, niin ettei puhelun toinen osapuoli kuule.

- Voit ottaa tämän käyttöön painamalla (näyttöön tulee "mutE")
- Jatka keskustelua painamalla  $\mathcal L$ -näppäintä uudelleen

## **7.5 Odotustilan musiikki**

Voit asettaa soittajan odotustilaan puhelun aikana -näppäimellä. Soittaja kuulee elektronisen melodian.

- Voit asettaa soittajan odotustilaan painamalla -näppäintä
- Jatka keskustelua painamalla näppäintä uudelleen

## **7.6 Edellisen numeron uudelleenvalinta**

Puhelimessa on kaksi uudelleenvalintanäppäintä.

### *7.6.1 Edellisen numeron uudelleenvalinta /P.*

Voit valita viimeksi valitun numeron uudelleen painamalla tätä näppäintä.

## *7.6.2 Uudelleenvalintalista*

Puhelin tallentaa 18 viimeksi valittua numeroa ja puhelujen keston.

- Voit käydä läpi viimeksi valittuja numeroita painamalla ensin  $\bigcirc$  +-näppäintä ja sitten  $\triangle$  /  $\blacktriangledown$  (näytölle tulee teksti "OUT")
- Nosta kuuloke tai soita handsfree-puhelu painamalla L-näppäintä
- Poista numero painamalla  $\emptyset$ -näppäintä
- Voit poistaa kaikki numerot painamalla  $\emptyset$  ja pitämällä sitä painettuna kolmen sekunnin ajan.

## **7.7 Numeronäyttö**

Puhelin pystyy tallentamaan enintään 80 soittajan numeroa ja puhelujen ajat ja päivämäärät.

- Voit käydä läpi saapuneita puheluja painamalla  $\triangle$  /  $\blacktriangledown$ -näppäintä (näytölle tulee teksti "IN")
- Poista numero painamalla  $\emptyset$ -näppäintä
- Voit poistaa kaikki numerot painamalla  $\emptyset$ ja pitämällä sitä painettuna kolmen sekunnin ajan.

**Vastaamatta jääneet puhelut näytetään yhdessä tekstin "NEW" kanssa Vastaamatta jääneen puhelun merkkivalo ilmaisee, että vähintään yhteen saapuneeseen puheluun ei ole vastattu.**

#### **7.8 VIP-numerot**

Saapuvien puhelujen numerolistaan voit määrittää tiettyjä numeroita VIP-numeroiksi (very important person).

- Kun selaat soittajien numeroita, voit määrittää numeron VIP-numeroksi painamalla /**VIP**.
- Näytölle tulee kuvake
- Voit poistaa VIP-valinnan painamalla  $\rightarrow$   $\bullet$ / **VIP** uudelleen.

**Kun numero on määritetty VIPnumeroksi, et voi poistaa sitä soittajien numeroiden listalta.**

### **8 Muistinumerot**

Deskmaster 4100 -puhelimessa on 10 suoravalintanäppäintä (M1, M2 - M10) ja 10 epäsuoraa muistinumeroa.

#### **8.1 Numeron tallentaminen**

- Valitse tallennettava numero, kun kuuloke on paikallaan.
- Paina  $\rightarrow$  **O/VIP** : "StorE-teksti näkyy näytöllä.
- Valitse suoravalintanäppäin M1, M2 M10

#### **Tai**

• Valitse epäsuora muistinumero näppäimistön avulla (0...9)

#### **8.2 Suoravalintanumeron käyttö**

- Paina M1, M2 M10
- Nosta kuuloke tai soita handsfree-puhelu painamalla L-näppäintä

#### **8.3 Epäsuoran muistinumeron käyttö**

- Valitse **/VIP** + epäsuora muistinumero  $(0 - 9)$
- Nosta kuuloke tai soita handsfree-puhelu painamalla L-näppäintä

**Kaikki muistissa olevat numerot poistuvat, jos paristot on poistettu ja puhelin irrotetaan puhelinlinjasta yli 10 minuutin ajaksi.**

### **1 Prima di utilizzare l'apparecchio**

Grazie per aver acquistato questo nuovo telefono da tavolo con la funzione 'caller ID'.

#### **1.1 Destinazione d'uso**

Questo prodotto è destinato per essere collegato all'interno ad una linea telefonica analogica PSTN.

### **2 Istruzioni di sicurezza**

**Leggere attentamente le seguenti informazioni relative alla sicurezza e al corretto utilizzo. Acquisire familiarità con tutte le funzioni dell'apparecchiatura. Conservare con cura questo libretto di avvertenze e, all'occorrenza, consegnarlo ad altri eventuali utenti dell'apparecchiatura.**

- Non collocare l'unità base in una stanza umida o a meno di 1,5 m da una sorgente d'acqua. Fare in modo che la bilancia non entri in contatto con liquidi.
- Non utilizzare il telefono in ambienti a rischio di esplosione.
- Provvedere allo smaltimento delle batterie scariche e alla manutenzione del telefono nel rispetto delle norme di tutela dell'ambiente.

### **3 Pulizia**

Pulire il telefono con un panno leggermente umido o con un panno antistatico. Non utilizzare mai prodotti per la pulizia o solventi abrasivi.

### **4 Pulsanti/collegamenti**

(vedere la figura sulla pagina di copertina ripiegata)

- 1. Display LCD
- 2. Tasto freccia verso l'alto
- 3. Tasto freccia verso il basso
- 4. Tasto cancella  $\emptyset$
- 5. Tasto programma  $\Rightarrow$
- 6. Tasto Memoria/VIP  $\rightarrow$  *NIP*
- 7. Tasto elenco ultimi numeri chiamati
- 8. Tasto Mute  $\curvearrowleft$
- 9. Tasto volume
- 10. Tasto musica di attesa
- 11. LED Suoneria / In Uso / Chiamata Persa
- 12. Tasto vivavoce D
- 13. Tasto Ripetizione / Pausa **/P**
- 14. Tasto Flash/LCD **R/LCD**
- 15. Tastiera numerica
- 16. Tasti di memoria diretta (M1..M10)
- 17. Collegamento cavo a spirale (RJ9)
- 18. Collegamento linea (RJ11)
- 19. Interruttore Volume suoneria (Alta/Bassa/Off)

### **5 Installazione**

Collocare le batterie nell'apposito vano per attivare il display:

- Aprire il vano batterie situato nella parte inferiore dell'unità.
- Inserire 3 batterie alcaline (AA) standard; (non incluso).
- Chiudere il vano batterie.
- Collegare un'estremità del cavo di linea alla presa telefonica a muro e l'altra estremità sul retro del telefono.

**È necessario scollegare la linea telefonica prima di procedere all'apertura del vano batterie!**

### **6 Impostazioni del telefono**

#### **6.1 Impostazione di data e ora**

Se si è abbonati al servizio di identificazione del chiamante (Caller ID) e il proprio operatore telefonico invia la data e l'ora unitamente al numero di telefono, l'orologio del telefono si imposta automaticamente. L'anno deve sempre essere impostato manualmente!

- Premere  $\leftrightarrow$
- Utilizzare  $\triangle$  /  $\nabla$  per selezionare "SEE I dREE"
- Premere  $\Rightarrow$  per immettere le impostazioni ora/data

Topcom Deskmaster 4100

- Utilizzare  $\triangle$  /  $\blacktriangledown$  per cambiare
- Premere  $\Rightarrow$  per passare alla voce sequente

Premere  $\emptyset$  per uscire dal menu

#### **6.2 Impostazione del prefisso**

Se si è abbonati al servizio di identificazione del chiamante (Caller ID) in alcuni Paesi può essere necessario impostare il proprio prefisso. Quando il telefono riceve un'identificazione del chiamante rimuove il prefisso impostato dal numero del chiamante.

- Premere  $\Rightarrow$  per accedere al menu
- Utilizzare  $\triangle$  /  $\nabla$  per selezionare "SEE 2 CodE"
- Premere  $\Rightarrow$  per accedere alle impostazioni del prefisso telefonico
- Utilizzare  $\triangle$  /  $\blacktriangledown$  per cambiare
- Premere  $\Rightarrow$  per passare alla cifra sequente

#### **6.3 Impostazione del contrasto del display LCD**

Ci sono 8 livelli di contrasto del display (0..7) Scegliere il livello desiderato.

- Premere  $\Rightarrow$  per accedere al menu
- Utilizzare  $\triangle$  /  $\nabla$  per selezionare "SEE 3 Led"
- Premere  $\Rightarrow$  per immettere le impostazioni del contrasto del display
- Utilizzare  $\triangle$  /  $\blacktriangledown$  per selezionare il livello
- Premere  $\Rightarrow$  per confermare

Inoltre, è possibile accedere alle impostazioni del contrasto del display LCD semplicemente premendo il tasto **R/LCD**

#### **6.4 Impostazione del codice PBX**

Quando il vostro telefono è collegato a un sistema PBX potete immettere il codice di accesso alla linea PBX.

Il codice di accesso alla linea verrà aggiunto quando viene composto un numero dalla lista delle chiamate ricevute.

Premere  $\Rightarrow$  per accedere al menu

- Utilizzare  $\triangle$  /  $\blacktriangledown$  per selezionare "SET 4 PcodE"
- Premere  $\Rightarrow$  per immettere le impostazioni
- Utilizzare  $\triangle$  /  $\blacktriangledown$  per cambiare la cifra selezionata
- Premere  $\Rightarrow$  per passare alla cifra sequente

#### **6.5 Selezionare la modalità di selezione IMPULSO o TONO**

Per default, il telefono è settato in modalità di selezione Tono (DTMF). Alcune vecchie linee richiedono la modalità di selezione a impulsi.

- Premere  $\Rightarrow$  per accedere al menu
- Utilizzare  $\triangle/\blacktriangledown$  per selezionare "5EL 5 P- $\vdash$ "
- Premere  $\Rightarrow$  per accedere alle impostazioni Impulso/Tono
- Utilizzare  $\triangle$  /  $\blacktriangledown$  per selezionare toNE o PULSE
- Premere  $\Rightarrow$  per confermare

#### **6.6 Impostazione del Tempo flash**

Il tasto **R/LCD** (flash) consente di utilizzare servizi come l'avviso di chiamata (se offerto dal proprio operatore telefonico) o per trasferire la chiamata quando il telefono è collegato a un sistema PBX.

In funzione del Paese, il tempo di flash può essere diverso.

Il telefono supporta 4 possibilità: 100, 300, 600 e 1000 msec.

- Premere  $\Rightarrow$  per accedere al menu
- Utilizzare  $\triangle$  /  $\nabla$  per selezionare "SET 6 FLASH"
- Premere  $\Rightarrow$  per accedere alle impostazioni FLASH
- Utilizzare ∧/▼ per selezionare il tempo di flash desiderato
- Premere  $\Rightarrow$  per confermare

#### **6.7 Volume della suoneria**

Nel pannello posteriore del telefono si trova un commutatore che consente di impostare tre livelli di volume diversi: off, basso e alto.

Scegliere il volume desiderato

#### **6.8 Divieto di selezione da una linea parallela**

E' possibile impedire ad altri telefoni, collegati alla propria linea, di fare una chiamata.

Quando questa funzione viene attivata, verrà generato un allarme se qualcuno cerca di fare una chiamata con un altro telefono collegato alla propria linea.

- Premere **#** per tre secondi
- Viene visualizzato "SPI oFF"
- Premere nuovamente # per attivare "SPI on"
- Premere  $\Rightarrow$  per confermare

Seguire la stessa procedura per disattivare la funzione ("SPI oFF")

### **7 Funzionamento**

### **7.1 Effettuare una chiamata**

- Immettere il numero di telefono
- Premere  $\emptyset$  per cancellare una cifra immessa per sbaglio
- Sollevare il ricevitore o premere  $\mathbb I$  per effettuare una chiamata vivavoce

Durante una chiamata con il ricevitore, è possibile passare alla modalità vivavoce premendo  $\mathbb{I}$  e riagganciando il ricevitore.

Se il telefono è collegato a un sistema PBX può essere necessario aggiungere una pausa dopo il codice di accesso PBX. Il telefono può creare una pausa di 4 secondi.

#### Ad esempio:

0 P 012345678 Premere il tasto **/P** per inserire una pausa

Il timer che misura la durata della chiamata apparirà sul display 6 secondi dopo aver composto il numero.

### **7.2 Ricezione di una chiamata**

• Quando c'è una chiamata in entrata, il telefono suona e il LED suoneria lampeggia. Sollevare il ricevitore o premere  $\mathbb I$  per ricevere la chiamata in vivavoce

### **7.3 Impostare il livello del volume**

Durante la conversazione è possibile regolare il volume dell'altoparlante nel ricevitore o nell'altoparlante (modo vivavoce). Ci sono 4 livelli di volume.

Premere il tasto volume o utilizzare  $\triangle$  /  $\blacktriangledown$  per impostare il livello del volume

### **7.4 Mettere in mute il microfono**

Durante una chiamata è possibile disattivare il microfono e parlare liberamente senza essere uditi dal chiamante.

- Premere  $\epsilon$  per attivare (viene visualizzato "mutE" nel display)
- Premere nuovamente *per riprendere la* conversazione

### **7.5 Tasto musica di attesa**

Durante la conversazione è possibile premere il tasto  $\Lambda$  per mettere in attesa l'altro utente. L'utente messo in attesa potrà ascoltare una melodia elettronica.

- Premere il  $\hat{I}$  tasto per mettere l'altro utente in attesa
- Premere nuovamente il tasto per riprendere la conversazione

### **7.6 Ripetizione dell'ultimo numero**

Il telefono ha due tasti diversi di ripetizione della selezione

### *7.6.1 Ripetizione dell'ultimo numero /P*

Premere il tasto per ripetere l'ultimo numero selezionato.

### *7.6.2 Elenco degli ultimi numeri chiamati*   $\bullet$

Il telefono memorizza gli ultimi 18 numeri composti e la durata delle corrispondenti chiamate.

Premere  $\bigcirc$  + e utilizzare  $\bigwedge$  /  $\nabla$  per scorrere la lista degli ultimi numeri composti (sul display viene visualizzato "OUT")

- Sollevare il ricevitore o premere  $\mathbb I$  per effettuare una chiamata vivavoce
- Premere  $\emptyset$  per cancellare un numero
- Premere  $\emptyset$  per tre secondi per cancellare tutti i numeri

#### **7.7 Identificazione del chiamante (Caller ID)**

Il telefono memorizza fino a 80 numeri di chiamate in arrivo assieme alla data e ora delle chiamate.

- Premere  $\triangle$  / $\blacktriangledown$  per scorrere la lista delle ultime chiamate in arrivo (sul display appare «IN»)
- Premere  $\emptyset$  per cancellare un numero
- Premere  $\emptyset$  per tre secondi per cancellare tutti i numeri

#### **Le chiamate perse appaiono come «NEW»**

**Il LED Chiamata Persa lampeggia per indicare una o più chiamate perse**

#### **7.8 Numeri VIP**

Nella lista di chiamate ricevute è possibile classificare alcuni numeri speciali come VIP (Very important person).

- Scorrendo la lista delle chiamate in arrivo premere /**VIP** per classificare il numero come VIP
- Sul display appare il simbolo  $\mathbf \theta$
- **Premere nuovamente**  $\rightarrow$  **/VIP** per eliminare la classificazione VIP

**Quando un numero è classificato come VIP non è possibile cancellarlo dalla lista delle chiamate in arrivo.**

### **8 Numeri in memoria**

Deskmaster 4100 ha 10 tasti di memoria diretta (M1, M2,.. M10) e 10 numeri di memoria indiretta.

#### **8.1 Memorizzazione di un numero**

- Con il ricevitore agganciato, selezionare il numero da memorizzare
- Premere /**VIP:** La dicitura "StorE" viene visualizzata sul display
- Scegliere un tasto di memoria diretta M1, M2, ... M10

#### **Oppure**

• Scegliere un numero di memoria indiretta sulla tastiera (0…9)

#### **8.2 Chiamata a un numero in memoria diretta**

- Premere M1, M2,.. M10
- Sollevare il ricevitore o premere  $\mathbb I$  per effettuare una chiamata vivavoce

#### **8.3 Chiamata a un numero di memoria indiretta**

- Premere **/VIP** + il numero di memoria indiretta (0...9)
- Sollevare il ricevitore o premere  $\mathbb I$  per effettuare una chiamata vivavoce

**Tutti i numeri in memoria vengono cancellati se le batterie vengono rimosse e il telefono resta scollegato dalla linea telefonica per più di 10 minuti!**

### **1 Antes de utilizar**

Obrigado por ter adquirido este novo telefone de secretária com ID de autor de chamada.

#### **1.1 Utilização prevista**

Este produto destina-se a uma ligação interior a uma linha telefónica RTPC analógica.

### **2 Instruções de segurança**

**Leia atentamente as seguintes informações acerca da segurança e da utilização correcta do dispositivo. Familiarize-se com todas as funções do equipamento. Guarde estes conselhos de utilização e, se necessário, transmitaos a terceiros.**

- Não coloque a unidade de base num espaço húmido ou a uma distância inferior a 1,5 m da água. Mantenha a unidade afastada da água.
- Não utilize o telefone em ambientes onde haja risco de explosão.
- Elimine as pilhas e mantenha o telefone de forma ecológica

### **3 Limpeza**

Limpe o telefone com um pano ligeiramente humedecido ou com um pano anti-estático. Nunca utilize produtos de limpeza nem solventes abrasivos.

### **4 Botões/ligações**

(Ver imagem na página de rosto dobrada)

- 1 Visor LCD
- 2. Tecla Para cima
- 3. Tecla Para baixo
- 4. Tecla Apagar  $\emptyset$
- 5. Tecla Programar  $\Rightarrow$
- 6. Tecla de Memória/VIP **->**  $\bullet$ /VIP
- 7. Tecla Lista de remarcação (1+
- 8. Tecla Sigilo  $\mathcal L$
- 9. Teclas de volume
- 10. Tecla Música em espera $\Lambda$
- 11. LED de Toque/Em utilização/Chamada não atendida
- 12. Tecla Mãos-livres D
- 13. Tecla Remarcação/Pausa **/P**
- 14. Tecla Flash/LCD **R/LCD**
- 15. Teclado numérico
- 16. Teclas de memória directa (M1..M10)
- 17. Ligação ao cabo helicoidal (RJ9)
- 18. Ligação à linha (RJ11)
- 19. Comutador de volume de toque (alto/baixo/desligado)

### **5 Instalação**

Coloque as pilhas no compartimento das pilhas para activar o visor:

- Abra o compartimento das pilhas na parte inferior da unidade.
- Insira 3 pilhas alcalinas AA regulares. (não incluídas)
- Feche o compartimento das pilhas.
- Ligue uma extremidade do fio telefónico à tomada da linha telefónica na parede e a outra extremidade à parte de trás do telefone.

**A linha telefónica tem de ser desligada antes de abrir a tampa do compartimento das pilhas!**

## **6 Configuração do telefone**

### **6.1 Configurar a hora e a data**

Quando tem uma subscrição num serviço de identificação do autor da chamada e a sua empresa de telecomunicações envia a data e a hora juntamente com o número de telefone, o relógio do telefone é definido automaticamente. O ano tem de ser sempre definido manualmente!

- Prima  $\Rightarrow$
- Utilize  $\triangle/\blacktriangledown$  para seleccionar "5EE | HBHF"
- Prima  $\Rightarrow$  para entrar nas definições de hora/data
- Utilize  $\triangle$  /  $\blacktriangledown$  para alterar
- Prima  $\Rightarrow$  para ir para o item seguinte

Prima  $\emptyset$  para sair do menu

#### **6.2 Configurar o código de área**

Quando tem uma subscrição num serviço de ID do autor da chamada, poderá ser necessário, nalguns países, introduzir o seu código de área. Quando o telefone recebe um ID de autor de chamada, remove o código de área do número que está a fazer a chamada.

- Prima  $\Rightarrow$  para entrar no menu
- Utilize  $\triangle/\blacktriangledown$  para seleccionar "5EE 2 EndE"
- Prima  $\Rightarrow$  para entrar nas definições de código de área
- Utilize  $\triangle$  /  $\blacktriangledown$  para alterar
- Prima  $\Rightarrow$  para ir para o dígito seguinte

#### **6.3 Definir o contraste do LCD**

Existem 8 níveis de contraste do LCD (0..7). Escolha o nível mais conveniente.

- Prima  $\Rightarrow$  para entrar no menu
- Utilize  $\triangle$ / $\blacktriangledown$  para seleccionar "5EE 3 Lcd"
- Prima  $\Rightarrow$  para entrar nas definições de contraste do LCD
- Utilize  $\triangle$  /  $\blacktriangledown$  para seleccionar nível
- Prima  $\Rightarrow$  para confirmar

Também pode aceder às definições de contraste do LCD, premindo simplesmente a tecla **R/LCD**

#### **6.4 Definir o código PBX**

Quando o telefone está ligado a um sistema PBX, pode introduzir o código de acesso à linha PBX. O código de acesso à linha será adicionado ao marcar um número da lista de IDs do autor da chamada.

- Prima  $\Rightarrow$  para entrar no menu
- Utilize  $\triangle$  /  $\triangledown$  para seleccionar "SET 4 PcodE"
- Prima  $\Rightarrow$  para entrar nas definições
- Utilize  $\triangle$  /  $\blacktriangledown$  para alterar e seleccionar o dígito
- Prima  $\Rightarrow$  para ir para o dígito seguinte

#### **6.5 Seleccione marcação por IMPULSOS ou TONS**

Por predefinição, o telefone está definido para marcação por tons (DTMF). Algumas linhas antigas requerem a marcação por impulsos.

- Prima  $\Rightarrow$  para entrar no menu
- Utilize  $\triangle/\blacktriangledown$  para seleccionar "5EL 5 P-L"
- Prima  $\Rightarrow$  para entrar nas definições de Impulsos/Tons
- Utilize  $\triangle$  /  $\blacktriangledown$  para seleccionar 'toNE' ou 'PULSE'
- Prima  $\Rightarrow$  para confirmar

#### **6.6 Definir o tempo Flash**

A tecla **R/LCD** (Flash) é utilizada em serviços como "Chamada em espera" (caso este serviço seja fornecido pela sua companhia telefónica) ou para transferir chamadas se o telefone estiver ligado a um sistema PBX.

Dependendo do país, este tempo flash pode ser diferente.

O telefone suporta 4 possibilidades: 100, 300, 600 e 1000 mseg.

- Prima  $\Rightarrow$  para entrar no menu
- Utilize  $\triangle$  /  $\triangledown$  para seleccionar "SET 6 FLASH"
- Prima  $\Rightarrow$  para entrar nas definições de **FI ASH**
- Utilize  $\triangle$  /  $\triangledown$  para seleccionar o tempo Flash
- Prima  $\Rightarrow$  para confirmar

#### **6.7 Volume do toque**

No painel traseiro do telefone pode encontrar um comutador que pode ser colocado em três posições diferentes: desligado, baixo e alto.

Seleccione a definição de volume mais confortável para si.

#### **6.8 Anti-marcação de linha paralela**

É possível impedir que outros telefones ligados à linha efectuem uma chamada.

Quando esta função está activada, obtém um alarme quando alguém tenta efectuar uma chamada com outro telefone ligado à linha.

- Prima e mantenha premido **#** durante três segundos
- É apresentado "SPI oFF"
- Prima novamente # para activar "SPI on"
- Prima  $\Rightarrow$  para confirmar

Siga o mesmo procedimento para desactivar esta função ("SPI oFF")

### **7 Operação**

#### **7.1 Efectuar uma chamada**

- Introduza o número de telefone
- Prima  $\emptyset$  para apagar um dígito introduzido incorrectamente
- Levante o terminal portátil ou prima  $\mathbb I$  para efectuar uma chamada em modo mãos-livres

Durante uma chamada feita com o auscultador pode passar ao modo mãos-livres premindo e colocando o auscultador no gancho.

Caso o telefone esteja ligado a um sistema PBX, poderá ser necessário adicionar uma pausa a seguir ao número de acesso à linha do PBX. O telefone pode gerar um tempo de pausa de 4 segundos.

Por exemplo:

0 P 012345678

Prima a tecla *(D/P para introduzir uma pausa* 

O temporizador da duração da chamada será apresentado no visor 6 segundos depois do número ter sido marcado.

#### **7.2 Receber uma chamada**

- Quando é recebida uma chamada, o telefone toca e o LED de toque fica intermitente
- Levante o terminal portátil ou prima  $\mathbb{I}$  para atender a chamada em modo mãos-livres

#### **7.3 Definir o nível do volume**

Durante uma chamada, é possível ajustar o volume do altifalante no terminal portátil ou no altifalante (modo mãos-livres). Existem 4 níveis de volume.

Prima a tecla de volume ou utilize  $\triangle$  /  $\blacktriangledown$  para definir o nível do volume

#### **7.4 Silenciar o microfone**

Durante uma chamada pode desactivar o microfone de modo a conseguir falar livremente sem a pessoa do outro lado da linha o ouvir.

- Prima  $\epsilon$  para activar (será apresentado "mutE" no visor)
- Prima novamente  $\Gamma$  para continuar a conversa

#### **7.5 Música em espera**

Durante uma chamada pode premir a tecla  $\int$ para colocar o interlocutor em espera. O interlocutor ouvirá uma melodia electrónica.

- Prima a tecla  $\Omega$  para colocar o interlocutor em espera
- Prima novamente a tecla para continuar a conversa.

#### **7.6 Remarcação do último número**

O telefone tem duas teclas de remarcação diferentes

#### *7.6.1 Remarcação do último número /P*

Prima esta tecla para remarcar o último número.

### *7.6.2 Lista de remarcação*

O telefone guarda os 18 últimos números marcados, juntamente com a duração da chamada.

- Prima  $\bigcirc$  + e utilize  $\bigtriangleup/\blacktriangledown$  para percorrer os últimos números marcados (será apresentado "OUT" no visor).
- Levante o terminal portátil ou prima  $\mathbb{I}$  para efectuar uma chamada em modo mãos-livres
- Prima  $\emptyset$  para apagar um número
- Prima e mantenha premido  $\emptyset$  durante três segundos para apagar todos os números

#### **7.7 ID do Autor da Chamada**

O telefone pode guardar até 80 números de chamadas recebidas, juntamente com a hora e a data da chamada.

- Prima  $\triangle$  /  $\blacktriangledown$  para percorrer os números de chamadas recebidas (será apresentado "IN" no visor)
- Prima  $\emptyset$  para apagar um número
- Prima e mantenha premido  $\oslash$  durante três segundos para apagar todos os números

**As chamadas não atendidas serão apresentadas juntamente com "**NEW**" O LED de chamada não atendida fica intermitente para indicar que existe uma ou mais chamadas não atendidas**

#### **7.8 Números VIP**

Na lista de números de chamadas recebidas, pode definir números especiais como números VIP (pessoas muito importantes).

- Quando estiver a percorrer os números das chamadas recebidas, prima  $\rightarrow$  **VIP** para definir o número como VIP
- O símbolo é apresentado no visor
- Prima novamente **> VIP** para anular a selecção de VIP

**Quando um número está definido como VIP, não pode apagá-lo da lista de números de chamadas recebidas.**

### **8 Números memorizados**

O Deskmaster 4100 tem 10 teclas de memória directa (M1, M2,.. M10) e 10 números de memória indirecta.

#### **8.1 Guardar um número**

- Enquanto o terminal portátil está pousado, marque o número que pretende guardar
- Prima  $\rightarrow \bullet/\text{VIP}$  : será apresentado "StorE" no visor

• Escolha uma tecla de memória directa M1, M2,.. M10

#### **Ou**

• Escolha um número de memória indirecta no teclado (0…9)

#### **8.2 Usar um número de memória directa**

- Prima M1, M2,.. M10
- Levante o terminal portátil ou prima  $\mathbb I$  para efectuar uma chamada em modo mãos-livres

#### **8.3 Utilizar um número de memória indirecta**

- Prima **/VIP** + o número de memória indirecta (0...9)
- Levante o terminal portátil ou prima  $\mathbb{I}$  para efectuar uma chamada em modo mãos-livres

**Todos os números de memória serão apagados as pilhas forem retiradas e se o telefone for desligado da linha telefónica durante mais de 10 minutos!**

## 1 Před prvním použitím

Děkujeme vám za zakoupení tohoto nového stolního telefonu s funkcí identifikace volajícího.

### 1.1 **Způsob použití**

Tento výrobek je určen pro připojení k analogové telefonní lince PSTN ve vnitřním prostředí.

## 2 Bezpečnostní pokyny

Pozorně si přečtěte následující **informace týkající se bezpečnosti a vhodnosti použití. Obeznamte se se všemi funkcemi pístroje. Tyto pokyny si**  uschoveite a v případě potřeby je předejte třetí straně.

- Neumísťujte základní jednotku do vlhké místnosti nebo do vzdálenosti menší než 1,5 m od zdroje vody. Telefon nesmí přijít do kontaktu s vodou.
- Nepoužívejte telefon v prostředí, kde hrozí riziko výbuchu.
- Likvidujte baterie a udržujte telefon ekologicky šetrným způsobem

## **3 ištní**

Telefon čistěte lehce navlhčeným hadříkem nebo antistatickou utěrkou. Nikdy nepoužívejte čisticí prostředky nebo abrazivní rozpouštědla.

## **4 Tlaítka a konektory**

(viz obrázek na přeložené úvodní stránce)

- 1. Displej LCD
- 2. Tlačítko Nahoru
- 3. Tlačítko Dolů ▼
- 4. Tlačítko Smazat $\emptyset$
- 5. Tlačítko Program →
- 6. Paměť/VIP tlačítko **··············**
- 7. Tlačítko Seznam opakovaných voleb $\bigcirc$ +
- 8. Tlačítko Ztlumit $\ell$
- 9. Hlasitost
- 10. Tlačítko přehrávání melodie
- 11. Vyzvánění / Používáno / LED kontrolka zmeškaný hovor
- 12. Tlačítko hlasitého telefonut
- 13. Opakování vytáčení/Tlačítko pauzy **1/P**
- 14. Flash/LCD tlaítko **R/LCD**
- 15. Numerické tlačítko
- 16. Tlačítka přímé volby (M1..M10)
- 17. Konektor kroucené šňůry (RJ9)
- 18. Spojení s linkou (RJ11)
- 19. Spínač hlasitosti vyzvánění (vysoký/nízký/ vypnuto)

## **5 Instalace**

Vložte baterie do prostoru pro baterie a aktivujte displej:

- Otevřete prostor pro baterie ve dně přístroje.
- Vložte 3 standardní alkalické baterie typu AA. (není souástí balení)
- Zavřete prostor pro baterie.
- Zapojte jeden konec telefonního kabelu do telefonní zásuvky na zdi a druhý konec do zadní strany telefonu.

Před otevřením dvířek prostoru pro baterie je třeba odpojit telefonní kabel!

## **6 Nastavení telefonu**

### **6.1** Nastavení času a data

Pokud máte předplacenu službu identifikace volajícího a váš poskytovatel telefonních služeb posílá s telefonním číslem informace o datu a čase, hodiny v telefonu se nastaví automaticky. Rok je vždy nutno nastavit ručně.

- Stiskněte tlačítko  $\Rightarrow$ .
- Pomocí  $\triangle/\blacktriangledown$  zvolte "5EE | dREE".
- Stisknutím tlačítka  $\Rightarrow$  zadejte čas/nastavení data
- Pomocí tlačítek ▲/▼ změňte hodnotu.
- Stisknutím tlačítka  $\Rightarrow$  přejděte k další číslici

Stisknutím tlačítka  $\emptyset$  ukončete práci s menu.

#### 6.2 Nastavení místní předvolby

Pokud máte předplacenu službu identifikace volajícího, v některých zemích budete muset zadat místní předvolbu. Když telefon přijme informace identifikace volajícího, odstraní z volajícího čísla zadanou místní předvolbu.

- Stisknutím tlačítka  $\Rightarrow$  otevřete menu.
- Pomocí  $\triangle/\blacktriangledown$  zvolte "5EE 2 CodE"
- Stisknutím tlačítka  $\Rightarrow$  zadejte nastavení oblasti kódu
- Pomocí tlačítek ▲/▼ změňte hodnotu.
- Stisknutím tlačítka  $\Rightarrow$  přejděte k další íslici.

#### **6.3 Nastavení kontrastu LCD displeje**

Existuje zde 8 úrovní LCD kontrastu (0..7). Vyberte nejvhodnější úroveň.

- Stisknutím tlačítka  $\Rightarrow$  otevřete menu.
- Pomocí  $\triangle$ / $\blacktriangledown$  zvolte "5EE 3 Lcd".
- Stisknutím tlačítka  $\Rightarrow$  zadejte nastavení LCD kontrastu
- Pomocí tlačítek ▲/▼ nastavte úroveň
- Stisknutím tlačítka  $\Rightarrow$  potvrďte

Můžete mít také přístup k nastavení LCD kontrastu, pokud stisknete **R/LCD** tlačítko

#### 6.4 Nastavení kódu pobočkové ústředny

Pokud je telefon připojen k systému pobočkové ústředny, můžete zadat přístupový kód k lince. Přístupový kód k lince bude přidán k číslu při vytočení čísla ze seznamu ID volajících.

- Stisknutím tlačítka  $\Rightarrow$  otevřete menu.
- Pomocí ▲/▼ zvolte "SET 4 PcodE"
- Stisknutím tlačítka  $\Rightarrow$  otevřete nastavení.
- Pomocí tlačítek ▲/ ▼ změňte vybrané číslo.
- Stisknutím tlačítka  $\Rightarrow$  přejděte k další íslici.

### **6.5 Vyberte PULZNÍ nebo TÓNOVÉ vytáení**

Jako výchozí je telefon nastavený na tónové vytáčení (DTMF). Některé starší linky mohou vyžadovat pulzní vytáčení.

- Stisknutím tlačítka  $\Rightarrow$  otevřete menu.
- Pomocí  $\triangle$ / $\blacktriangledown$  zvolte "5EE 5 P-E".
- Stisknutím tlačítka  $\Rightarrow$  zadejte Pulzní/tónové nastavení
- Použijte ▲/▼ pro výběr 'toNE' nebo 'PULSE'
- Stisknutím tlačítka  $\Rightarrow$  potvrďte

#### **6.6 Nastavení prodlevy ústředny (flash)**

Tlaítko **R/LCD** (flash) se používá pro služby jako je "Čekání hovorů" (pokud je služba telefonní společností poskytována) nebo k předávání hovorů, když je telefon připojen k systému pobočkové ústředny.

Tato prodleva ústředny (flash) se v různých zemích liší.

Telefon podporuje 4 možnosti: 100, 300, 600 a 1000 ms.

- Stisknutím tlačítka  $\Rightarrow$  otevřete menu.
- Pomocí  $\triangle$  /  $\nabla$  zvolte ... SET 6 FLASH"
- Stisknutím tlačítka  $\Rightarrow$  zadejte nastavení **FI ASH**
- Pomocí tlačítek *A* / **▼** zvolte požadovanou dobu prodlevy ústředny
- Stisknutím tlačítka  $\Rightarrow$  potvrďte

### **6.7 Hlasitost vyzvánění**

Na zadním panelu telefonu najdete přepínač, který můžete nastavit do tří různých pozic: vypnuto, nízká a vysoká.

• Zvolte nejpříjemnější nastavení hlasitosti

#### **6.8 Zamezení vytáení z paralelní linky**

Můžete zamezit tomu, aby by bylo možné telefonovat z jiných telefonů připojených k vaší lince.

Pokud je tato funkce aktivována, budete upozorněni, když se někdo bude pokoušet zavolat z jiného telefonu připojeného k vaší lince.

- Stiskněte a podržte **#** na dobu tří vteřin
- Objeví se "SPI oFF"
- Stiskněte # znovu pro aktivaci "SPI on"
- Stisknutím tlačítka  $\Rightarrow$  potvrďte

Stejným způsobem postupujte pro deaktivaci této funkce ("SPI oFF")

### **7 Používání**

#### **7.1 Volání**

- · Zadeite telefonní číslo.
- Chybně zadanou číslici můžete smazat stisknutím tlačítka  $\emptyset$ .
- Chcete-li použít hlasitý telefon, zvedněte sluchátko nebo stiskněte tlačítko  $\mathbb{I}$ .

Během hovoru pomocí sluchátka můžete přepnout na hlasitý telefon stisknutím tlačítka 爲 a zavěšením sluchátka.

Pokud je telefon připojen k systému pobočkové ústředny, možná bude třeba přidat za přístupový kód k pobočkové ústředně pauzu. Telefon umí vygenerovat 4sekundovou pauzu.

Například:

0 P 012345678 Stiskněte tlačítko **D/P** pro zadání pauzy

6 sekund po vytočení čísla se na displeji začne zobrazovat doba trvání hovoru.

### **7.2 Píjem hovoru**

- Při příchozím hovoru začne telefon zvonit a začne blikat LED kontrolka vyzvánění
- Zvedněte sluchátko nebo stiskněte tlačítko , chcete-li použít hlasitý telefon.

#### **7.3 Nastavte úrove hlasitosti**

Během hovoru můžete upravit hlasitost reproduktoru na sluchátku nebo v reproduktoru (režim hlasitého odposlechu). Jsou zde 4 úrovně hlasitosti.

Stiskněte tlačítko hlasitosti nebo použijte  $\triangle$  /  $\blacktriangledown$  pro nastavení úrovně hlasitosti

### **7.4 Ztlumte mikrofon**

Během hovoru můžete vypnout mikrofon a volně mluvit, aniž by vás druhý účastník slyšel.

- Stiskněte pro aktivaci ("mutE" se zobrazí na displeji)
- Po dalším stisknutí tlačítka  $\mathcal L$  můžete pokračovat v konverzaci.

### **7.5 Tlačítko přehrávání melodie**

Během hovoru můžete stisknout tlačítko  $\Lambda$  a hovor přidržet. Druhá strana uslyší elektronickou hudbu.

- stiskněte tlačítko 'J a přidržte hovor
- Po dalším stisknutí tlačítka můžete pokračovat v konverzaci.

#### **7.6 Optovné vytoení posledního volaného ísla**

Telefon má dvě odlišná tlačítka pro opětovné vyzvánění

#### <u>7.6.1 Opětovné vytočení posledního </u> volaného čísla (D/P

Stiskněte toto tlačítko pro opětovné vytočení posledního volaného čísla

### **7.6.2 Seznam posledně volaných čísel**  $\bigoplus$

V telefonu se uloží posledních 18 volaných čísel společně s dobou hovoru.

- Stisknutím tlačítka  $\bigcirc$  + a použitím  $\bigwedge/\nabla$ můžete procházet poslední volaná čísla (na displeii se zobrazí "OUT").
- Chcete-li použít hlasitý telefon, zvedněte sluchátko nebo stiskněte tlačítko  $\mathbb{I}$ .
- Číslo můžete smazat stisknutím tlačítka  $\emptyset$ .
- Stiskněte a podržte  $\oslash$  po dobu tří vteřin pro smazání všech čísel

#### **7.7 Identifikace volajícího**

Telefon dokáže uložit až 80 čísel příchozích hovorů společně s časem a datem hovoru.

- Stisknutím tlačítek / w můžete procházet čísla příchozích hovorů (na displeji se zobrazí "IN").
- Číslo můžete smazat stisknutím tlačítka  $\emptyset$ .
- Stiskněte a podržte  $\oslash$  po dobu tří vteřin pro smazání všech čísel

Nepřijaté hovory budou označeny jako **"NEW".**

**LED kontrolka zmeškaných hovorů bude blikat pro označení jednoho nebo více zmeškaných hovor**

### **7.8 ísla VIP**

V seznamu čísel příchozích hovorů můžete označit požadovaná čísla jako VIP (velmi d`ležitá osoba).

- Při procházení čísel příchozích hovorů můžete číslo označit jako číslo VIP stisknutím tlačítka **Do**/VIP
- Na displeji se zobrazí symbol  $\mathbf \Box$ .
- Stiskn\$te /**VIP** znovu pro zrušení výběru VIP

Číslo označení jako VIP nelze odstranit ze seznamu čísel příchozích hovorů.

## **8 Uložená ísla**

Deskmaster 4100 má 10 přímých paměťových tlačítek (M1, M2,.. M10) a 10 nepřímých paměťových čísel.

### **8.1 Uložení ísla**

- Pokud je přístroj zavěšen, vytočte číslo, které chcete uložit
- Stiskn\$te /**VIP:** Na displeji se zobrazí "StorE".
- Zvolte tlačítko přímé volby M1, M2... M10

#### **Nebo**

• Zvolte na klávesnici tlačítko nepřímé volby  $(0...9)$ 

### **8.2 Použití tlaítka pímé volby**

- Stiskněte M1, M2,., M10
- Chcete-li použít hlasitý telefon, zvedněte sluchátko nebo stiskněte tlačítko  $\mathfrak{a}$ l.

### **8.3 Použití tlaítka nepímé volby**

- Stiskněte tlačítko **->** •/VIP + tlačítko nepřímé volby (0...9)
- Chcete-li použít hlasitý telefon, zvedněte sluchátko nebo stiskněte tlačítko  $\mathbb{I}$ .

Všechna paměťová čísla budou z **telefonu vymazána, pokud vyjmete baterie a telefon bude odpojen z telefonní linky na dobu delší než 10 minut!**

#### Πριν από την πρώτη χρήση  $\mathbf{1}$

Ευχαριστούμε που ανοράσατε αυτό το καινούρνιο επιτραπέζιο τηλέφωνο που διαθέτει αναννώριση κλήσεων.

#### $1.1$ Προοριζόμενη χρήση

Το προϊόν αυτό προορίζεται νια σύνδεση με αναλονική τηλεφωνική νραμμή PSTN σε εσωτερικό χώρο.

#### Οδηγίες ασφαλείας  $\overline{2}$

Διαβάστε προσεκτικά τις πληροφορίες που ακολουθούν σχετικά με την ασφάλεια και τη σωστή χρήση της συσκευής. Εξοικειωθείτε με όλες τις λειτουργίες της συσκευής. Φυλάξτε τις παρούσες οδηγίες σε ασφαλές μέρος και παραδώστε τις σε άλλους όταν πρόκειται να χρησιμοποιήσουν τη συσκευή.

- Μην τοποθετείτε τη βασική μονάδα σε χώρο με υνρασία ή σε απόσταση μικρότερη από 1.5 m από παροχή νερού. Το τηλέφωνο δεν πρέπει να βραχεί.
- Μη χρησιμοποιείτε το τηλέφωνο σε περιβάλλον όπου υπάρχει κίνδυνος έκρηξης.
- Απορρίπτετε τις μπαταρίες και συντηρείτε το τηλέφωνο με τρόπο φιλικό προς το περιβάλλον

#### Καθαρισμός  $\mathbf{3}$

Καθαρίζετε το τηλέφωνο με ελαφρώς νοτισμένο ή αντιστατικό ύφασμα. Ποτέ μη χρησιμοποιείτε καθαριστικά, λειαντικά μέσα ή διαλύματα.

#### $\overline{\mathbf{A}}$ Πλήκτρα/ Συνδέσεις

(Δείτε την εικόνα στο διπλωμένο εξώφυλλο)

- $1.$ Οθόνη υγρών κρυστάλλων (LCD)
- $\mathcal{P}$ Πλήκτρο επάνω Δ
- $3.$ Πλήκτρο κάτω
- 4. Πλήκτρο διαγραφής  $\emptyset$
- 5. Πλήκτρο προγράμματος  $\Rightarrow$
- 6. Πλήκτρο μνήμης/ VIP - (VIP
- $\overline{7}$ . Πλήκτρο λίστας επανάκλησης (1+
- Πλήκτρο σίνασης  $\boldsymbol{\mathcal{L}}$  $8<sub>1</sub>$
- $9<sub>1</sub>$ Πλήκτρο έντασης
- $10<sub>1</sub>$ Πλήκτρο μουσικής σε αναμονή ΄ Γ
- $11$ Ενδεικτική λυχνία LED κωδωνισμού/ ανοικτής γραμμής/ αναπάντητης κλήσης
- $12.$ Πλήκτρο ανοιχτής συνομιλίας  $\mathbb I$
- $13.$ Πλήκτρο επανάκλησης/παύσης (D/P
- $14$ Πλήκτρα Flash/LCD R/LCD
- $15.$ Αριθμητικό πληκτρολόνιο
- $16.$ Πλήκτρα άμεσης μνήμης (Μ1...Μ10)
- $17.$ Σύνδεση σπειροειδούς καλωδίου (RJ9)
- 18. Σύνδεση νραμμής (RJ11)
- Διακόπτης επιλογής έντασης ήχου 19. κωδωνισμού (Hi/Lo/Off)

#### 5 Εγκατάσταση

Τοποθετήστε μπαταρίες στη θήκη μπαταριών για να ενεργοποιήσετε την οθόνη:

- Ανοίξτε τη θήκη μπαταριών στο κάτω μέρος της μονάδας.
- Τοποθετήστε 3 συνηθισμένες αλκαλικές μπαταρίες ΑΑ. (δεν περιλαμβάνονται στη συσκευασία)
- Κλείστε το χώρο μπαταριών.
- Συνδέστε το ένα άκρο του σπειροειδούς καλωδίου στην επιτοίχια πρίζα τηλεφωνικής νραμμής και το άλλο άκρο στο πίσω μέρος του τηλεφώνου.

Πρέπει να αποσυνδέσετε την τηλεφωνική γραμμή πριν ανοίξετε τη θύρα της θήκης μπαταριών!

#### Ρυθμίσεις τηλεφώνου 6

#### $6.1$ Ρύθμιση ώρας και ημερομηνίας

Εάν είστε συνδρομητής στην υπηρεσία αναγνώρισης κλήσεων και ο πάροχος τηλεφωνίας που χρησιμοποιείτε στέλνει την ημερομηνία και την ώρα μαζί με τον τηλεφωνικό αριθμό, το ρολόι του τηλεφώνου θα ρυθμιστεί αυτόματα. Το έτος πρέπει πάντα να ρυθμίζεται με μη αυτόματο τρόπο!

- Πατήστε το πλήκτρο  $\Rightarrow$  $\ddot{\phantom{0}}$
- Χρησιμοποιήστε το πλήκτρο Δ/▼ νια να επιλέξετε "5ΕΕ Ι dRΕΕ"
- Πατήστε το πλήκτρο  $\Rightarrow$  νια να εισέλθετε  $\bullet$ στις ρυθμίσεις ώρας/ημερομηνίας
- Χρησιμοποιήστε το πλήκτρο Δ/▼ νια να  $\bullet$ αλλάξετε
- Πατήστε το πλήκτρο  $\Rightarrow$  νια να μετακινηθείτε στο επόμενο στοιχείο

Πατήστε το πλήκτρο ⊘ για έξοδο από το μενού

#### $6.2$ Ρύθμιση του κωδικού περιοχής

Εάν είστε συνδρομητής στην αναννώριση κλήσεων. μπορεί να είναι απαραίτητο να εισαγάγετε τον κωδικό της περιοχής σας σε κάποιες χώρες. Εάν το τηλέφωνο λάβει αναννώριση κλήσης, θα καταργήσει τον κωδικό περιοχής που εισαγάγατε από τον εισερχόμενο αριθμό.

- Πατήστε το πλήκτρο  $\Rightarrow$  για είσοδο στο μενού
- Χρησιμοποιήστε το πλήκτρο Δ/▼ για να επιλέξετε "SEE 2 CodE"
- Πατήστε το πλήκτρο  $\Rightarrow$  για να εισέλθετε  $\bullet$ στις ουθμίσεις κωδικού περιοχής
- Χρησιμοποιήστε το πλήκτρο Δ/▼ για να αλλάξετε
- Πατήστε το πλήκτρο  $\Rightarrow$  για να μετακινηθείτε στο επόμενο ψηφίο.

#### $6.3$ Ρύθμιση της αντίθεσης της οθόνης LCD

Υπάρχουν 8 διαθέσιμα επίπεδα αντίθεσης της οθόνης LCD (0..7). Επιλέξτε το πιο βολικό επίπεδο.

- Πατήστε το πλήκτρο  $\Rightarrow$  για είσοδο  $\bullet$ στο μενού
- Χρησιμοποιήστε το πλήκτρο Δ/ ▼ για να επιλέξετε "5ΕΕ 3 Lcd"
- Πατήστε το πλήκτρο  $\Rightarrow$  για να εισέλθετε  $\bullet$ στις ρυθμίσεις αντίθεσης της οθόνης LCD
- Χρησιμοποιήστε το πλήκτρο Δ/ ▼ για να επιλέξετε το επίπεδο
- Πατήστε το + για επιβεβαίωση

Μπορείτε επίσης να προσπελάσετε τις ρυθμίσεις αντίθεσης της οθόνης LCD, απλώς πατώντας το πλήκτρο R/LCD

#### 6.4 Ρύθμιση του κωδικού συνδρομητικού κέντρου

Εάν το τηλέφωνο είναι συνδεδεμένο με σύστημα συνδρομητικού κέντρου, μπορείτε να εισαγάγετε τον κωδικό πρόσβασης της γραμμής του συνδρομητικού κέντρου.

Ο κωδικός πρόσβασης της γραμμής θα προστεθεί όταν καλέσετε έναν αριθμό από τη λίστα αναννώρισης κλήσεων.

- Πατήστε το πλήκτρο  $\Rightarrow$  για είσοδο στο μενού
- Χρησιμοποιήστε το πλήκτρο Δ/ ▼ για να επιλέξετε "SET 4 PcodE"
- Πατήστε το πλήκτρο  $\Rightarrow$  για να εισέλθετε στις ρυθμίσεις
- Χρησιμοποιήστε το πλήκτρο Δ/ ▼ για να αλλάξετε την επιλογή του ψηφίου
- $\bullet$ Πατήστε το πλήκτρο  $\Rightarrow$  για να μετακινηθείτε στο επόμενο ψηφίο

#### $6.5$ Επιλογή τρόπου σχηματισμού αριθμών PULSE (παλμικός) ή **TONE (τονικός)**

Από προεπιλογή, το τηλέφωνο είναι ρυθμισμένο νια τονικό σχηματισμό αριθμών (DTMF). Μερικές παλιές γραμμές απαιτούν τον παλμικό σχηματισμό αριθμών.

- $\ddot{\phantom{0}}$ Πατήστε το πλήκτρο - για είσοδο στο μενού
- Χρησιμοποιήστε το πλήκτρο Δ/ ▼ για να επιλέξετε "5EL 5 P-L"
- Πατήστε το πλήκτρο  $\Rightarrow$  για να εισέλθετε  $\bullet$ στις ρυθμίσεις παλμικού/ τονικού σχηματισμού αριθμών
- Χρησιμοποιήστε τα πλήκτρα Δ/ ▼ για να  $\bullet$ επιλέξετε 'toNE' ή 'PULSE'
- Πατήστε το  $\Rightarrow$  για επιβεβαίωση

#### 6.6 Ρύθμιση του χρόνου λειτουργίας **Flach**

Το πλήκτρο R/LCD (Flash) χρησιμοποιείται για συνκεκριμένες υπηρεσίες όπως η "αναμονή κλήσεων" (εάν η συνκεκριμένη υπηρεσία παρέχεται από την τηλεφωνική σας εταιρεία) ή η εκτροπή κλήσεων όταν το τηλέφωνο είναι συνδεδεμένο με σύστημα συνδρομητικού κέντρου.

Ανάλονα με τη χώρα, ο χρόνος λειτουργίας flash μπορεί να διαφέρει.

Το τηλέφωνο υποστηρίζει 4 δυνατότητες: 100, 300, 600 kg 1000 msec.

- Πατήστε το πλήκτρο  $\Rightarrow$  για είσοδο στο μενού
- Χρησιμοποιήστε το πλήκτρο Δ/ ▼ για να επιλέξετε "SET 6 FLASH"
- Πατήστε το πλήκτρο  $\Rightarrow$  για να εισέλθετε  $\bullet$ στις ρυθμίσεις Flash
- Χρησιμοποιήστε το πλήκτρο Δ/▼ για να  $\bullet$ επιλέξετε το χρόνο λειτουργίας flash
- Πατήστε το  $\Rightarrow$  για επιβεβαίωση  $\bullet$

#### 6.7 Ένταση κουδουνίσματος

Στο πίσω πλαίσιο του τηλεφώνου θα βρείτε ένα διακόπτη με τον οποίο μπορείτε να ορίσετε τρεις διαφορετικές θέσεις έντασης ήχου κουδουνίσματος: off (απενεργοποίηση), low (χαμηλή) και high (υψηλή).

Επιλέξτε την πιο βολική ρύθμιση έντασης ήχου

#### 6.8 Αποτροπή κλήσεων από συσκευές "duplex"

Μπορείτε να αποτρέψετε την πραγματοποίηση κλήσεων από άλλες συσκευές που είναι συνδεδεμένες παράλληλα στην ίδια τηλεφωνική γραμμή ("duplex").

Εάν η λειτουργία αυτή είναι ενεργοποιημένη, κάθε φορά που κάποιος επιχειρεί να πραγματοποιήσει κλήση από άλλη συσκευή "duplex", θα ενημερώνεστε σχετικά.

- Πατήστε και κρατήστε πατημένο το πλήκτρο # νια τρία δευτερόλεπτα.
- Τότε, στην οθόνη θα εμφανιστεί η ένδειξη  $\bullet$ "SPLOFF"
- Πατήστε το πλήκτρο # ξανά για να ενεργοποιήσετε τη λειτουργία ("SPI on")
- Πατήστε το  $\Rightarrow$  νια επιβεβαίωση

Ακολουθήστε την ίδια διαδικασία για να απενερνοποιήσετε τη λειτουργία αυτή ("SPI oFF")

#### Λειτουργία  $\overline{7}$

#### $7.1$ Πραγματοποίηση κλήσης

- Πληκτρολογήστε τον τηλεφωνικό αριθμό
- Πατήστε ∅ για να διαγράψετε ένα ψηφίο το οποίο πληκτρολογήσατε κατά λάθος
- Σηκώστε το ακουστικό ή πατήστε το πλήκτρο τι νια να πραγματοποιήσετε κλήση ανοιχτής συνομιλίας

Κατά τη διάρκεια μιας κλήσης που γίνεται με το ακουστικό, μπορείτε να μεταβείτε σε ανοιχτή συνομιλία πατώντας το πλήκτρο Ҵ και κατεβάζοντας το ακουστικό.

Εάν το τηλέφωνο είναι συνδεδεμένο με σύστημα συνδρομητικού κέντρου, μπορεί να χρειάζεται να προσθέσετε μια παύση μετά τον κωδικό πρόσβασης του συνδρομητικού κέντρου. Το τηλέφωνο μπορεί να δημιουργήσει μια παύση 4 δευτερολέπτων.

Για παράδειγμα: 0 P 012345678 Πατήστε το πλήκτρο (1/P για να παρεμβάλετε μια παύση

Το χρονόμετρο διάρκειας κλήσης θα ξεκινήσει στην οθόνη 6 δευτερόλεπτα μετά την κλήση του αριθμού.

#### $7.2$ Λήψη κλήσης

- Όταν λαμβάνετε μια κλήση, το τηλέφωνο θα χτυπήσει και η ένδειξη LED κουδουνισμού θα αρχίσει να αναβοσβήνει
- Σηκώστε το ακουστικό ή πατήστε το πλήκτρο τ) για να απαντήσετε στην κλήση με ανοιχτή συνομιλία

#### $7.3$ Ρύθμιση στάθμης έντασης συνομιλίας

Κατά τη διάρκεια μιας κλήσης, μπορείτε να προσαρμόσετε την ένταση του ήχου συνομιλίας στο ακουστικό ή στο μενάφωνο (λειτουρνία ανοιχτής συνομιλίας). Υπάρχουν 4 διαθέσιμες στάθμες έντασης.

Πατήστε το πλήκτρο έντασης Δεντή χρησιμοποιήστε τα πλήκτρα Δ/▼ για να ρυθμίσετε την στάθμη έντασης του ήχου συνομιλίας

#### $7.4$ Σίγαση μικροφώνου

Κατά τη διάρκεια μιας κλήσης, μπορείτε να απενεργοποιήσετε το μικρόφωνο και να μιλήσετε ελεύθερα χωρίς να σας ακούει ο καλών.

- Πατήστε το πλήκτρο  $\mathcal L$  νια να την ενεργοποιήσετε (τότε, στην οθόνη θα εμφανιστεί η ένδειξη "mutE")
- Πατήστε το πλήκτρο ζ ξανά για να συνεχίσετε τη συνομιλία σας

#### $7.5$ Μουσική σε αναμονή

Κατά τη διάρκεια μιας κλήσης, πατήστε το πλήκτρο ΄ νια να θέσετε τον συνουιλητή σας σε αναμονή. Τότε, ο συνομιλητής σας θα ακούει μια ηλεκτρονική μελωδία.

- Πατήστε το πλήκτρο ΄ για να θέσετε τον συνομιλητή σας σε αναμονή
- $\bullet$  . Πατήστε το ίδιο πλήκτρο ξανά για να συνεχίσετε τη συνομιλία σας

#### 7.6 Επανάκληση τελευταίου αριθμού

Το τηλέφωνο αυτό διαθέτει δύο διαφορετικά πλήκτρα επανάκλησης.

#### 7.6.1 Επανάκληση τελευταίου αριθμού  $\bigcirc$ / $P$

Πατήστε το πλήκτρο αυτό για να ξανακαλέσετε τον αριθμό που είχατε καλέσει την τελευταία φορά.

#### 7.6.2 Λίστα επανάκλησης  $\rightarrow$ +

Το τηλέφωνο θα αποθηκεύσει τους 18 τελευταίους αριθμούς μαζί με τη διάρκεια των κλήσεων.

Πατήστε το πλήκτρο (1+ και χρησιμοποιήστε τα πλήκτρα Δ/ ▼ για να περιηνηθείτε στις τελευταίες σας κλήσεις (n ένδειξη "OUT" θα εμφανιστεί στην οθόνη)

- $\bullet$ Σηκώστε το ακουστικό ή πατήστε το πλήκτρο ι τις νια να πρανματοποιήσετε κλήση ανοιχτής συνομιλίας
- Πατήστε το πλήκτρο  $\emptyset$  για να διαγράψετε έναν αριθμό
- Πατήστε και κρατήστε πατημένο το πλήκτρο ⊘ για τρία δευτερόλεπτα, για να διαγράψετε όλους τους αριθμούς

#### $7.7$ Αναγνώριση κλήσης

Το τηλέφωνο μπορεί να αποθηκεύσει έως και 80 αριθμούς εισερχόμενων κλήσεων, μαζί με την ώρα και την ημερομηνία των κλήσεων.

- Πατήστε το πλήκτρο Δ/ ▼ για να περιηγηθείτε στους αριθμούς εισερχόμενων κλήσεων (η ένδειξη "IN" θα εμφανιστεί στην οθόνη)
- Πατήστε το πλήκτρο  $\emptyset$  για να διαγράψετε έναν αριθμό
- Πατήστε και κρατήστε πατημένο το πλήκτρο  $\emptyset$  για τρία δευτερόλεπτα, για να διαγράψετε όλους τους αριθμούς

Οι αναπάντητες κλήσεις θα εμφανίζονται με την ένδειξη "NEW" Η ενδεικτική λυχνία LED αναπάντητης κλήσης θα αναβοσβήνει, για να σας ενημερώσει για την ύπαρξη μίας ή περισσοτέρων αναπάντητων κλήσεων.

#### $7.8$ Αριθμοί VIP

Στη λίστα αριθμών εισερχόμενων κλήσεων. μπορείτε να ορίσετε ειδικούς αριθμούς ως VIP (Πολύ σημαντικό πρόσωπο).

- Κατά την αναζήτηση του αριθμού εισερχόμενης κλήσης, πατήστε το πλήκτρο - • /VIP για να συμπεριλάβετε τον αριθμό στους VIP
- Στην οθόνη θα εμφανιστεί το σύμβολο
- Πατήστε ξανά το πλήκτρο -> •/VIP για να αποχαρακτηρίσετε έναν αριθμό VIP

Εάν ένας αριθμός συμπεριλαμβάνεται στους VIP, δεν μπορείτε να τον διαγράψετε από τη λίστα αριθμών εισερχόμενων κλήσεων.

#### Αριθμοί μνήμης  $\mathbf{a}$

Το Deskmaster 4100 διαθέτει 10 αριθμούς άμεσης μνήμης (Μ1, Μ2...Μ10) και 10 αριθμούς έμμεσης μνήμης.

#### $8.1$ Αποθήκευση αριθμού στην άμεση μνήμη

- Με το ακουστικό κατεβασμένο, σχηματίστε  $\ddot{\phantom{a}}$ τον αριθμό που θέλετε να αποθηκεύσετε
- Πατήστε το πλήκτρο (VIP: Η ένδειξη "StorE" θα εμφανιστεί στην οθόνη.
- Επιλέξτε ένα από τα πλήκτρα άμεσης μνήμης  $\bullet$ M1. M2...M10

#### $H$

Επιλέξτε έναν αριθμό έμμεσης μνήμης στο  $\bullet$ πληκτρολόγιο (0...9)

#### $8.2$ Χρήση αριθμού που βρίσκεται στην άμεση μνήμη

- Πατήστε Μ1, Μ2...Μ10
- $\bullet$ Σηκώστε το ακουστικό ή πατήστε το πλήκτρο τ( για να πραγματοποιήσετε κλήση ανοιχτής συνομιλίας

#### 8.3 Χρήση αριθμού που βρίσκεται στην έμμεση μνήμη

- $\bullet$  . Πατήστε - • • / VIP + τον αριθμό έμμεσης μνήμης (0...9)
- Σηκώστε το ακουστικό ή πατήστε το πλήκτρο τ) για να πραγματοποιήσετε κλήση ανοιχτής συνομιλίας

Εάν αφαιρέσετε τις μπαταρίες από το τηλέφωνο και αποσυνδέσετε το τηλέφωνο από την τηλεφωνική γραμμή για περισσότερο από 10 λεπτά, όλοι οι αριθμοί άμεσης μνήμης διαγράφονται!

#### **1** Przed rozpoczeciem użytkowania

Dziękujemy za zakup nowego telefonu biurkowego z identyfikacją rozmówcy.

#### **1.1 Przeznaczenie**

Produkt przeznaczony jest do użytku w pomieszczeniach, po podłaczeniu do analogowej linii telefonicznej PSTN.

### 2 Instrukcja bezpieczeństwa

**Należy uważnie przeczytać poniższe informacje dotyczące bezpieczeństwa** oraz prawidłowego użytkowania, a także zapoznać się ze wszystkimi funkcjami **urzdzenia. Niniejsze zalecenia oraz**  instrukcje należy zachować do użycia w przyszłości i w razie potrzeby przekazać **je stronom trzecim.**

- Jednostki bazowej nie należy umieszczać w wilgotnym pomieszczeniu ani w odległości mniejszej niż 1,5 m od źródła wody. Urzadzenie należy chronić przed woda.
- Nie używać telefonu w miejscu, gdzie istnieje zagrożenie wybuchem.
- Utvlizacie baterii i konserwacie telefonu należy przeprowadzać w sposób przyjazny dla środowiska.

### **3 Czyszczenie**

Urządzenie należy czyścić lekko zwilżoną szmatka lub szmatka antystatyczna. Nie należy stosować środków czyszczących ani ściernych.

### **4** Przyciski/ złacza

(patrz rysunek na zagiętej okładce)

- 1. Wyświetlacz LCD
- 2. Klawisz W gór
- 3. Klawisz W dó
- 4. Klawisz usuwania ⊘
- 5. Klawisz programu  $\Rightarrow$
- 6. Klawisz pamieci/VIP  $\rightarrow$  **VIP**
- 7. Klawisz listy ponownego wybierania  $\bigcirc$ +
- 8. Klawisz wyciszenia
- 9. Klawisz głośności
- 10. Klawisz muzyki podczas oczekiwania /
- 11. Dioda LED dzwonka/używania/ nieodebranych połączeń
- 12. Klawisz trybu głośnomówiącego  $\mathbb{I}$
- 13. Klawisz ponownego wybierania/Pauza **/ P**
- 14. Klawisz Flash/LCD **R/LCD**
- 15. Klawiatura numeryczna
- 16. Klawisze pamięci bezpośredniej (M1–M10)
- 17. Złącze przewodu słuchawki (RJ9)
- 18. Złacze linii (RJ11)
- 19. Przełącznik głośności dzwonka (Hi/Lo/Off)

### **5 Instalacja**

Aby aktywować wyświetlacz, włóż baterie do komory baterii:

- Otwórz komore baterii na spodzie urzadzenia.
- Włóż 3 standardowe baterie alkaliczne AA. (nie ma w zestawie)
- Zamknij komore baterii.
- Podłacz jeden koniec kabla linii telefonicznej do gniazda ściennego linii telefonicznej, a drugi do gniazdka na tylnej cześci telefonu.

Linię telefoniczną należy odłączyć przed **otwarciem komory baterii!**

### **6 Ustawienia telefonu**

#### **6.1 Ustawianie czasu oraz daty**

W przypadku wykupienia usługi identyfikacji dzwoniącego, gdy dostawca usług telefonicznych wysyła informację o dacie i godzinie wraz z numerem telefonu, zegar telefonu zostanie ustawiony automatycznie. Natomiast rok należy zawsze ustawiać recznie!

- Nacisnać  $\leftrightarrow$ .
- Użyj klawiszy  $\triangle$  /  $\blacktriangledown$ , aby wybrać pozycję SEE I dREE.
- Naciśnij klawisz  $\Rightarrow$ , aby przejść do ustawień daty i godziny.
- Dokonać zmian przy pomocy  $\triangle$ / $\blacktriangledown$

• Naciśnii klawisz  $\Rightarrow$ . aby przejść do nastepnej pozycji.

Nacisnąć  $\emptyset$ , aby wyjść z menu

### **6.2 Ustawianie numeru kierunkowego**

W przypadku wykupienia usługi identyfikacji dzwoniącego, w niektórych krajach może okazać sie konieczne wprowadzenie numeru kierunkowego. Gdy telefon odbiera numer dzwoniącego, usunie z niego wprowadzony numer kierunkowy.

- Naciśnij  $\Rightarrow$ , aby wejść do menu.
- Użyj klawiszy  $\triangle$  /  $\blacktriangledown$ , aby wybrać pozycję SEE 2 CodE.
- Naciśnij klawisz  $\Rightarrow$ , aby przejść do ustawień numeru kierunkowego.
- Dokonać zmian przy pomocy  $\triangle$ / $\blacktriangledown$
- Nacisnać  $\leftrightarrow$ , aby przejść do kolejnej cyfry.

#### **6.3 Ustawianie kontrastu**  wyświetlacza LCD

Dostepnych jest 8 poziomów kontrastu wyświetlacza LCD (0-7). Wybierz odpowiedni poziom kontrastu.

- Naciśnij  $\Rightarrow$ , aby wejść do menu.
- Użyj klawiszy  $\triangle$  /  $\blacktriangledown$ , aby wybrać pozycje SEE 3 Led.
- Naciśnij klawisz  $\Rightarrow$ , aby przejść do ustawień kontrastu wyświetlacza LCD.
- Użyj klawiszy  $\triangle$  /  $\blacktriangledown$ , aby wybrać poziom kontrastu.
- Naciśnij klawisz  $\Rightarrow$ , aby potwierdzić wybrana wartość.

Aby uzyskać dostep do ustawień kontrastu wyświetlacza LCD, można również nacisnąć klawisz **R/LCD**.

### **6.4 Ustawianie numeru PBX**

Jeśli telefon jest podłączony do centrali systemu PBX, można wprowadzić kod dostepu do linii PBX Kod dostępu do linii będzie dodany przy wybieraniu numeru z pamięci identyfikacji dzwoniącego.

- Naciśnii  $\Rightarrow$ . aby weiść do menu.
- Użyj klawiszy  $\triangle$  /  $\blacktriangledown$  , aby wybrać pozycje SET 4 PcodE
- Nacisnać  $\leftrightarrow$ , aby weiść do ustawień
- Użyć  $\triangle$  / $\blacktriangledown$  , aby zmienić zaznaczona cyfre
- Nacisnać  $\ket{\ast}$ , aby przejść do kolejnej cyfry

### **6.5 Ustawianie trybu wybierania impulsowego lub tonowego**

Domyślnie jest ustawiony tryb wybierania tonowego (DTMF). Niektóre starsze linie wymagają trybu wybierania impulsowego.

- Naciśnij  $\Rightarrow$ , aby wejść do menu.
- Użyj klawiszy  $\triangle$  /  $\blacktriangledown$ , aby wybrać pozycję SEE 5 P-E.
- Naciśnij klawisz  $\leftrightarrow$ , aby przejść do ustawień trybu wybierania impulsowego lub tonowego.
- Użyj klawiszy  $\triangle$  /  $\blacktriangledown$ , aby wybrać pozycje "toNE" lub "PULSE".
- Naciśnij klawisz  $\Rightarrow$ , aby potwierdzić wybrana wartość.

### **6.6 Ustawianie czasu flash**

Klawisz **R/LCD** (Flash) jest używany dla potrzeb określonych usług linii zewnętrznej, takich jak połączenie oczekujące (jeśli operator telekomunikacyjny oferuje tę usługę), lub do przekazywania połączeń, jeśli jest używana centralka telefoniczna systemu PBX.

Czas flash może być różny w zależności od kraju. Telefon wspiera 4 możliwości: 100, 300, 600 i 1000 ms.

- Naciśnij  $\leftrightarrow$ , aby wejść do menu.
- Użyj klawiszy  $\triangle$  /  $\blacktriangledown$ , aby wybrać pozycje SET 6 FLASH.
- Naciśnij klawisz  $\Rightarrow$ , aby przejść do ustawień Flash.
- Użyj klawiszy ▲/▼, aby wybrać czas Flash.
- Naciśnij klawisz  $\Rightarrow$ , aby potwierdzić wybrana wartość.

#### 6.7 Głośność dzwonka

Z tyłu telefonu znajduje sie przełacznik, który można ustawić w jednej z trzech pozycji: off, low lub high.

• Wybierz odpowiednie ustawienie głośności.

#### **6.8 Uniemożliwianie wybierania numerów z równolegle**  podłaczonej linii

Użytkownik może uniemożliwić nawiązywanie połaczeń za pomoca innych telefonów podłaczonych do tej samej linii. Kiedy ta funkcja jest włączona, użytkownik jest powiadamiany o próbach nawiazywania połaczeń przy użyciu innych telefonów podłaczonych do tej linii.

- Naciśnij i przytrzymaj klawisz # przez trzy sekundy.
- Pojawi się napis "SPI oFF".
- Naciśnii ponownie klawisz #, aby włączyć ustawienie "SPI on".
- Naciśnij klawisz  $\Rightarrow$ , aby potwierdzić wybrana wartość.

Wykonaj tę samą procedurę w celu wyłączenia tej funkcji (SPI oFF).

### **7 Obsuga**

### **7.1 Nawiązywanie połączenia**

- Wprowadź numer telefonu.
- Naciśnij  $\emptyset$ , aby usnać błednie wprowadzona cyfre
- Podnieś słuchawke lub naciśnii I. aby wykonać połączenie w trybie głośnomówiacym.

W czasie rozmowy przez słuchawkę można przełączyć na tryb głośnomówiący, naciskając  $\mathbb{I}$ i odkładając słuchawkę.

W przypadku, gdy telefon jest podłaczony do centrali systemu PBX, może okazać się, że trzeba dodać pauzę po kodzie dostępu do linii PBX. Telefon może dodać 4-sekundowa pauze.

Przykadowe zastosowania: 0 P 012345678

Naciśnij klawisz (D/P, aby wprowadzić pauze.

Licznik czasu połączenia rozpocznie odliczanie po upływie 6 sekund od momentu wybrania numeru.

### **7.2** Odbieranie połaczenia

- Gdy nadchodzi połaczenie, telefon dzwoni, a dioda LED dzwonka miga.
- Podnieś słuchawke lub naciśnij  $\mathbb{I}$ , aby odebrać połaczenie w trybie głośnomówiącym

### **7.3** Ustawianie poziomu głośności

W trakcie połączenia można dostosowywać poziom głośności słuchawki lub głośnika w trybie głośnomówiącym. Dostępnych jest 4 poziomów głośności.

Naciśnij klawisz głośności lub użyj klawiszy  $\triangle$  /  $\blacktriangledown$ , aby ustawić poziom głośności.

### **7.4 Wyciszanie mikrofonu**

W czasie połączenia można wyłączyć mikrofon i rozmawiać swobodnie bez obawy, że dzwoniący coś usłyszy.

- Naciśnij klawisz (, aby włączyć tę funkcję (na wyświetlaczu pojawi się napis "mutE").
- Nacisnać ponownie  $\epsilon$ , aby włączyć mikrofon

### **7.5 Muzyka podczas oczekiwania**

W trakcie połączenia można nacisnąć klawisz  $\int$ , aby zawiesić połączenie. Rozmówca usłyszy melodie elektroniczna.

- Naciśnij klawisz , aby zawiesić połaczenie.
- Naciśnij ten klawisz ponownie, aby kontynuować rozmowę.

#### **7.6 Ponowne wybieranie ostatniego numeru**

Telefon jest wyposażony w dwa klawisze ponownego wybierania numeru.

#### *7.6.1 Ponowne wybieranie ostatniego numeru /P*

Naciśnij ten klawisz, aby ponownie wybrać ostatni numer.

#### *7.6.2 Lista ostatnio wybieranych numerów*

Telefon zachowuje 18 ostatnio wybieranych numerów wraz z czasem trwania połączenia.

- Naciśnij klawisz  $\bigcirc$  + i użyj klawiszy  $\blacktriangle / \blacktriangledown$ . aby przejrzeć ostatnio wybrane numery (na wyświetlaczu pojawi się napis "OUT").
- Podnieś słuchawkę lub naciśnij  $\P$ , aby wykonać połaczenie w trybie głośnomówiącym.
- Naciśnij  $\emptyset$ , aby usunać numer
- Naciśnij i przytrzymaj klawisz  $\emptyset$  przez trzy sekundy, aby usunąć wszystkie numery.

### **7.7 Identyfikacja rozmówcy**

Telefon zachowuje do 80 numerów ostatnio odebranych połączeń wraz z czasem ich trwania.

- Naciśnij  $\triangle$  /  $\blacktriangledown$ , aby przeglądać numery ostatnio odebranych połączeń (na wyświetlaczu pojawi się "IN")
- Naciśnij  $\emptyset$ , aby usunać numer
- Naciśnij i przytrzymaj klawisz  $\emptyset$  przez trzy sekundy, aby usunąć wszystkie numery.

**Nieodebrane połączenie będą wywietlane wraz z "NEW" Miganie diody LED nieodebranych**  połączeń oznacza jedno lub więcej nieodebranych połączeń.

### **7.8 Numery VIP**

Na liście połączeń przychodzących można zaznaczyć pewne numery jako VIP (Very important person).

- Podczas przeglądania numerów połaczeń przychodzących naciśnij klawisz  $\rightarrow$  **VIP**, aby ustawić numer jako numer VIP.
- Na wyświetlaczu pokaże się symbol:  $\blacksquare$

Naciśnii ponownie klawisz **///////** aby wyłaczyć ustawienie numeru VIP.

Po dodaniu numeru do VIP nie można go usunąć z listy połączeń przychodzących.

### **8 Numery w pamici**

Telefon Deskmaster 4100 jest wyposażony w 10 klawiszy pamieci bezpośredniej (M1–M10) i 10 klawiszy pamięci pośredniej.

### **8.1 Zapisywanie numeru**

- Przy odłożonej słuchawce wybierz numer, który chcesz zapisać.
- Naciśnij klawisz **-> · /VIP** (na wyświetlaczu pojawi się napis "StorE").
- Wybierz klawisz pamięci bezpośredniej (M1–M10).

#### **Lub**

Wybierz numer pamieci pośredniej przy pomocy klawiatury numerycznej (0…9)

#### **8.2 Wybieranie numeru z pamici bezpośredniej**

- Naciśnij jeden z klawiszy (M1-M10).
- Podnieś słuchawkę lub naciśnij  $\mathbb{I}$ , aby wykonać połączenie w trybie głośnomówiącym.

### **8.3 Wybieranie numeru z pamici poredniej**

- Naciśnii jednocześnie klawisz **> •/VIP** i klawisz pamieci pośredniej (0–9).
- Podnieś słuchawke lub naciśnij  $\mathbb{I}$ , aby wykonać połączenie w trybie głośnomówiącym.

**Jeśli telefon zostanie odłaczony od linii** telefonicznej i baterie zostana wyjęte na dłużej niż 10 minut, wszystkie numery zapisane w pamieci zostana usuniete.

### **1 Pred prvým použitím**

Ďakujeme vám za nákup nového stolného telefónu s funkciou na identifikáciu volajúceho.

### 1.1 Účel použitia

Prístroj je určený na použitie v interiéri, pripojený k telefónnej linke analógovej verejnej telefónnej siete (PSTN).

### 2 Bezpečnostné pokyny

**Pozorne si preítajte nasledujúce informácie týkajúce sa bezpečného a správneho používania tohto prístroja. Oboznámte sa so všetkými funkciami prístroja. Tieto pokyny starostlivo uschovajte a v prípade potreby ich poskytnite aj alším osobám.**

- Neumiestňujte základňu do vlhkej miestnosti alebo vo vzdialenosti menšej ako 1,5 m od zdroja vody. Telefón chráňte pred vodou.
- Telefón nepoužívajte v prostredí, v ktorom hrozí nebezpečenstvo výbuchu.
- Batérie zlikvidujte a o telefón sa starajte ekologickým spôsobom.

## **3 istenie**

Telefón čistite mierne navlhčenou utierkou alebo antistatickou utierkou. Na čistenie nikdy nepoužívajte čistiace prípravky ani abrazívne rozpúšťadlá.

### **4 Tlaidlá/pripojenia**

(Pozri obrázky na zloženej strane obalu.)

- 1. LCD displej
- 2. Tlačidlo Hore
- 3. Tlačidlo Dolu ▼
- 4. Tlačidlo Vymazať  $\emptyset$
- 5. Programovacie tlačidlo  $\leftrightarrow$
- 6. Tlačidlo pamäti/VIP  $\rightarrow$  **VIP**
- 7. Tlačidlo zoznamu posledných volaní (1+
- 8. Tlačidlo Stlmiť
- 9. Tlačidlo ovládania hlasitosti
- 10. Tlačidlo podržania hudby $\int$
- 11. LED indikátor zvonenia/používania telefónu/zmeškaného hovoru
- 12. Tlačidlo hands free  $\mathbb{I}$
- 13. Tlačidlo Opakované vytáčanie/ Pauza *D***/P**
- 14. Tlačidlo prerušenia/LCD **R/LCD**
- 15. |íselná klávesnica
- 16. Tlačidlá priamej voľby (M1 až M10)<br>17. Pripojenie špirálovitým káblom (RJ9
- 17. Pripojenie špirálovitým káblom (RJ9)
- 18. Linkové spojenie (RJ11)
- 19. Prepínač hlasitosti zvonenia (silné/slabé/vyp.)

### **5 Zapojenie**

Na aktiváciu displeja vložte batérie do priestoru na batérie:

- Otvorte priestor na batérie na spodnej strane prístroja.
- Vložte 3 štandardné alkalické batérie typu AA (nie je súčasťou dodávky).
- Zatvorte priestor na batérie.
- Pripojte jeden koniec linkového kábla k zásuvke telefónnej linky na stene a druhý koniec k zadnej časti telefónu.

**Pred otváraním priestoru na batérie je**  potrebné odpojiť telefónnu linku!

### **6 Nastavenia telefónu**

### **6.1 Nastavenie dátumu a času**

Ak máte predplatenú službu identifikácie volajúceho a ak váš telefónny operátor vysiela s telefónnym číslom aj dátum a čas, hodiny telefónu sa nastavia automaticky. Rok je potrebné nastaviť manuálne!

- Stlačte tlačidlo  $\leftrightarrow$ .
- Pomocou tlačidiel / vyberte možnosť "SEE I dREE".
- Stlačením tlačidla  $\Rightarrow$  otvorte nastavenia času a dátumu.
- Na zmenu použite tlačidlo  $\triangle/\blacktriangledown$ .

• Stlačením tlačidla  $\Rightarrow$  preidite na ďalšiu položku.

Stlačením tlačidla  $\emptyset$  zatvorte ponuku.

### **6.2 Nastavenie kódu oblasti**

Ak máte predplatenú službu identifikácie volajúceho, na jej správne fungovanie v niektorých krajinách je potrebné zadať kód oblasti. Ak telefón prijme identifikátor volajúceho, odstráni zadaný kód oblasti z prichádzajúceho čísla.

- Stlačením tlačidla  $\Rightarrow$  otvorte ponuku.
- Pomocou tlačidiel / **v**yberte možnosť "SEE 2 CodE".
- Stlačením tlačidla  $\Rightarrow$  otvorte nastavenia kódu oblasti.
- Na zmenu použite tlačidlo  $\triangle$  /  $\blacktriangledown$ .
- Stlačením tlačidla  $\Rightarrow$  prejdite na predchádzajúcu číslicu.

#### **6.3 Nastavenie kontrastu LCD displeja**

Telefón umožňuje nastaviť 8 úrovní kontrastu LCD displeja (0 až 7). Nastavte hlasitosť, aká vám vyhovuje najviac.

- Stlačením tlačidla  $\Rightarrow$  otvorte ponuku.
- Pomocou tlačidiel  $\triangle/\blacktriangledown$  vyberte možnosť "SEE 3 Led".
- Stlačením tlačidla  $\Rightarrow$  otvorte nastavenia kontrastu LCD displeja.
- Pomocou tlačidiel  $\triangle/\blacktriangledown$  vyberte úroveň.
- Potvrďte stlačením tlačidla  $\Rightarrow$ .

Nastavenia kontrastu LCD je možné otvori\_ jednoducho aj stlačením tlačidla R/LCD.

### **6.4 Nastavenie kódu PBX**

Ak je váš telefón pripojený k systému PBX, môžete zadať kód PBX prístupu k linke. Kód prístupu k linke sa pripojí k číslu, keď budete vytáčať číslo zo zoznamu identifikátorov volajúcich.

Stlačením tlačidla  $\Rightarrow$  otvorte ponuku.

- Pomocou tlačidiel **A/V** vyberte možnosť "SET 4 PcodE".
- Stlačením tlačidla  $\Rightarrow$  otvorte nastavenia.
- Na zmenu výberu číslice použite tlačidlo  $\triangle$ /  $\blacktriangledown$
- Stlačením tlačidla  $\Rightarrow$  preidite na ďalšiu íslicu.

#### **6.5 Výber IMPULZNEJ alebo TÓNOVEJ voľby**

Predvolené nastavenie telefónu je tónová voľba (DTMF). Niektoré staršie linky používajú len impulznú voľbu.

- Stlačením tlačidla  $\Rightarrow$  otvorte ponuku.
- Pomocou tlačidiel **A/V** vyberte možnosť "SEE 5 P-E".
- Stlačením tlačidla  $\Rightarrow$  otvorte nastavenia impulznej/tónovej voľby.
- Pomocou tlačidiel ▲/ vyberte toNE alebo PULSE volbu.
- Potvrďte stlačením tlačidla  $\Rightarrow$ .

### **6.6 Nastavenie asu prerušenia**

Tlačidlo **R/LCD** (prerušenie) sa používa pre služby ako je napr. "čakajúci hovor" (ak vaša telefónna spoločnosť túto službu poskytuje), alebo na presmerovanie hovorov v prípade, že je váš telefón pripojený k systému PBX.

V závislosti od krajiny môže byť čas prerušenia rôzny.

Telefón podporuje 4 nastavenia: 100, 300, 600 a 1 000 ms.

- Stlačením tlačidla  $\Rightarrow$  otvorte ponuku.
- Pomocou tlačidiel / vyberte možnosť .SET 6 FLASH".
- Stlačením tlačidla  $\Rightarrow$  otvorte nastavenia prerušenia (FLASH).
- Pomocou tlačidiel  $\triangle/\blacktriangledown$  vyberte čas prerušenia.
- Potvrďte stlačením tlačidla  $\Rightarrow$ .

#### **6.7 Hlasitos zvonenia**

Na zadnom paneli telefónu sa nachádza prepína s tromi polohami: vyp., slabé a silné zvonenie.

Nastavte hlasitosť, aká vám vyhovuje najviac.

#### **6.8 Zabránenie volaniu z paralelnej linky**

Ostatným telefónom pripojeným k vašej linke môžete zabrániť vytvárať hovory. Ak je táto funkcia zapnutá, telefón vás upozorní v prípade, ak sa niekto pokúsi vytvoriť hovor z iného telefónu pripojeného k vašej linke.

- Stlačte tlačidlo # a podržte ho stlačené tri sekundy.
- Zobrazí sa text "SPI oFF".
- Ďalším stlačením tlačidla # aktivujte nastavenie "SPI on".
- Potvrďte stlačením tlačidla  $\Rightarrow$ .

Na vypnutie tejto funkcie ("SPI oFF") použite rovnaký postup.

### **7 Obsluha**

#### **7.1 Volanie**

- Zadaite telefónne číslo.
- Stlačením tlačidla  $\emptyset$  vymažte nesprávne zadanú číslicu.
- Zdvihnite slúchadlo, alebo stlačte tlačidlo L na vytvorenie hovoru hands free.

Počas telefonovania so zdvihnutým slúchadlom môžete prepnúť na režim hands free stlačením tlačidla  $\mathbb{I}$  a slúchadlo zavesiť.

Ak je telefón pripojený k systému PBX, môže by\_ potrebné vložiť pauzu za prístupový kód PBX. Telefón dokáže generovať štvorsekundovú pauzu.

#### Napríklad:

0 P 012345678 Stlačte tlačidlo *D* /P na vloženie pauzy.

Časovač trvania hovoru sa spustí na displeji 6 sekúnd po vytočení čísla.

#### **7.2 Prijatie hovoru**

- Pri prichádzajúcom hovore telefón začne zvoniť a LED indikátor zvonenia začne blikať.
- Zodvihnite slúchadlo, alebo stlačte na prijatie hovoru hands free.

#### **7.3 Nastavenie úrovne hlasitosti**

Počas hovoru môžete nastaviť hlasitosť slúchadla alebo reproduktoru (režim hands free). Prístroj umožňuje nastaviť 4 úrovne hlasitosti.

• Na nastavenie úrovne hlasitosti použite tlačidlo hlasitosti **alebo tlačidlá** /  $\blacktriangledown$ 

### **7.4 Vypnutie mikrofónu**

Počas volania môžete vypnúť mikrofón a rozprávať bez toho, aby vás volajúci počul.

- Na vypnutie mikrofónu stlačte tlačidlo  $\mathcal L$ (na displeji sa zobrazí text "MIKROFÓN VYP.").
- Znovu stlačte  $\curvearrowleft$ a môžete pokračovať v konverzácii.

### **7.5 Podržanie hudby**

Ak si želáte podržať hovor s druhou stranou, počas hovoru stlačte tlačidlo $\Delta$ . Druhá strana bude počuť elektronickú melódiu.

- Stlačte tlačidlo 1 na podržanie hovoru s druhou stranou.
- Stlačte tlačidlo ešte raz, ak si želáte pokračovať v konverzácii.

#### **7.6 Opakované vytáanie posledného ísla**

Telefón má dve rôzne tlačidlá opakovaného vytáčania.

#### *7.6.1 Opakované vytáanie posledného ísla /P*

Stlačte toto tlačidlo na opakované vytočenie posledného čísla.

#### *7.6.2 Zoznam posledných volaní*

Telefón ukladá posledných 18 volaných čísel spolu s džkou ich trvania.

- Stlačte tlačidlo  $\bigcirc$  + a použite tlačidlá  $\bigwedge$ / na listovanie v zozname posledných volaných čísel (na displeji sa zobrazí text  $.$  OUT $"$ ).
- $\cdot$  Zdvihnite slúchadlo, alebo stlačte tlačidlo  $\mathbb{I}$ na vytvorenie hovoru hands free.
- Stlačením  $\emptyset$  vymažete číslo
- Stlačte tlačidlo  $\emptyset$  a podržte ho stlačené tri sekundy na vymazanie všetkých čísiel.

### **7.7 Identifikácia volajúceho**

Telefón dokáže uložiť až 80 prichádzajúcich telefónnych čísel spolu s časom a dátumom hovoru.

- Použite tlačidlá ▲/▼ na listovanie v zozname prichádzajúcich telefónnych čísiel (na displeji sa zobrazí text "IN").
- Stlačením tlačidla  $\emptyset$  vymažte číslo.
- Stlačte tlačidlo  $\emptyset$  a podržte ho stlačené tri sekundy na vymazanie všetkých čísiel.

Vedľa zmeškaných hovorov sa bude nachádzať text "Nový". **LED indikátor zmeškaného hovoru blikaním informuje o jednom alebo niekokých zmeškaných hovoroch.**

### **7.8 VIP ísla**

V zozname prichádzajúcich hovorov môžete nastaviť špeciálne čísla ako VIP (veľmi dôležitá osoba).

- Pri listovaní v zozname prichádzajúcich hovorov stlačte tlačidlo **-•**/VIP na nastavenie čísla ako VIP.
- Na displeji sa zobrazí symbol  $\Box$ .
- Ďalším stlačením tlačidla **→ o/VIP** sa zruší nastavenie VIP.

Ak je číslo označené ako VIP, nedá sa **vymaza zo zoznamu prichádzajúcich hovorov.**

### **8 ísla v pamäti**

Deskmaster 4100 má spolu 10 tlačidiel priamei voľby (M1, M2 až M10) a 10 čísiel nepriamej voľby.

### **8.1 Uloženie ísla**

- Po zdvihnutí slúchadla vytočte číslo, ktoré si želáte uložiť.
- Stlačte tlačidlo  $\rightarrow$  **(VIP:** na displeji za zobrazí text "StorF".
- Stlačte tlačidlo priamej voľby M1, M2 až M10, **alebo**
- vyberte číslo nepriamej voľby na klávesnici (0 až 9).

### 8.2 Používanie čísla priamej voľby

- Stlačte tlačidlo M1, M2 až M10.
- Zdvihnite slúchadlo, alebo stlačte tlačidlo D na vytvorenie hovoru hands free.

### 8.3 Používanie čísla nepriamej voľby

- Stlačte tlačidlo **-> ·/VIP** + číslo nepriamej voľby (0 až 9).
- Zdvihnite slúchadlo, alebo stlačte tlačidlo L na vytvorenie hovoru hands free.

**Všetky ísla v pamäti sa vymažú, ak sa batérie vyberú z telefónu a telefón ostane odpojený od telefónnej linky viac ako 10 minút!**

# TOPCOM®

# **DESKMASTER 4100**

**visit our website www.topcom.net**

MD15600397